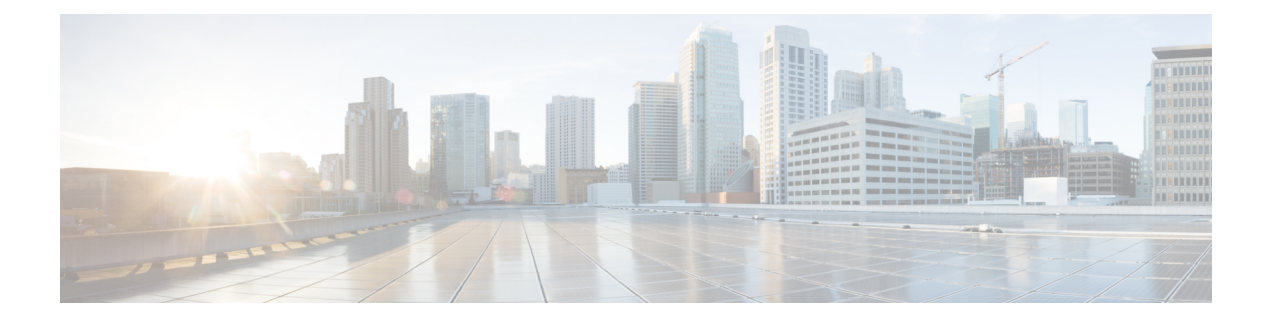

# 権威 **DNS** サーバーの管理

この章では、権威 DNS サーバーのパラメータを設定する方法について説明します。この章の タスクを始める前に、プライマリ ゾーンとセカンダリ ゾーンの基本プロパティの設定方法を 説明している[「ゾーンの管理](DNS_Guide_chapter10.pdf#nameddest=unique_178)」を参照してください。

- DNS サーバー プロパティの設定 (1 ページ)
- DNS 権威サーバー コマンドの実行 (48 ページ)
- DNS サーバーのネットワーク インターフェイスの設定 (49 ページ)
- •権威 DNSSEC の管理 (50ページ)
- 権威 DNSSEC キーの管理 (53 ページ)
- 権威 DNS サーバーの詳細プロパティの設定 (55 ページ)
- 同じサーバーでのキャッシュ DNS と権威 DNS の実行 (59 ページ)
- DNS サーバーのトラブルシューティング (61 ページ)

# **DNS** サーバー プロパティの設定

すでに設定してあるゾーンのプロパティに加えて、DNS サーバーのプロパティを設定できま す。次のようなものがあります。

- 一般的なサーバー プロパティ: 「一般的な DNS サーバー プロパティの設定 (2 ペー ジ)」を参照
- ログ設定:「ログ設定の指定 (3 ページ)」を参照
- パケットロギングの有効化 (4 ページ) を参照
- アクティビティ サマリーの設定:「アクティビティ サマリー設定の指定 (6 ページ)」 を参照
- トップネームの設定:「トップ ネーム設定の指定 (34 ページ)」を参照
- セキュリティイベントの設定:「セキュリティイベントの設定 (35 ページ)」を参照
- 証明書の設定:「証明書の設定の指定 (40 ページ)」を参照
- **TLS** の設定:「TLS 設定の指定 (41 ページ)」を参照
- ラウンドロビンサーバーの処理:「ラウンドロビンの有効化 (43 ページ)」を参照
- 加重ラウンドロビンの有効化:「 重み付けラウンドロビンの有効化 (44 ページ)」を参 照
- 増分ゾーン転送の有効化:「増分ゾーン転送の有効化(IXFR) (45 ページ)」を参照
- ゾーンクエリの制限:「ゾーン クエリの制限 (46 ページ)」を参照
- **NOTIFY** パケットの有効化:「NOTIFY の有効化 (46 ページ)」を参照
- GSS-TSIG サポートを有効にするには、*tsig-processing* を none に設 定し、ddnsとクエリの両方をサポートするように*gss-tsig-processing* を「ddns, query」に設定する必要があります。 (注)

•再帰クエリのブロック:権威サーバーからの再帰クエリのブロック (47ページ)を参照

# 一般的な **DNS** サーバー プロパティの設定

サーバークラスタまたはホストマシンの名前や Cisco Prime Network Registrar DNS サーバーソ フトウェアのバージョン番号などの DNS サーバーの一般的なプロパティを表示できます。現 在の名前を削除して新しい名前を入力することによって、DNSサーバーの内部名を変更できま す。この名前は表記用であり、サーバーの正式な名前は反映されません。Cisco Prime Network Registrarは、正式名のルックアップやDNS更新にサーバーのIPアドレスを使用します(『*Cisco Prime Network Registrar 11.1 DHCP* ユーザ ガイド』の「DNS 更新の管理」の章を参照)。

以下のサブセクションでは、一般的なプロパティ設定をいくつか説明します。これらのリスト は「DNS サーバー プロパティの設定 (1 ページ)」に記載されています。

## ローカル **Web UI**

- ステップ **1** サーバープロパティにアクセスするには、[展開(**Deploy**)] メニューの [**DNS**] サブメニューで [DNSサー バー(**DNS Server** )] を選択して [DNS 権威サーバーの管理(Manage DNS Authoritative Server)] ページを 開きます。このページには、すべての DNS サーバーの属性が表示されます。
- ステップ **2** 要件に従って属性を変更します。
- ステップ **3** [保存(**Save**)] をクリックして、DNS サーバー属性の変更を保存します。

## **CLI** コマンド

[**dns show**] を使用して、DNS サーバーのプロパティを表示します。

# ログ設定の指定

*server-log-settings*属性により、DNSログファイルに記録するイベントが決まります。デフォル トのフラグは、activity-summary、config、update、xfr-in、xfr-out、scp、scavenge、 server-operations、および ha です。

イベントに関する追加の詳細をログに記録すると、問題の分析に役立ちます。ただし、詳細な ロギングを長期間有効のままにしておくと、ログファイルがいっぱいになる可能性がありま す。

オプションは次のいずれかです。

- **activity-summary**:この設定により、*activity-summary-interval* で指定された間隔で DNS 統 計メッセージのロギングが有効になります。ログに記録される統計のタイプは、 *activity-counter-log-settings* と *activity-summary-type* で制御できます。
- **config**:この設定により、DNS サーバーの設定および初期化解除メッセージのロギングが 有効になります。
- **config-detail**:この設定により、詳細な設定メッセージのロギング(つまり、詳細なゾー ン設定のロギング)が有効になります。
- **db**:この設定により、データベース処理メッセージのロギングが有効になります。このフ ラグを有効にすると、サーバーの組み込みデータベースでのさまざまなイベントについて のインサイトが得られます。
- **dnssec**:この設定により、DNSSEC 処理に関するログメッセージが有効になります。
- **ha**:この設定により、HA DNS メッセージのロギングが有効になります。
- **host-health-check**:この設定により、DNS ホストの正常性チェックに関連付けられている ロギングが有効になります。
- **notify**:この設定により、NOTIFY 処理に関連付けられているメッセージのロギングが有 効になります。
- **query**:この設定により、QUERY処理に関連付けられているメッセージのロギングが有効 になりました。
- **scavenge**:この設定により、DNS スカベンジングメッセージのロギングが有効になりま す。
- **scp**:この設定により、SCP メッセージ処理に関連付けられているロギングが有効になり ました。
- **server-operations**:この設定により、ソケットやインターフェイスなどに関する一般的な サーバーイベントのロギングが有効になります。
- **tsig**:この設定により、トランザクションシグニチャ(TSIG)に関するイベントのロギン グが有効になります。
- **update**:この設定により、DNS 更新メッセージ処理のロギングが有効になります。
- **xfr-in**:この設定により、インバウンドの完全ゾーン転送と増分ゾーン転送のロギングが 有効になります。
- **xfr-out**:この設定により、アウトバウンドの完全および増分ゾーン転送のロギングが有効 になります。

# パケットロギングの有効化

Cisco Prime Network Registrar では、権威 DNS サーバーのパケットロギングをサポートするこ とで、権威DNSサーバーアクティビティの分析とデバッグを行えるようにしています。パケッ トロギングの設定によって、パケットロギングのタイプ(概要または詳細)、ログに記録され たパケットのタイプ、およびメッセージが記録されるログファイルが決まります。デフォルト では、権威 DNS サーバーはパケットログメッセージをロギングしません。

次のサーバーレベルの属性を使用して、権威 DNS サーバーのパケットロギングを有効にしま す。

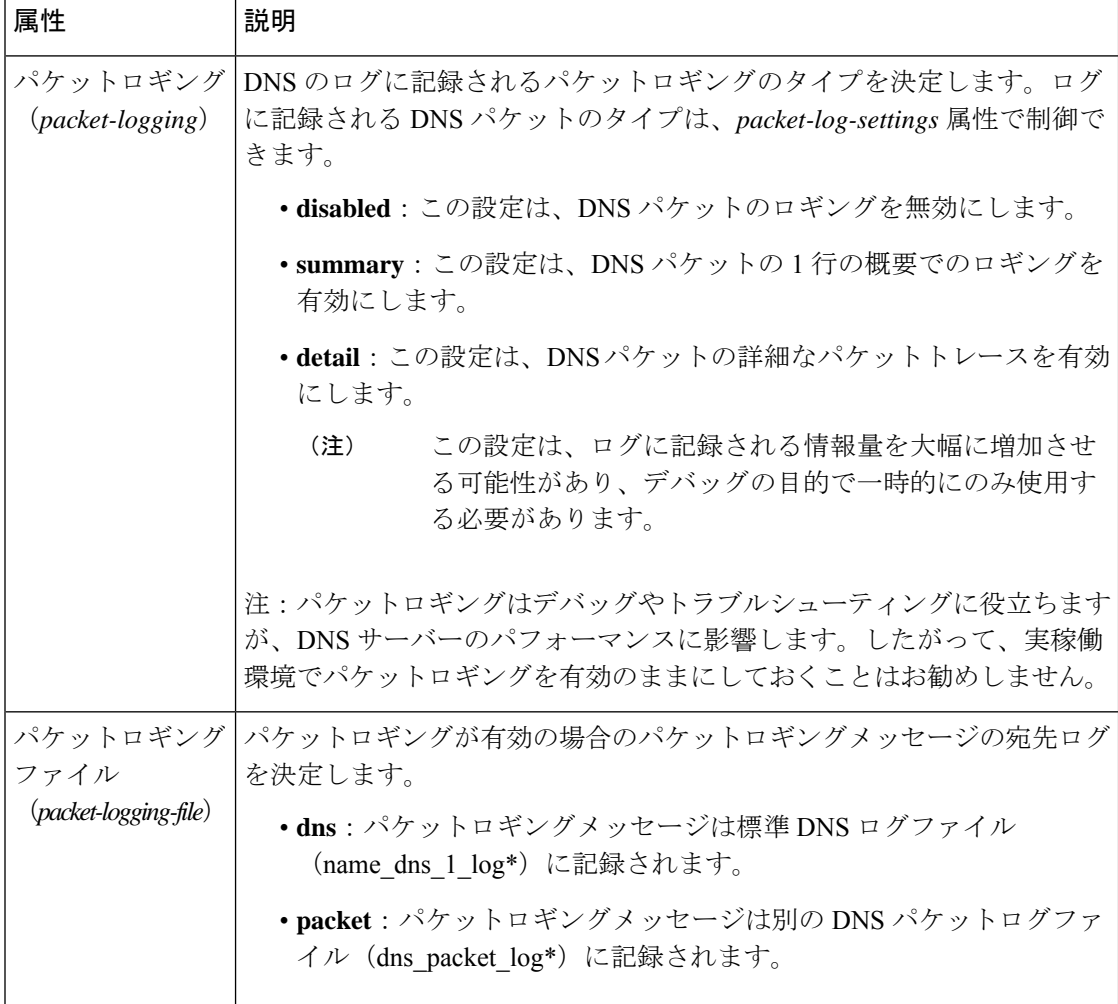

#### 表 **<sup>1</sup> :** 権威 **DNS** サーバーのパケットロギングの属性

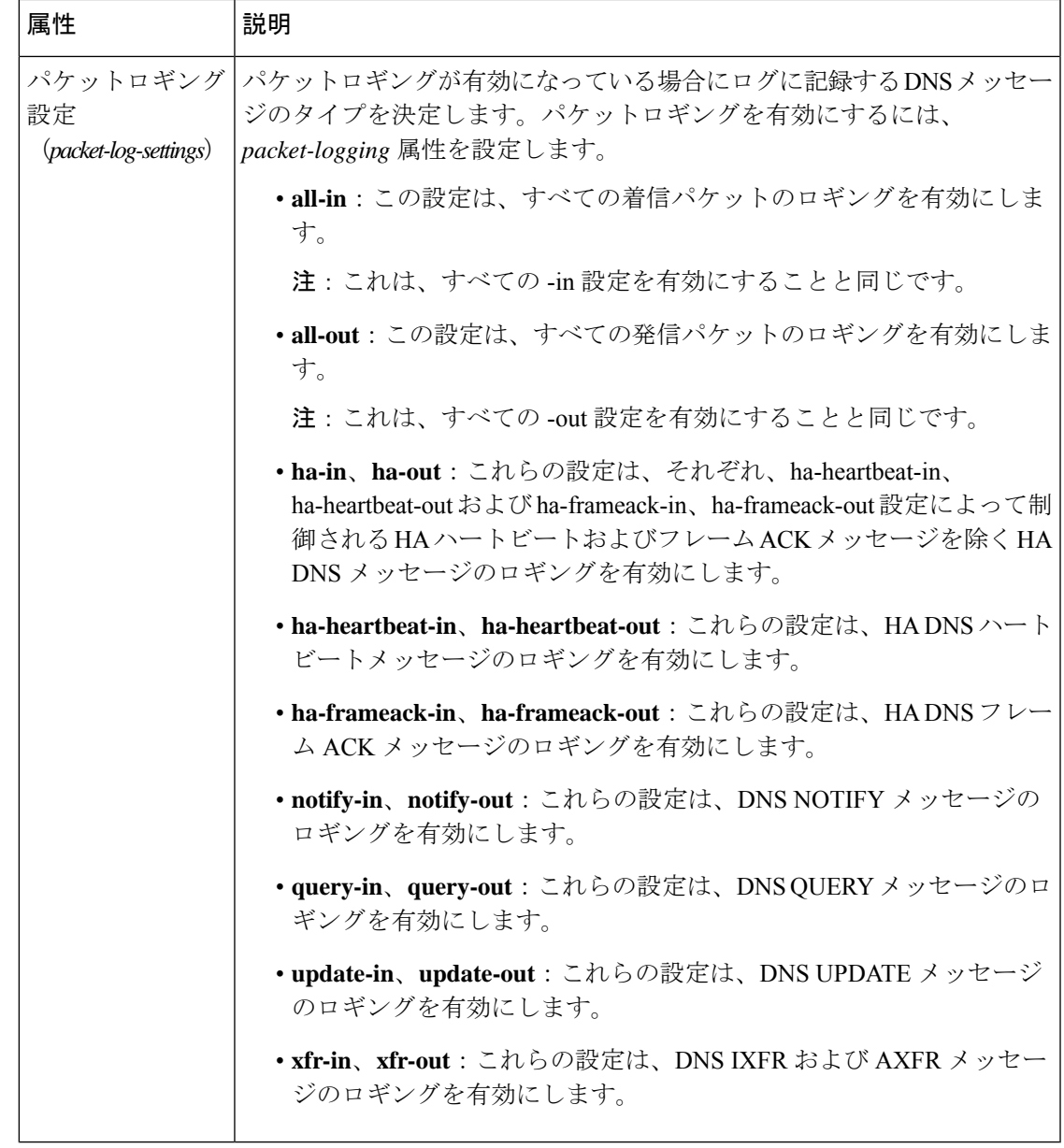

## ローカルの詳細 **Web UI**

- ステップ1 [DNS 権威サーバーの管理 (Manage DNS Authoritative Server) 1ページの、「パケットロギング (Packet Logging)] セクションにあるドロップダウンリストから **packet-logging** の値を選択します。値は **summary** または **detail** です。
- ステップ **2** *packet-log-settings* 属性では、対象のチェックボックスをオンにします。
- ステップ **3** [保存(**Save**)] をクリックして、変更内容を保存します。

## **CLI** コマンド

1 行の概要のパケットロギングを有効にするには、**dnssetpacket-logging=summary** を使用しま す。

詳細なパケットトレースを有効にするには、**dns set packet-logging=detail** を使用します。

パケットロギングが有効になっている場合にログに記録するパケットのタイプを設定するに は、**dns set packet-log-settings**=*value* を使用します。

(注)

*packet-logging* 属性と *packet-log-settings* 属性をすぐに有効にするのに、権威 DNS サーバーのリ ロードは必要ありません(ログ設定と同様)。ただし、*packet-logging-file*属性には、権威DNS サーバーのリロードが必要です。

# アクティビティ サマリー設定の指定

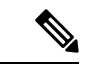

アクティビティ サマリー設定を指定するには、[ログ設定(Log Settings)] で *activity-summary* をオンにする必要があります。 (注)

[統計間隔(Statistics Interval)] 属性(*activity-summary-interval*)を使用して、アクティビティ の概要情報をロギングする間隔を指定できます。DNSアクティビティサマリのログメッセージ 間の秒数を設定するには、ログ設定(*server-log-settings*)属性の*activity-summary*属性を有効に します。*activity-summary-interval* 属性のデフォルト値は 60 秒です。

権威 DNS サーバーは、統計タイプ(*activity-summary-type*)属性を確認するオプションに基づ いて、サンプルまたは合計統計、あるいはその両方をログに記録します。デフォルト値は 「sample」です。

統計設定( *activity-counter-log-settings*)属性で確認されるオプションは、DNS サーバーがロギ ングに使用するアクティビティカウンタを制御します。

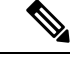

*activity-summary-type* と *activity-counter-log-settings* は、DNS サーバーオブジェクトまたはセッ ションが保存されるとすぐにリロードなしで有効になります。 (注)

次の設定を使用できます。

• **cache**:クエリキャッシュ関連のカウンタをログに記録します。

**cache**設定のログに表示されるアクティビティサマリーの統計のリストについては、キャッ シュ統計 (8 ページ)を参照してください。

• **db**:データベース関連のカウンタをログに記録します。

**db**設定のログに表示されるアクティビティサマリーの統計のリストについては、DB統計 (9 ページ)を参照してください。

• **errors** :エラー関連のカウンタをログに記録します。

**errors** 設定のログに表示される活動要約統計のリストについては、エラー統計 (11 ペー ジ)を参照してください。

• **ha**:HA 関連のカウンタをログに記録します。

**ha**設定のログに表示されるアクティビティサマリーの統計のリストについては、HA統計 (13 ページ)を参照してください。

• **host-health-check**:DNS ホストの正常性チェックカウンタをログに記録します。

**host-health-check** 設定のログに表示されるアクティビティサマリーの統計のリストについ ては、ホストヘルスチェックの統計 (17 ページ)を参照してください。

• **ipv6**:IPv6 関連のカウンタをログに記録します。

**ipv6**設定のログに表示されるアクティビティサマリーの統計のリストについては、IPv6の 統計情報 (19ページ)を参照してください。

• maxcounters : maxcounter 関連のカウンタをログに記録します。

**maxcounters**設定のログに表示されるアクティビティサマリーの統計のリストについては、 マックスカウンタの統計 (20 ページ)を参照してください。

• **performance**:パフォーマンス関連のカウンタをログに記録します。

**performance**設定のログに表示されるアクティビティサマリーの統計のリストについては、 パフォーマンス統計情報 (21 ページ)を参照してください。

• **query**:クエリ関連のカウンタをログに記録します。

**query** 設定のログに表示されるアクティビティサマリーの統計のリストについては、クエ リ統計 (23 ページ)を参照してください。

• **security**:セキュリティ関連のカウンタをログに記録します。

**security** 設定のログに表示されるアクティビティサマリーの統計のリストについては、セ キュリティ統計 (27 ページ)を参照してください。

• **system**:システム関連のカウンタをログに記録します。

**system**設定のログに表示されるアクティビティサマリーの統計のリストについては、シス テム統計 (30ページ)を参照してください。

• **top-names**:クエリされたトップネームとヒット数をログに記録します。

**top-names** 設定のログに表示されるアクティビティサマリーの統計のリストについては、 トップネームの統計情報 (31 ページ)を参照してください。

• **update**:DNS 更新関連のカウンタをログに記録します。

**update**設定のログに表示されるアクティビティサマリーの統計のリストについては、更新 の統計 (31 ページ)を参照してください。

## アクティビティサマリーの統計

次のセクションでは、*activity-counter-log-settings* の各カテゴリの下にあるログに表示されるア クティビティサマリーの統計のリストについて説明します。

### キャッシュ統計

**cache** activity-counter-log-settings は、クエリキャッシュ関連のカウンタをログに記録します。

キャッシュ アクティビティ サマリーの統計は、**Query-Cache** サブカテゴリ下のログに記録さ れます。

サンプルログメッセージ:

10/22/2021 16:47:05 name/dns/1 Activity Stats 0 21333 [Query-Cache] Sample since Fri Oct 22 16:46:05 2021: size=*number*, #-records=*number*, #-rrs=*number*, nxdomain=*number*, hits=*number*, misses=*number*, full=*number*, collisions=*number*

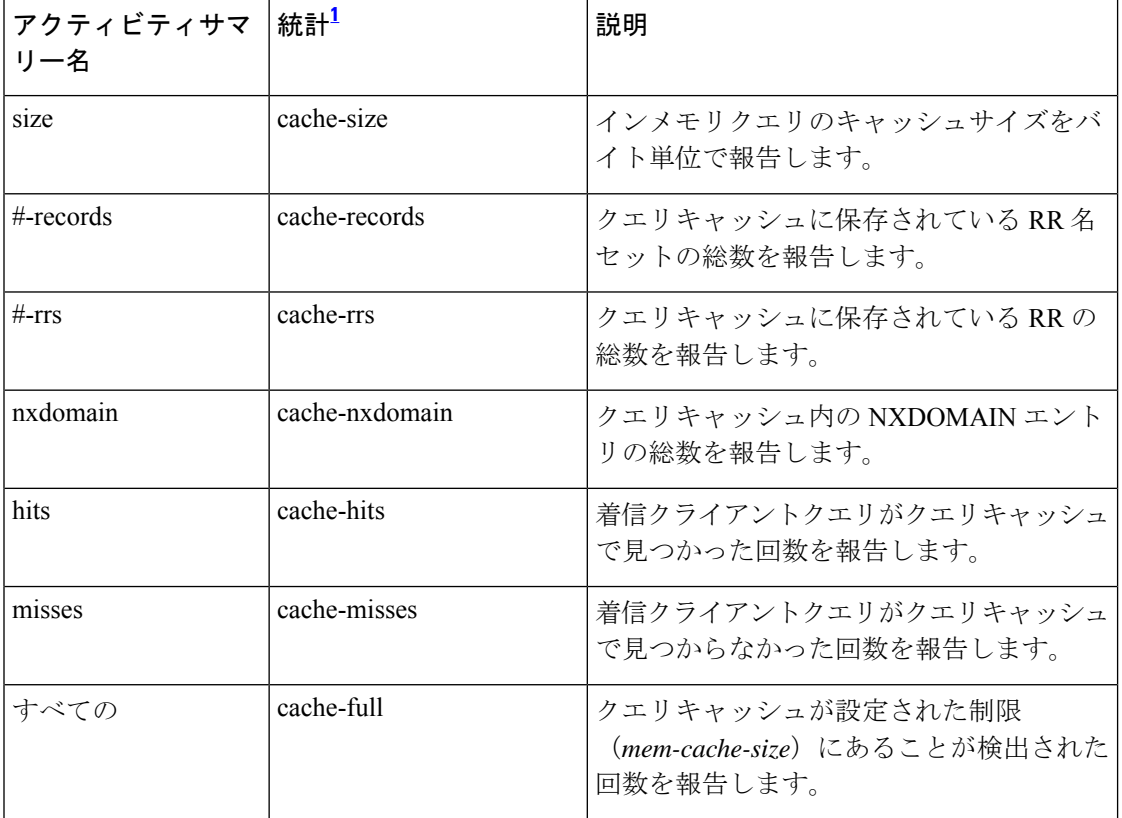

#### 表 **2 :** キャッシュ統計

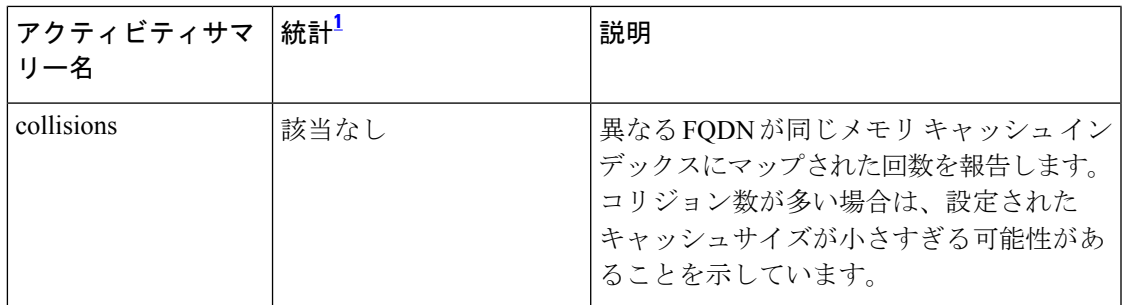

<sup>1</sup> この列にリストされている統計は、Web UI および CLI に表示されるサーバー統計です。 REST API コールには、ダッシュのないキャメルケースの統計名が付けられます(つま り、queries-total は REST API で queriesTotal です)。アクティビティサマリーと統計は同 じサーバーデータに対応していますが、アクティビティサマリー名はログメッセージの スペースを節約するために短縮されていることに注意してください。権威 DNS サーバー 統計情報の完全なリストについては、*Cisco* プライムネットワーク レジストラー *11.1* 管 理ガイドの付録「サーバーの統計情報」の「DNS統計」セクションを参照してください。

#### **DB** 統計

#### **db** activity-counter-log-settings は、データベースカウンタをログに記録します。

サンプルログメッセージ:

10/22/2021 16:44:05 name/dns/1 Activity Stats 0 21344 [Cset-DB] Sample since Fri Oct 22 16:43:05 2021: reads=*number*, writes=*number*, deletes=*number*, csets-trimmed=*number*, conflicts=*number*, insufficient-history=*number*, txns=*number*, txn-commits=*number*, txn-aborts=*number*, txn-locked=*number*, txn-unlocked=*number*, check-pts=*number*, log-purges=*number*, #-logs-purged=*number*

10/22/2021 16:44:05 name/dns/1 Activity Stats 0 21345 [RR-DB] Sample since Fri Oct 22 16:43:05 2021: reads=*number*, writes=*number*, deletes=*number*, check-pts=*number*, log-purges=*number*, #-logs-purged=*number*, txns=*number*, txn-commits=*number*, txn-aborts=*number*

10/22/2021 16:44:05 name/dns/1 Activity Stats 0 21352 [Cset-Queue] Sample since Fri Oct 22 16:43:05 2021: cset-count=*number*, cset-queue-max-size=*number*, commits=*number*, commits-failed=*number*

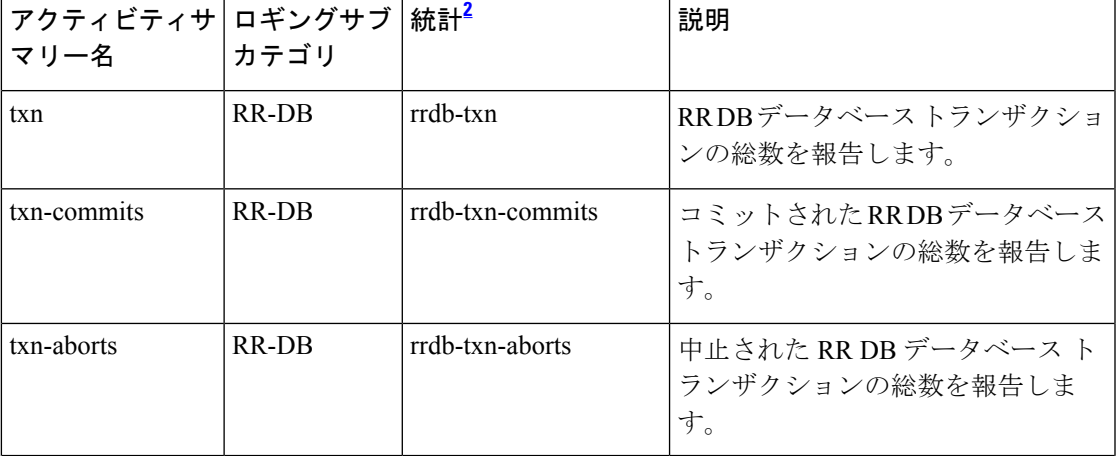

#### 表 **3 : DB** 統計

 $\overline{\phantom{a}}$ 

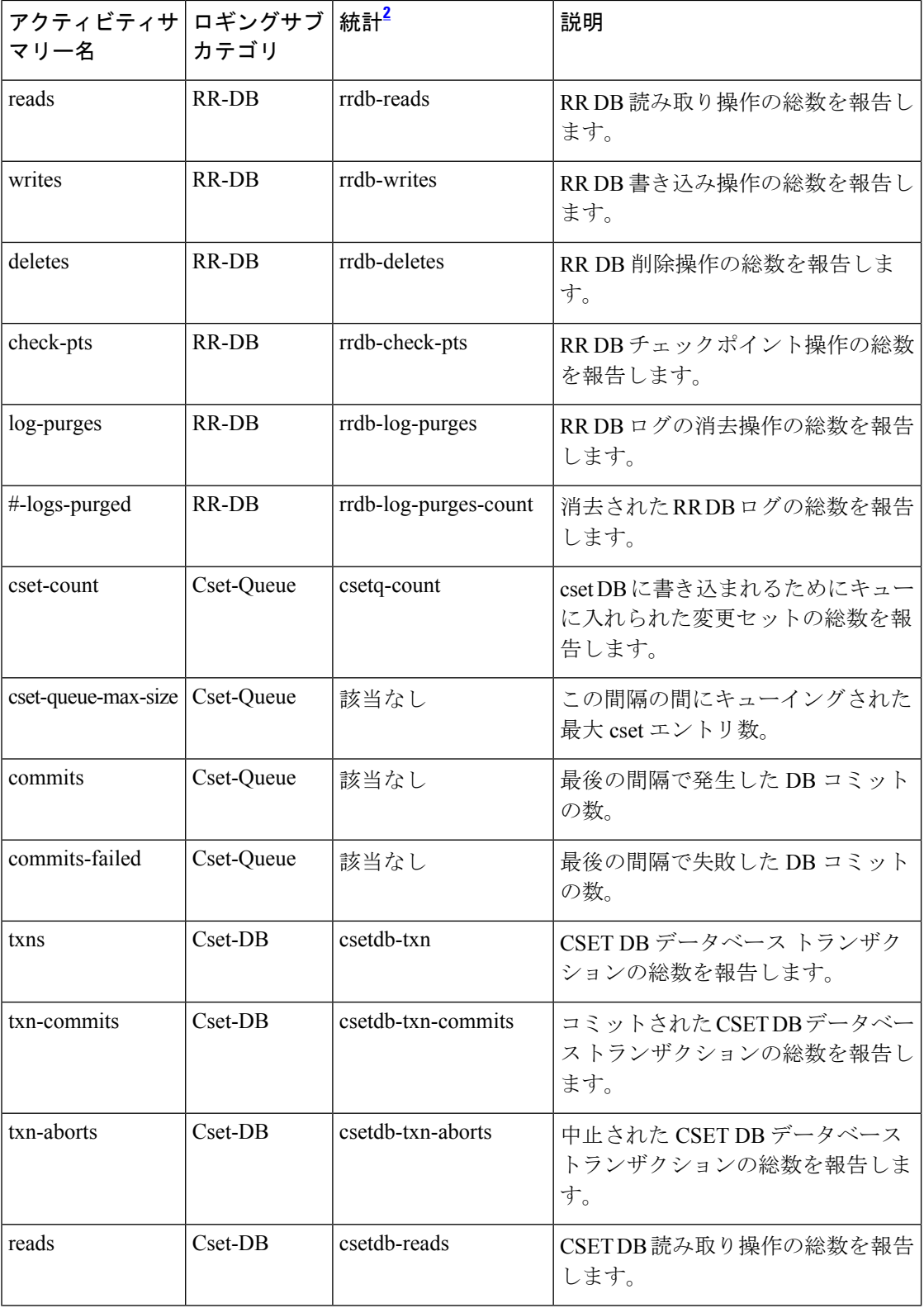

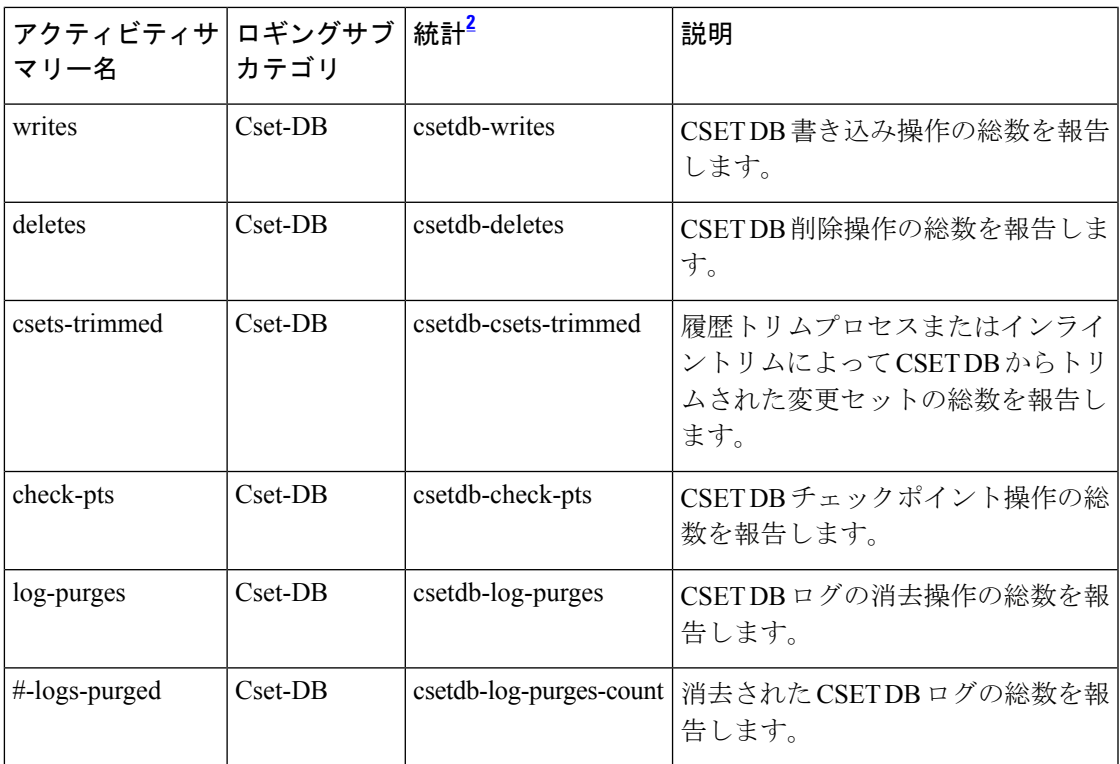

 $2$  この列にリストされている統計は、Web UI および CLI に表示されるサーバー統計です。 REST API コールには、ダッシュのないキャメルケースの統計名が付けられます(つま り、queries-total は REST API で queriesTotal です)。アクティビティサマリーと統計は同 じサーバーデータに対応していますが、アクティビティサマリー名はログメッセージの スペースを節約するために短縮されていることに注意してください。権威 DNS サーバー 統計情報の完全なリストについては、*Cisco* プライムネットワーク レジストラー *11.1* 管 理ガイドの付録「サーバーの統計情報」の「DNS統計」セクションを参照してください。

#### エラー統計

**errors** activity-counter-log-settings は、エラー関連のカウンタをログに記録します。

エラー アクティビティ サマリーの統計は、**Errors** サブカテゴリ下のログに記録されます。

サンプルログメッセージ:

10/22/2021 16:44:05 name/dns/1 Activity Stats 0 21492 [Errors] Sample since Fri Oct 22 16:43:05 2021: update-errors=*number*, update-prereq-fail=*number*, ixfr-in-errors=*number*, ixfr-out-errors=*number*, axfr-in-errors=*number*, axfr-out-errors=*number*, xfer-in-auth-errors=*number*, xfer-failed-attempts=*number*, sent-total-errors=*number*, sent-refusal-errors=*number*, sent-format-errors=*number*, exceeded-max-dns-packets=*number*  $\overline{\phantom{a}}$ 

 $\mathbf{l}$ 

#### 表 **<sup>4</sup> :** エラー統計

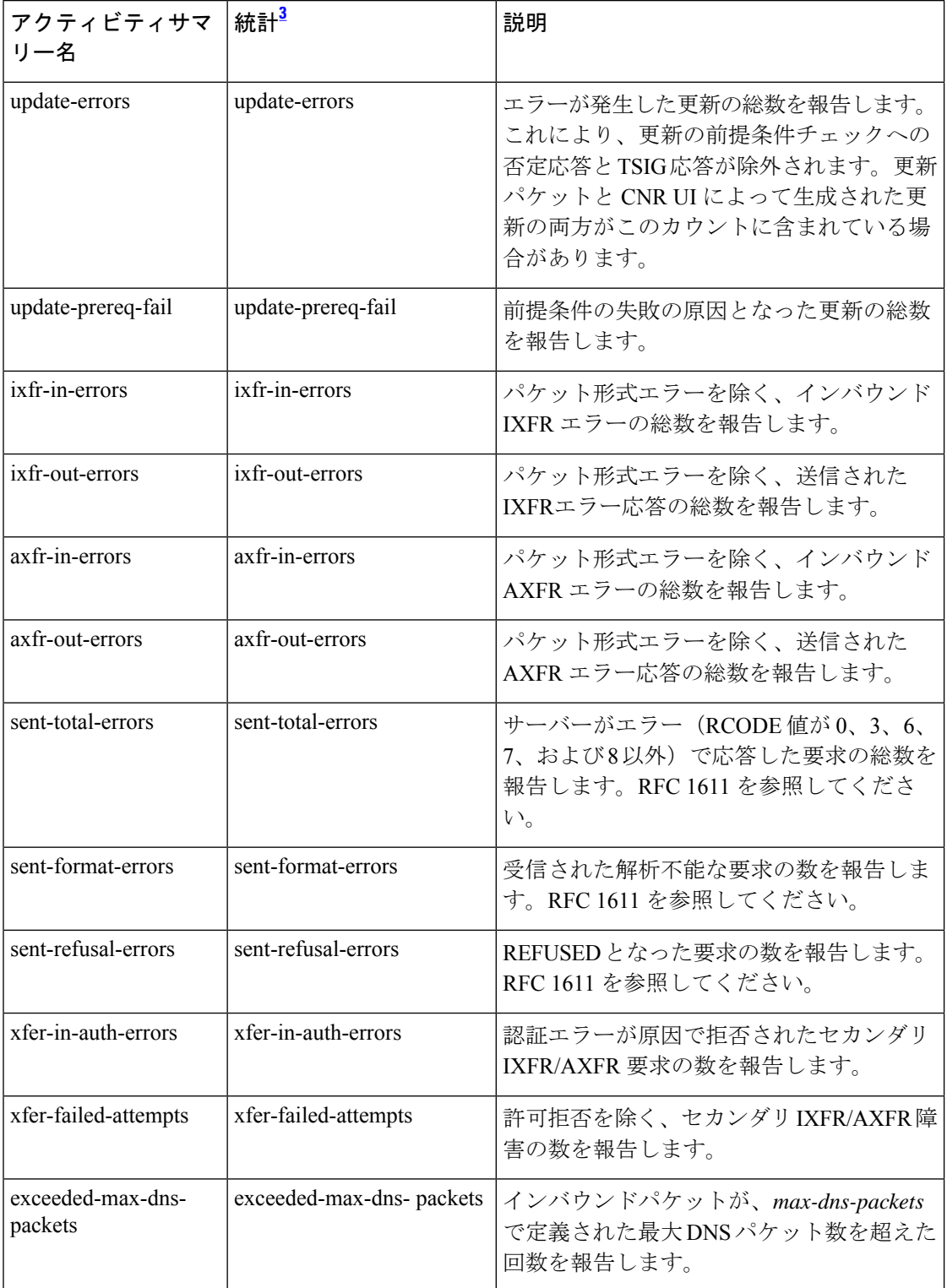

 $3$  この列にリストされている統計は、Web UI および CLI に表示されるサーバー統計です。 REST API コールには、ダッシュのないキャメルケースの統計名が付けられます(つま り、queries-total は REST API で queriesTotal です)。アクティビティサマリーと統計は同 じサーバーデータに対応していますが、アクティビティサマリー名はログメッセージの スペースを節約するために短縮されていることに注意してください。権威 DNS サーバー 統計情報の完全なリストについては、*Cisco* プライムネットワーク レジストラー *11.1* 管 理ガイドの付録「サーバーの統計情報」の「DNS統計」セクションを参照してください。

#### **HA** 統計

#### **ha** activity-counter-log-settings は、HA 関連のカウンタをログに記録します。

#### サンプルログメッセージ:

name\_dns\_1\_log:11/19/2021 11:43:23 name/dns/1 Activity Stats 0 20005 [HA-State] Sample since Fri Nov 19 11:41:35 2021: current=*state*, last-state-change=*time*, normal=*number*, comm-interrupted=*number*, negotiate=*number*, start-up=*number*, partner-down=*number*

name\_dns\_1\_log:11/19/2021 12:09:23 name/dns/1 Activity Stats 0 21341 [HA-Requests-Sent] Sample since Fri Nov 19 12:08:23 2021: requests-sent=*number*, last-req-sent=Heartbeat @ Fri Nov 19 12:09:21 2021 (xid: 207), update=*number*, heart-beat=*number*, zone-sync=*number*, rr-sync=*number*, rr-recon=*number*, connect=*number*, negotiate=*number*, shutdown=*number*, truncated=*number*

name\_dns\_1\_log:11/18/2021 13:07:26 name/dns/1 Activity Stats 0 21342 [HA-Requests-Rcvd] Sample since Thu Nov 18 13:04:12 2021: requests-recv=number, last-req-recv=Heartbeat @ Thu Nov 18 13:07:07 2021 (xid: 207), update=*number*, heart-beat=*number*, zone-sync=*number*, rr-sync=*number*, rr-recon=*number*, connect=*number*, negotiate=*number*, shutdown=*number*, truncated=*number*

11/29/2021 9:02:44 name/dns/1 Activity Stats 0 21343 [HA-Errors] Sample since Mon Nov 29 09:01:44 2021: update-reject=*number*, resp-mismatch=*number*, resp-inconsistent=*number*, resp-servfail=*number*, resp-unknown=*number*

11/29/2021 14:49:32 name/dns/1 Activity Stats 0 20006 [HA-Zone-Sync] Sample since Mon Nov 29 14:47:32 2021: sync=*number*, sync-completed=*number*, sync-failed=*number*, zone-mismatch=*number*, full-resync=*number*, conflict=*number*, merge=*number*, discard=*number*

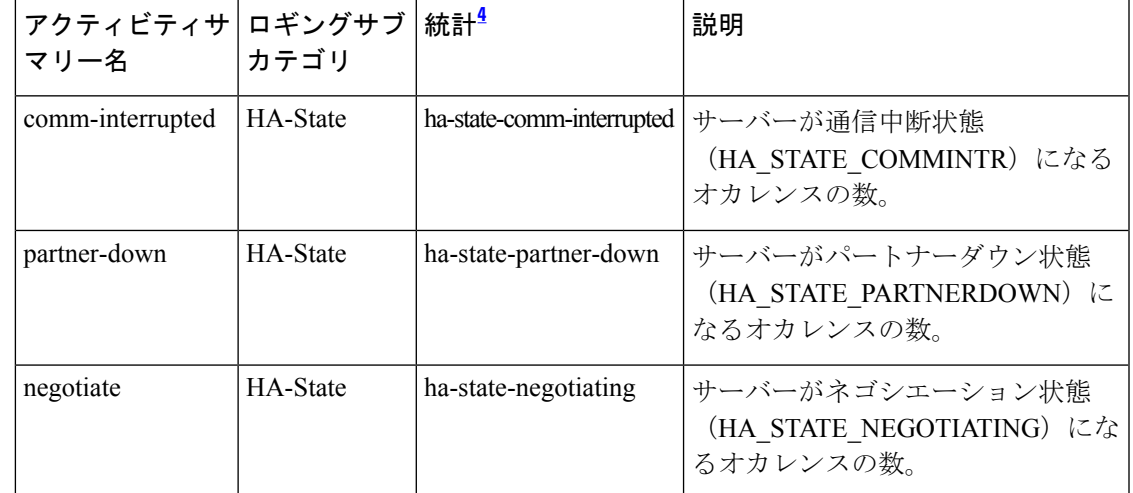

#### 表 **5 : HA** 統計

 $\overline{\phantom{a}}$ 

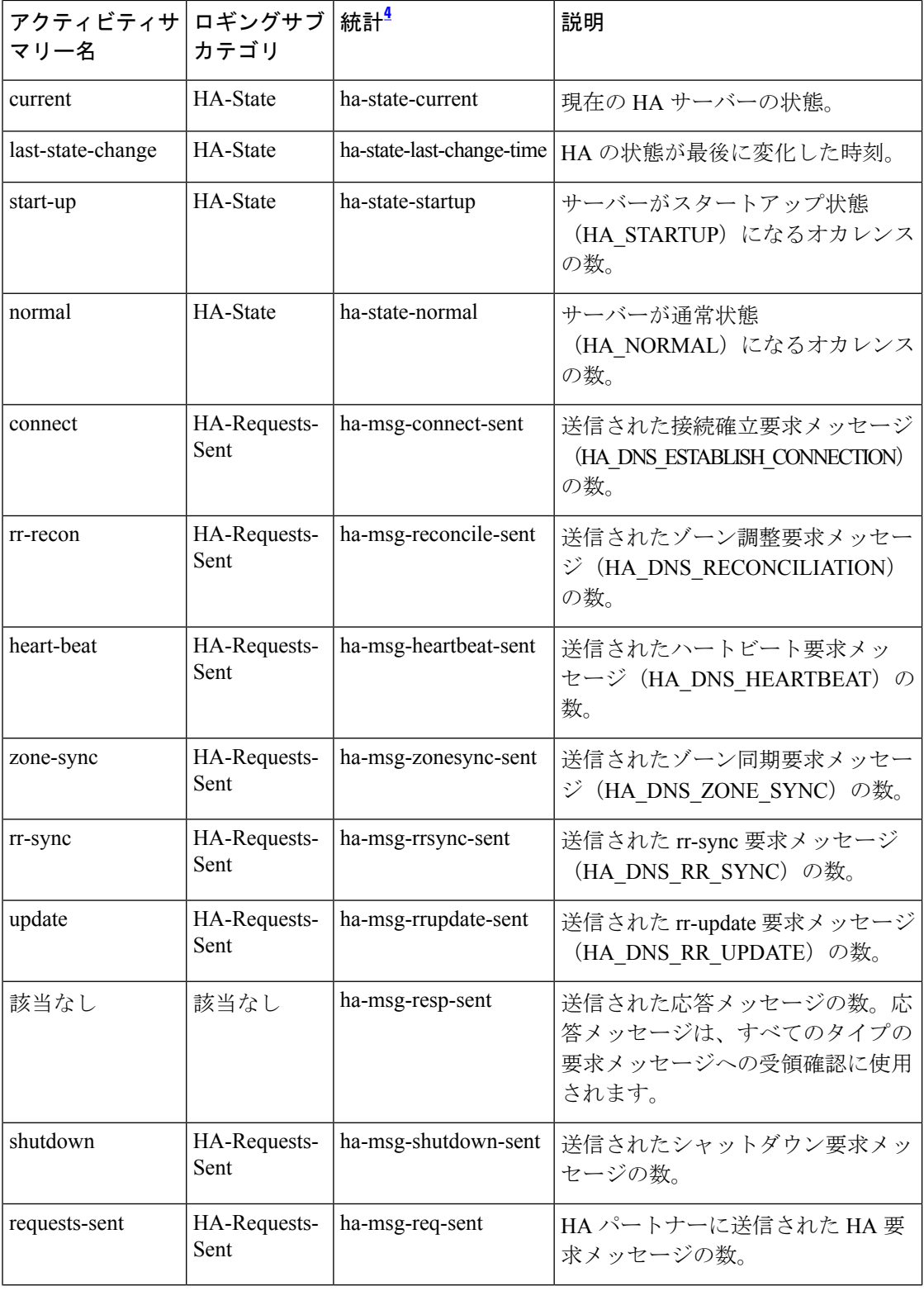

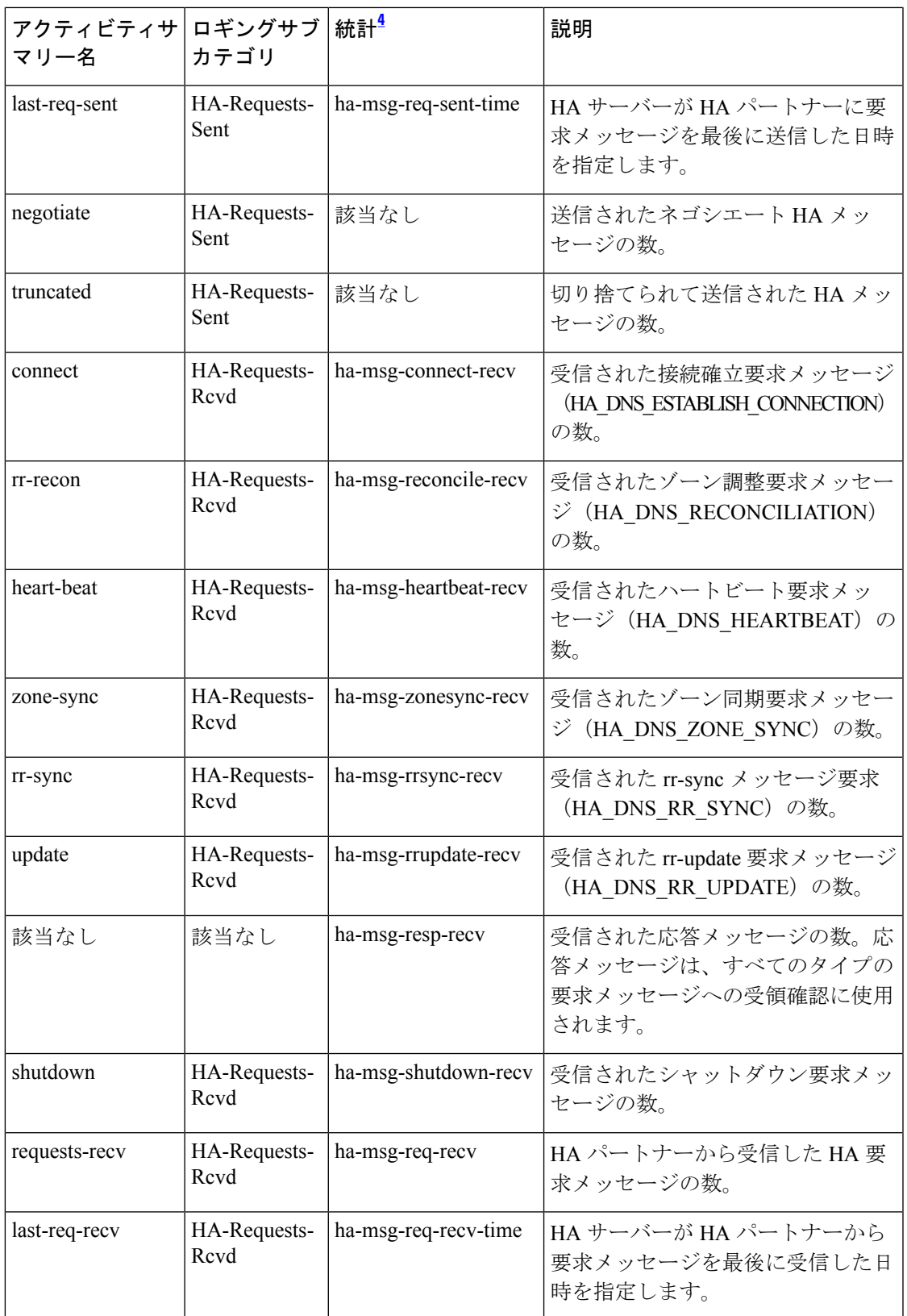

 $\overline{\phantom{a}}$ 

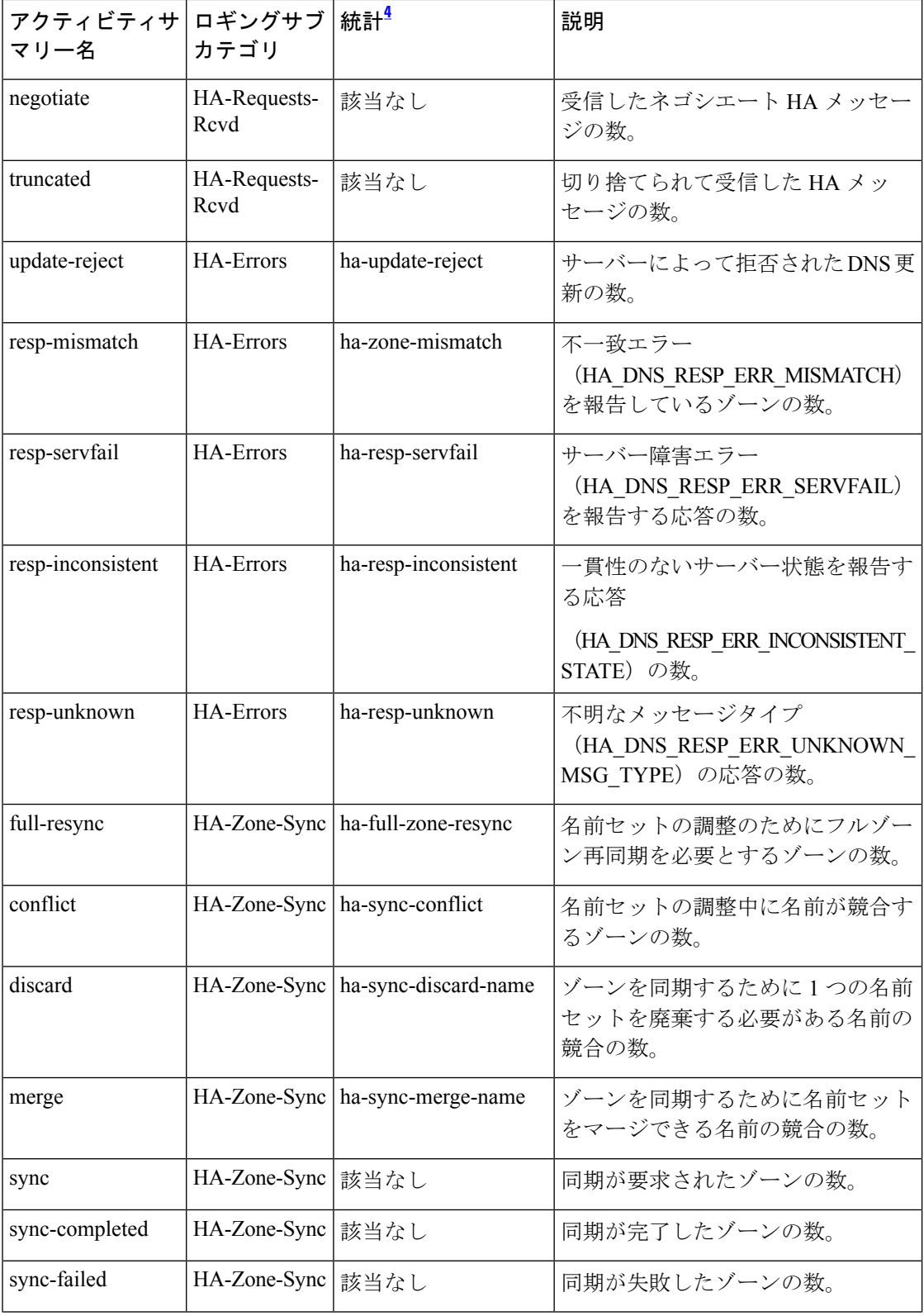

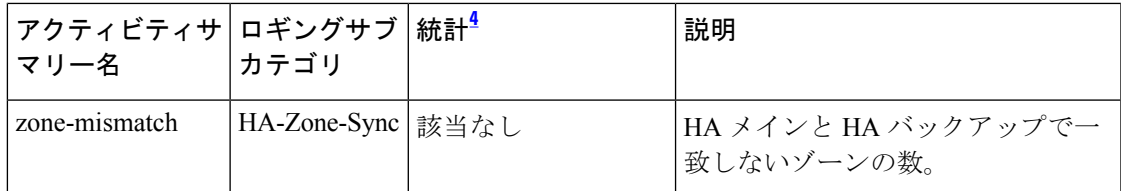

<sup>4</sup> この列にリストされている統計は、Web UI および CLI に表示されるサーバー統計です。 REST API コールには、ダッシュのないキャメルケースの統計名が付けられます(つま り、queries-total は REST API で queriesTotal です)。アクティビティサマリーと統計は同 じサーバーデータに対応していますが、アクティビティサマリー名はログメッセージの スペースを節約するために短縮されていることに注意してください。権威 DNS サーバー 統計情報の完全なリストについては、*Cisco* プライムネットワーク レジストラー *11.1* 管 理ガイドの付録「サーバーの統計情報」の「DNS統計」セクションを参照してください。

#### ホストヘルスチェックの統計

**host-health-check** activity-counter-log-settings は、DNS ホスト ヘルス チェック カウンタをログ に記録します。

ホスト ヘルス チェック アクティビティ サマリーの統計は、**HHC** サブカテゴリ下のログに記 録されます。

サンプルログメッセージ:

10/22/2021 16:44:05 name/dns/1 Activity Stats 0 21509 [HHC] Sample since Fri Oct 22 16:43:05 2021: hhc-domains=*number*, hhc-domains-failed=*number*, hhc-domains-passed=*number*, hhc-rrs=*number*, hhc-rrs-passed=*number*, hhc-rrs-failed=*number*, hhc-ping-domains=*number*, hhc-ping-domains-failed=*number*, hhc-ping-domains-passed=*number*, hhc-ping-rrs=*number*, hhc-ping-rrs-passed=*number*, hhc-ping-rrs-failed=*number*, hhc-gtp-echo-domains=*number*, hhc-gtp-echo-domains-failed=*number*, hhc-gtp-echo-domains-passed=*number*, hhc-gtp-echo-rrs=*number*, hhc-gtp-echo-rrs-passed=*number*, hhc-gtp-echo-rrs-failed=*number*

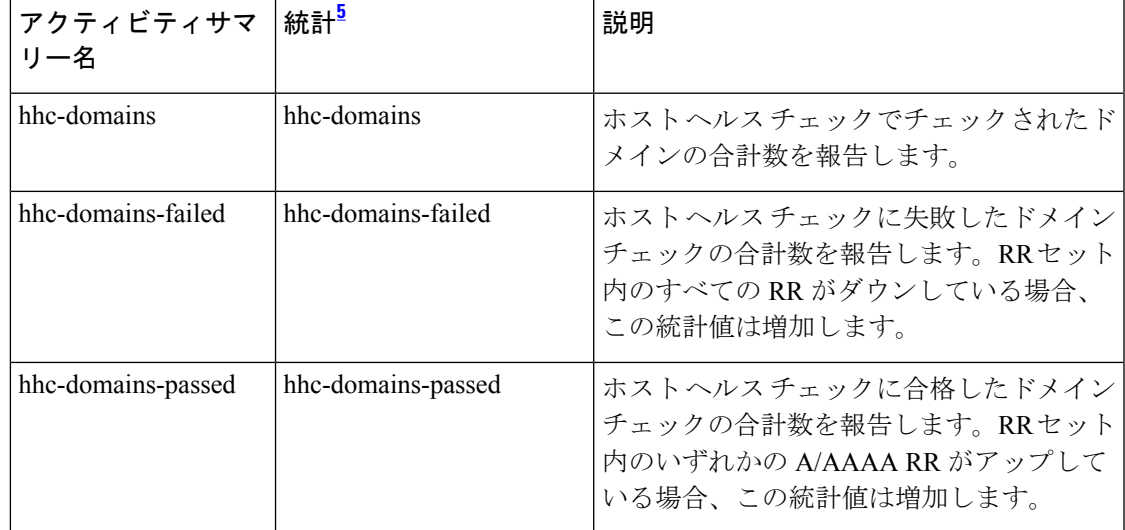

表 **6 :** ホストヘルスチェックの統計

I

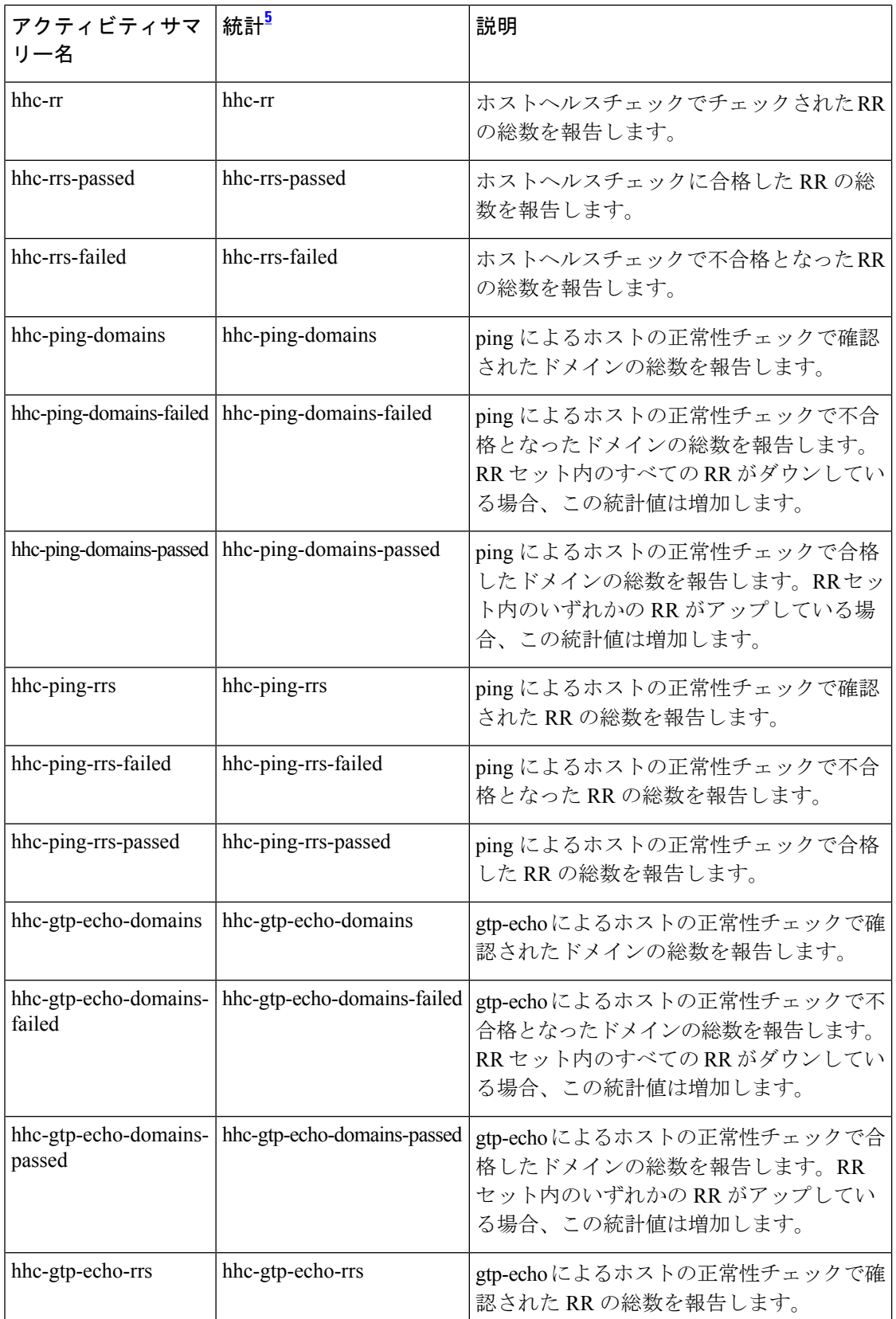

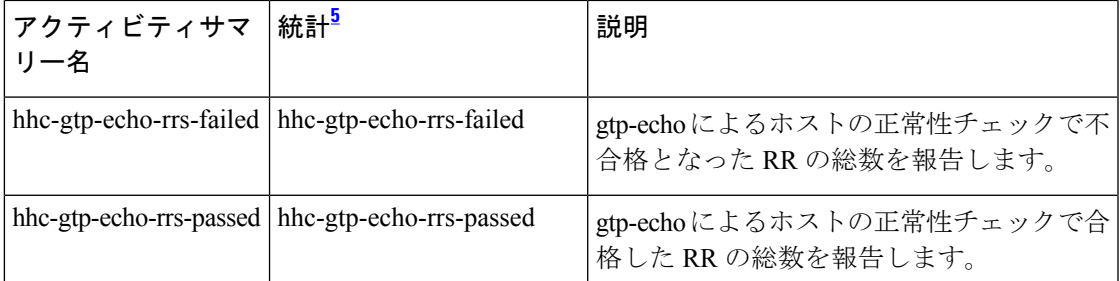

 $5$  この列にリストされている統計は、Web UI および CLI に表示されるサーバー統計です。 REST API コールには、ダッシュのないキャメルケースの統計名が付けられます(つま り、queries-total は REST API で queriesTotal です)。アクティビティサマリーと統計は同 じサーバーデータに対応していますが、アクティビティサマリー名はログメッセージの スペースを節約するために短縮されていることに注意してください。権威 DNS サーバー 統計情報の完全なリストについては、*Cisco* プライムネットワーク レジストラー *11.1* 管 理ガイドの付録「サーバーの統計情報」の「DNS統計」セクションを参照してください。

#### **IPv6** の統計情報

**ipv6** activity-counter-log-settings は、IPv6 関連のカウンタをログに記録します。

IPv6 アクティビティサマリーの統計は、**Perform** サブカテゴリ下のログに記録されます。

サンプルログメッセージ:

11/26/2021 15:25:36 name/dns/1 Activity Stats 0 03523 [Perform] Sample since Fri Nov 26 15:24:36 2021: pkts-in=*number*, pkts-out=*number*, pkts-in-udp=*number*, pkts-out-udp=*number*, pkts-in-tcp=*number*, pkts-out-tcp=*number*, ipv4-pkts-in=*number*, ipv4-pkts-out=*number*, ipv6-pkts-in=*number*, ipv6-pkts-out=*number*, queries=*number*, updates=*number*, notifies-in=*number*, notifies-out=*number*, notify-errors=*number*, ixfrs-in=*number*, ixfrs-out=*number*, ixfrs-full-resp=*number*, axfrs-in=*number*, axfrs-out=*number*, xfrs-in-at-limit=*number*, xfrs-out-at-limit=*number*, responses-with-NOTIMP=*number*, total-zones=*number*, total-rrs=*number*

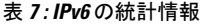

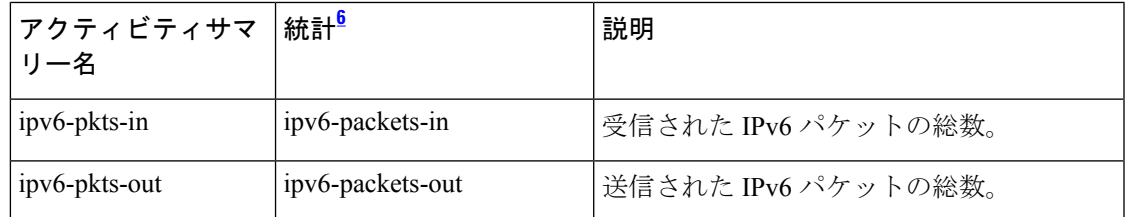

<sup>6</sup> この列にリストされている統計は、Web UI および CLI に表示されるサーバー統計です。 REST API コールには、ダッシュのないキャメルケースの統計名が付けられます(つま り、queries-total は REST API で queriesTotal です)。アクティビティサマリーと統計は同 じサーバーデータに対応していますが、アクティビティサマリー名はログメッセージの スペースを節約するために短縮されていることに注意してください。権威 DNS サーバー 統計情報の完全なリストについては、*Cisco* プライムネットワーク レジストラー *11.1* 管 理ガイドの付録「サーバーの統計情報」の「DNS統計」セクションを参照してください。

#### マックスカウンタの統計

**maxcounters** activity-counter-log-settings は、マックスカウンタ関連のカウンタをログに記録し ます。

マックスカウンタ アクティビティ サマリーの統計は、**Max-Counters** サブカテゴリ下のログに 記録されます。

サンプルログメッセージ:

10/22/2021 16:40:05 name/dns/1 Activity Stats 0 21353 [Max-Counters] Sample since Tue Oct 19 19:32:39 2021: concurrent-xfrs-in=*number*, concurrent-xfrs-out=*number*, ha-update-latency-max=*number*, ha-batch-count-limit=*number*, ha-rr-pending-list=*number*, ha-rr-active-list=*number*, ha-persisted-edit-list=*number*, packet-queue-size=*number*, dns-concurrent-packets=*number*, pn-conn-max-conns=*number*, tcp-pkts-dropped=*number*

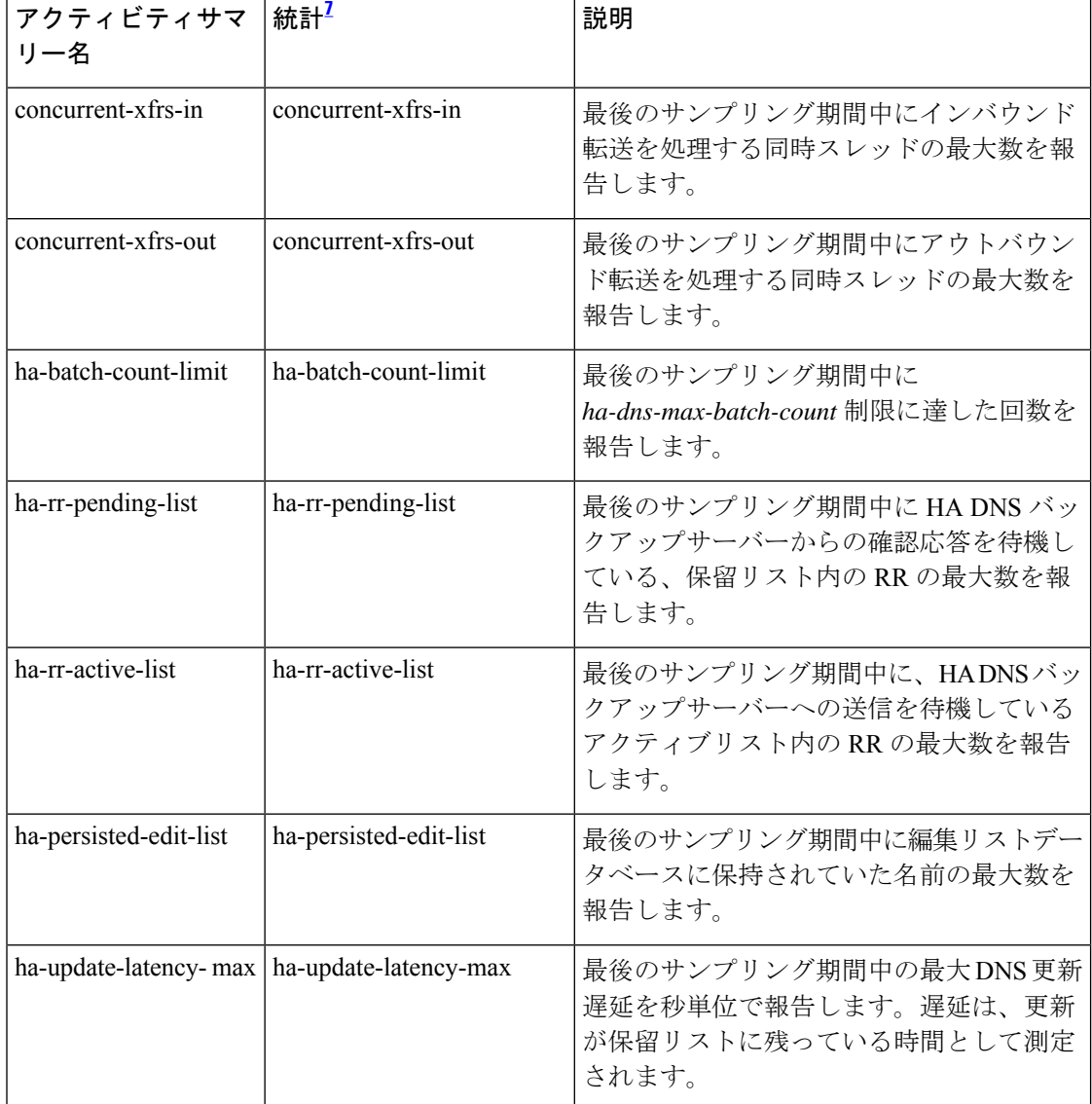

#### 表 **8 :** マックスカウンタの統計

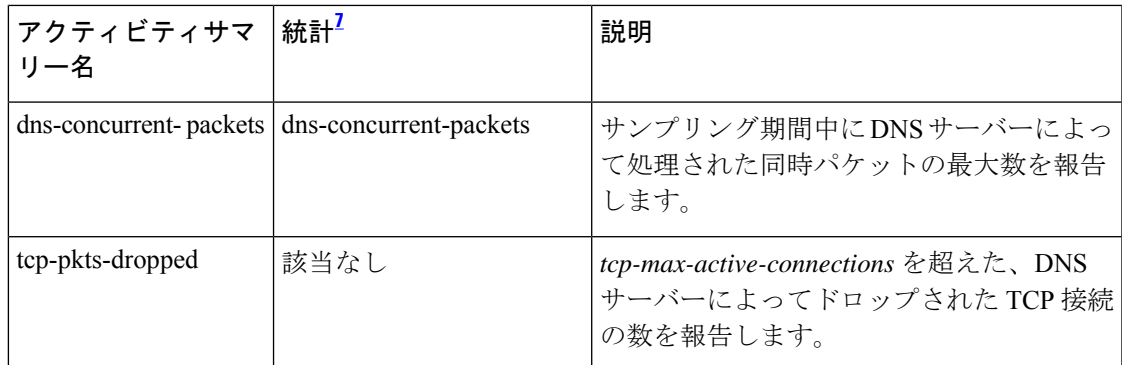

 $^7$  この列にリストされている統計は、Web UI および CLI に表示されるサーバー統計です。 REST API コールには、ダッシュのないキャメルケースの統計名が付けられます(つま り、queries-total は REST API で queriesTotal です)。アクティビティサマリーと統計は同 じサーバーデータに対応していますが、アクティビティサマリー名はログメッセージの スペースを節約するために短縮されていることに注意してください。権威 DNS サーバー 統計情報の完全なリストについては、*Cisco* プライムネットワーク レジストラー *11.1* 管 理ガイドの付録「サーバーの統計情報」の「DNS統計」セクションを参照してください。

#### パフォーマンス統計情報

**performance** activity-counter-log-settings は、パフォーマンス関連のカウンタをログに記録しま す。

パフォーマンス アクティビティ サマリーの統計は、**Perform** サブカテゴリ下のログに記録さ れます。

サンプルログメッセージ:

10/22/2021 16:40:05 name/dns/1 Activity Stats 0 03523 [Perform] Sample since Tue Oct 19 19:32:39 2021: pkts-in=*number*, pkts-out=*number*, pkts-in-udp=*number*,pkts-out-udp=*number*, pkts-in-tcp=*number*, pkts-out-tcp=*number*, ipv4-pkts-in=*number*, ipv4-pkts-out=*number*, ipv6-pkts-in=*number*, ipv6-pkts-out=*number*, tcp-pkts-dropped=*number*, queries=*number*, updates=*number*,notifies-in=*number*, notifies-out=*number*, notify-errors=*number*, ixfrs-in=*number*, ixfrs-out=*number*, ixfrs-full-resp=*number*, axfrs-in=*number*, axfrs-out=*number*, xfrs-in-at-limit=*number*, xfrs-out-at-limit=*number*, responses-with-NOTIMP=*number*, total-zones=*number*, total-rrs=*number*

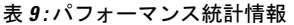

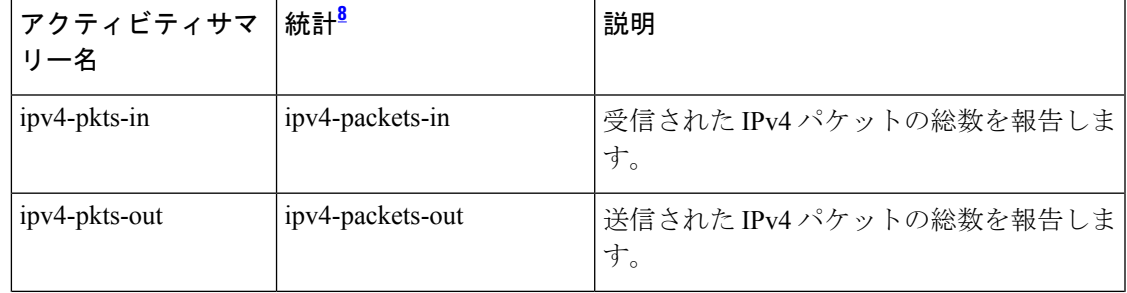

 $\mathbf I$ 

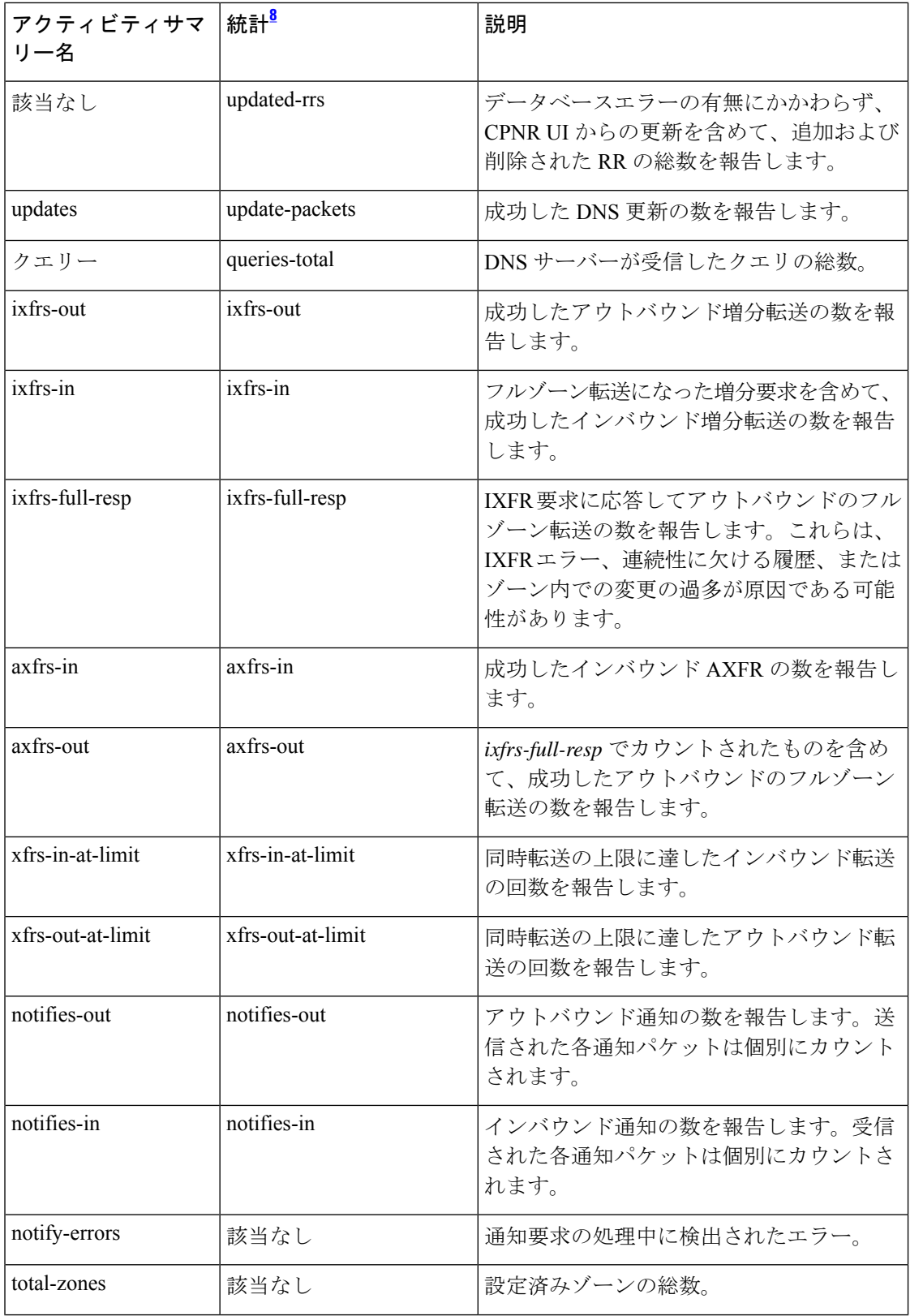

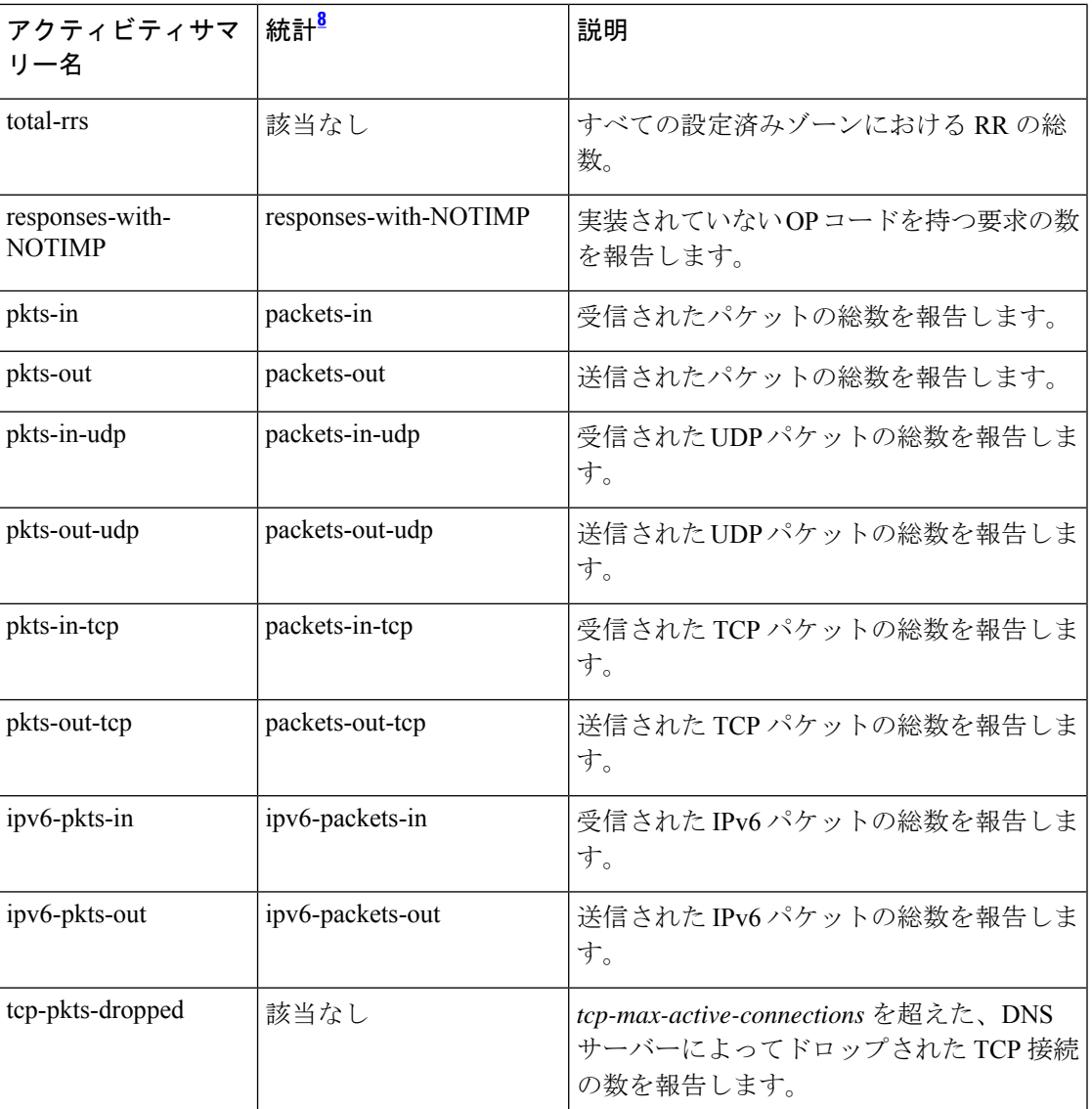

 $8$  この列にリストされている統計は、Web UI および CLI に表示されるサーバー統計です。 REST API コールには、ダッシュのないキャメルケースの統計名が付けられます(つま り、queries-total は REST API で queriesTotal です)。アクティビティサマリーと統計は同 じサーバーデータに対応していますが、アクティビティサマリー名はログメッセージの スペースを節約するために短縮されていることに注意してください。権威 DNS サーバー 統計情報の完全なリストについては、*Cisco* プライムネットワーク レジストラー *11.1* 管 理ガイドの付録「サーバーの統計情報」の「DNS統計」セクションを参照してください。

クエリ統計

**query** activity-counter-log-settings は、クエリ関連のカウンタをログに記録します。 サンプルログメッセージ:

10/22/2021 16:41:05 name/dns/1 Activity Stats 0 21168 [Query] Sample since Fri Oct 22 16:40:05 2021: total=*number*, dropped=*number*, acl-failures=*number*, udp=*number*, tcp=*number*, ipv4=*number*, ipv6=*number*, tls=*number*, tls-failures=*number*, dropped-recursive=*number*, dropped-unwanted-class=*number*, dropped-unwanted-type=*number*

10/22/2021 16:44:05 name/dns/1 Activity Stats 0 21333 [Query-Cache] Sample since Fri Oct 22 16:43:05 2021: size=*number*, #-records=*number*, #-rrs=*number*, nxdomain=*number*, hits=*number*, misses=*number*, full=*number*, collisions=*number*

10/22/2021 16:41:05 name/dns/1 Activity Stats 0 21331 [Query-Type] Sample since Fri Oct 22 16:40:05 2021: A=*number*, AAAA=*number*, ANY=*number*, CNAME=*number*, MX=*number*, NAPTR=*number*, NS=*number*,PTR=*number*, SOA=*number*, SRV=*number*, TXT=*number*, DNSKEY=*number*, DS=*number*, RRSIG=*number*, NSEC=*number*, CAA=*number*, URI=*number*, SVCB=*number*, HTTPS=*number*, other=*number*

10/22/2021 16:41:05 name/dns/1 Activity Stats 0 21332 [Query-Responses] Sample since Fri Oct 22 16:40:05 2021: total=*number*, no-error=*number*, referrals=*number*, no-data=*number*, nxdomain=*number*, refused=*number*, notauth=*number*, formerr=*number*, servfail=*number*, other=*number*

10/22/2021 16:41:05 name/dns/1 Activity Stats 0 21524 [DNSSEC] Sample since Fri Oct 22 16:40:05 2021: dnssec-zones=*number*, dnssec-sign-zone=*number*, dnssec-queries=*number*, dnssec-responses=*number*, dnssec-requests-dropped=*number*

03/08/2022 18:40:54 name/dns/1 Activity Stats 0 21613 [TLS] Total since Tue Mar 1 19:52:29 2022: tls-queries=*number*, tls-queries-failed=*number*

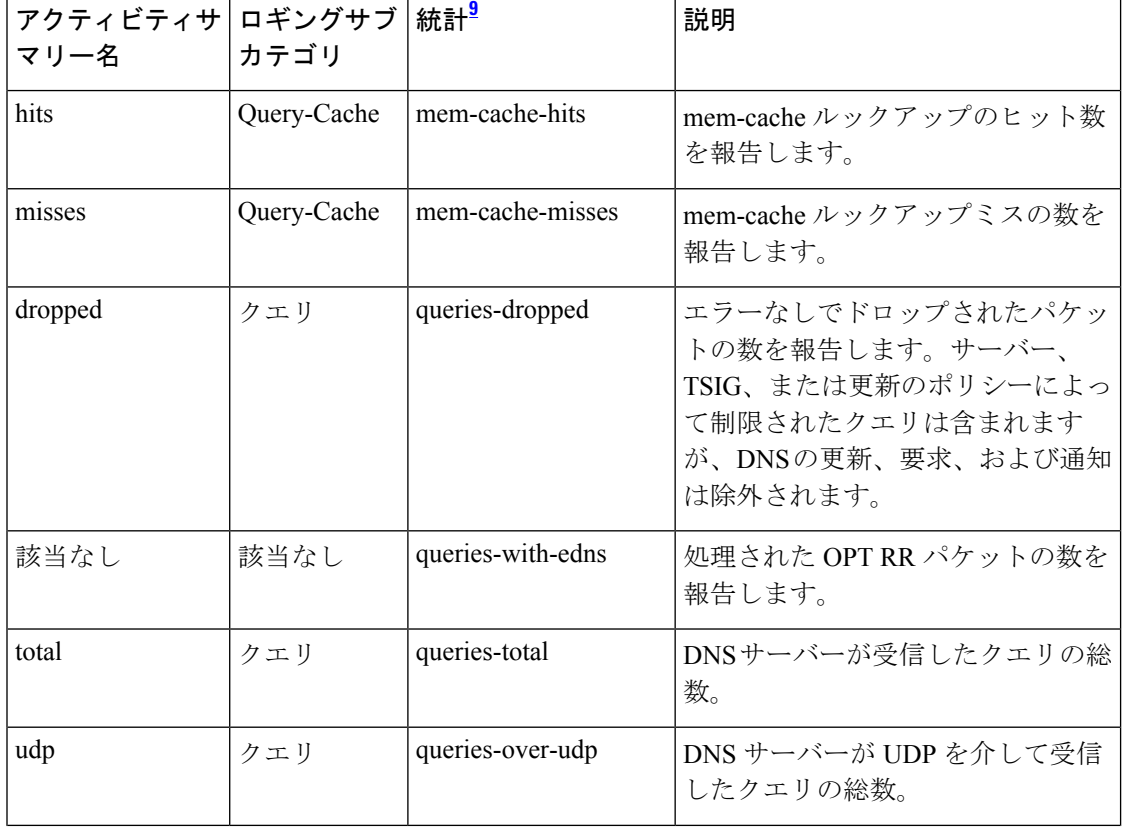

#### 表 **10 :** クエリ統計

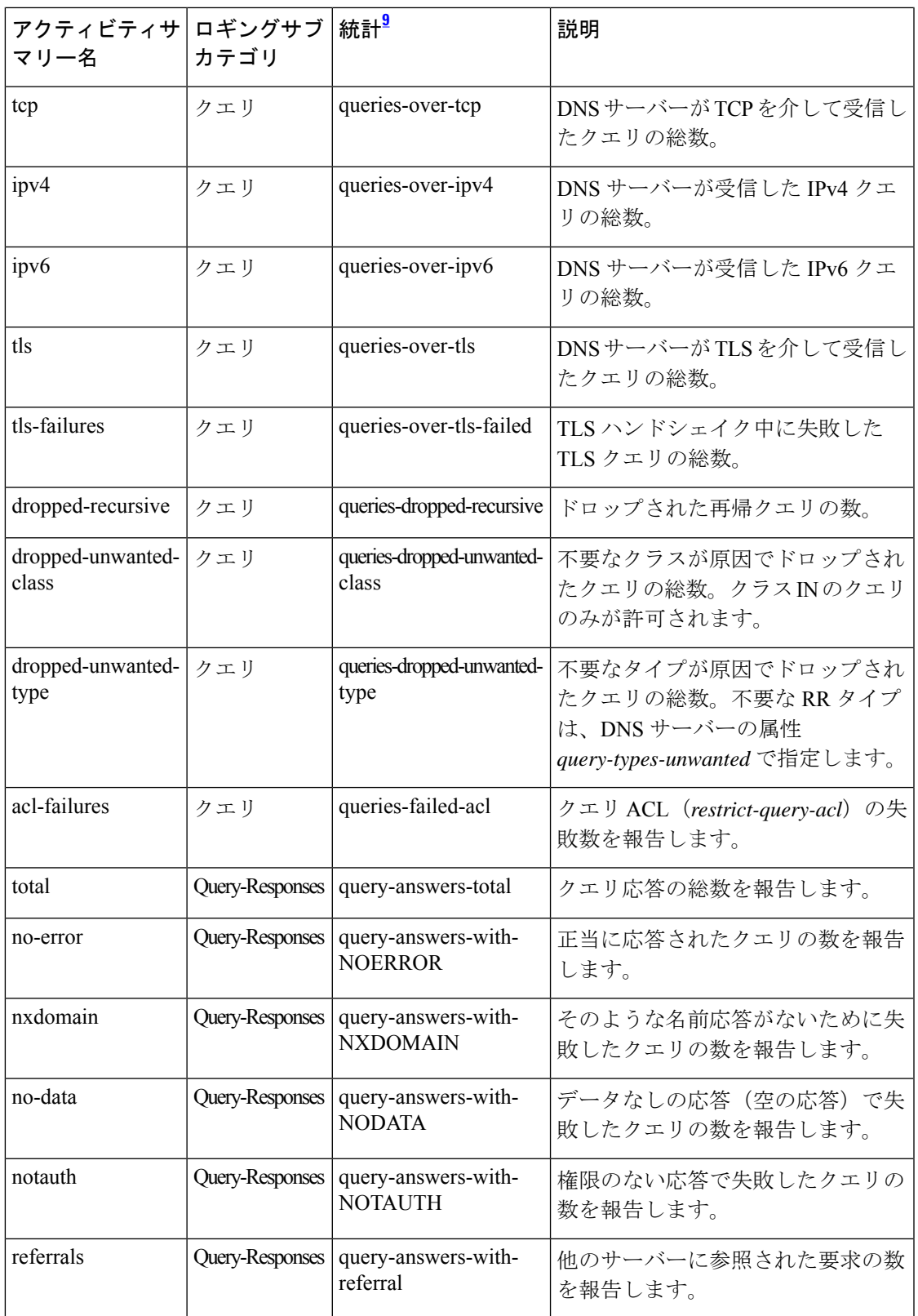

 $\mathbf I$ 

 $\overline{\phantom{a}}$ 

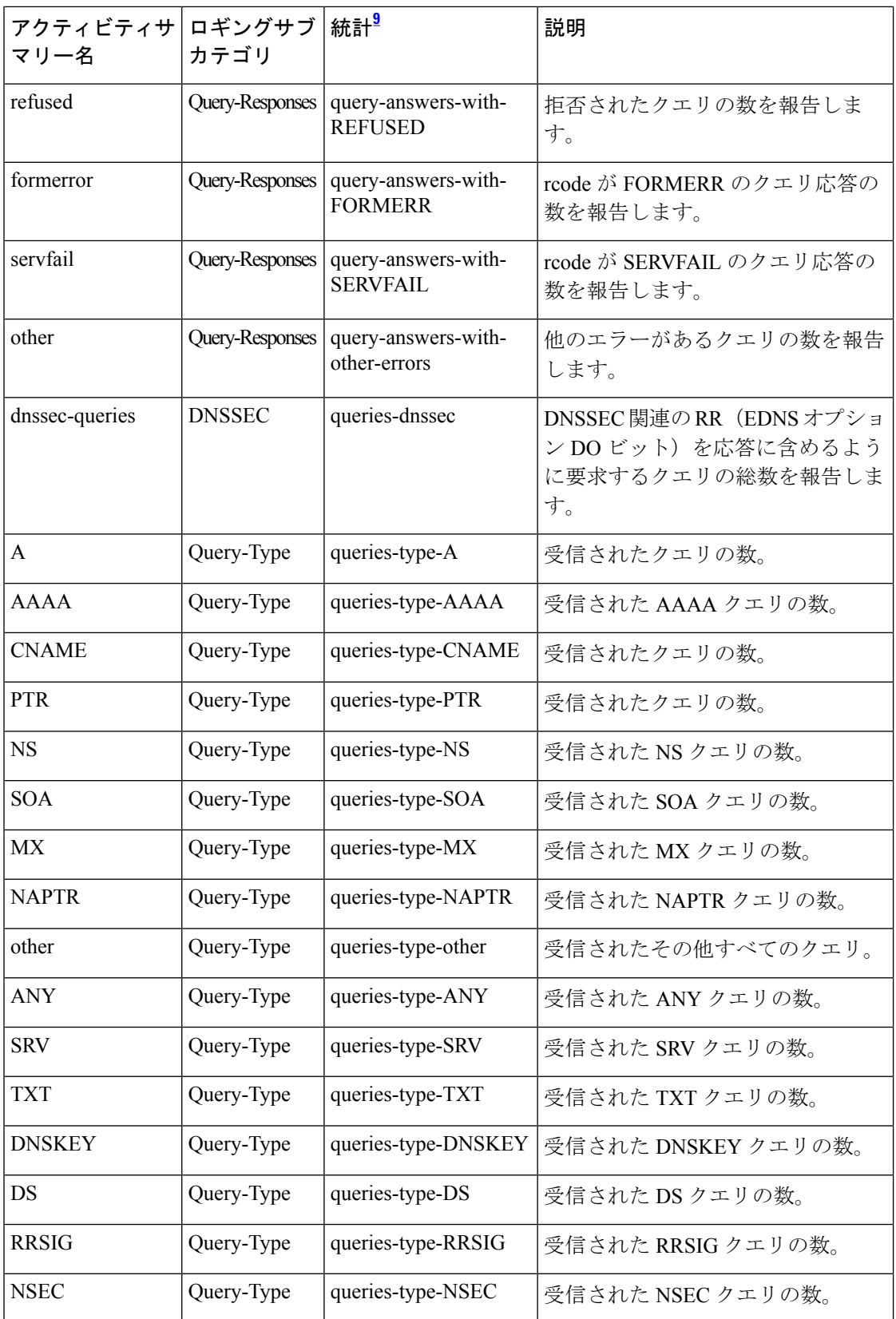

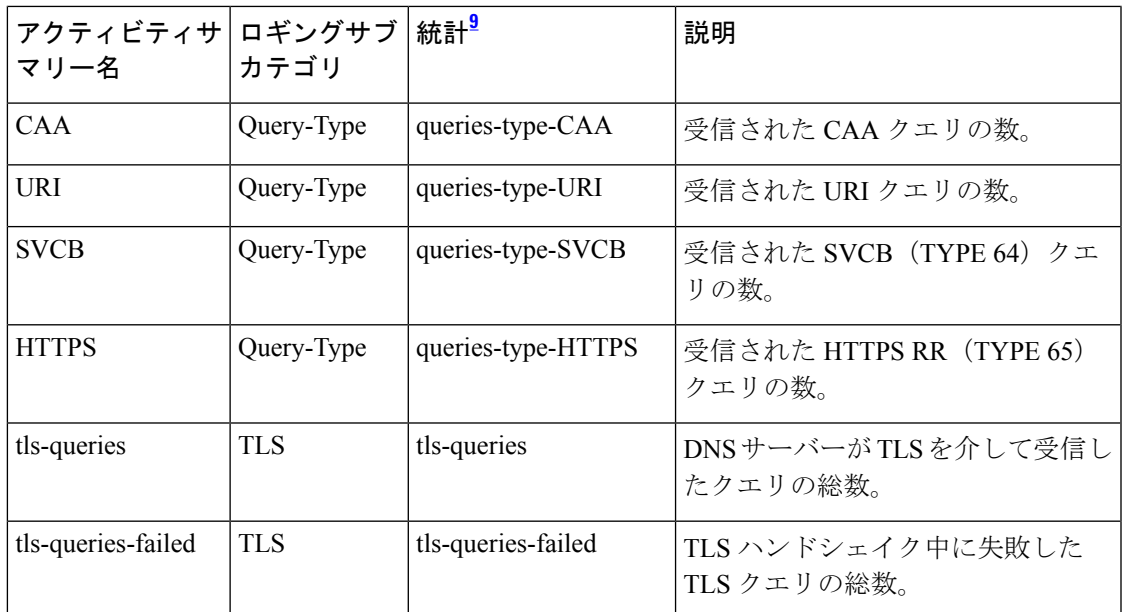

この列にリストされている統計は、Web UI および CLI に表示されるサーバー統計です。 REST API コールには、ダッシュのないキャメルケースの統計名が付けられます(つま り、queries-total は REST API で queriesTotal です)。アクティビティサマリーと統計は同 じサーバーデータに対応していますが、アクティビティサマリー名はログメッセージの スペースを節約するために短縮されていることに注意してください。権威 DNS サーバー 統計情報の完全なリストについては、*Cisco* プライムネットワーク レジストラー *11.1* 管 理ガイドの付録「サーバーの統計情報」の「DNS統計」セクションを参照してください。

#### セキュリティ統計

**security** activity-counter-log-settings は、セキュリティ関連のカウンタをログに記録します。

サンプルログメッセージ:

10/22/2021 16:44:05 name/dns/1 Activity Stats 0 21492 [Errors] Sample since Fri Oct 22 16:43:05 2021: update-errors=*number*, update-prereq-fail=*number*, ixfr-in-errors=*number*, ixfr-out-errors=*number*, axfr-in-errors=*number*, axfr-out-errors=*number*, xfer-in-auth-errors=*number*, xfer-failed-attempts=*number*, sent-total-errors=*number*, sent-refusal-errors=*number*, sent-format-errors=*number*, exceeded-max-dns-packets=*number*

10/22/2021 16:41:05 name/dns/1 Activity Stats 0 21332 [Query-Responses] Sample since Fri Oct 22 16:40:05 2021: total=*number*, no-error=*number*, referrals=*number*, no-data=*number*, nxdomain=*number*, refused=*number*, notauth=*number*, formerr=*number*, servfail=*number*, other=*number*

11/19/2021 16:59:41 name/dns/1 Activity Stats 0 21524 [DNSSEC] Sample since Fri Nov 19 16:58:41 2021: dnssec-zones=*number*, dnssec-sign-zone=*number*, dnssec-queries=*number*, dnssec-responses=*number*, dnssec-requests-dropped=*number*

11/26/2021 16:16:45 name/dns/1 Activity Stats 0 21491 [TSIG] Sample since Fri Nov 26 16:15:45 2021: tsig-packets=*number*, badtime=*number*, badkey=*number*, badsig=*number*, badtime-resp=*number*, badkey-resp=*number*, badsig-resp=*number*

12/08/2021 12:58:42 name/dns/1 Activity Stats 0 21389 [RPZ] Sample since Wed Dec 8 12:57:03 2021: rpz-queries=*number*, rpz-hits=*number*, rpz-misses=*number*

01/30/2023 22:25:47 dns security Activity Stats 0 21634 [Security-Events-Categories] Sample since Mon Jan 30 22:24:47 2023: total=*number*, requests=*number*, alarm=*number*, amplification=*number*, dos=*number*, poisoning=*number*, snooping=*number*, tunneling=*number*

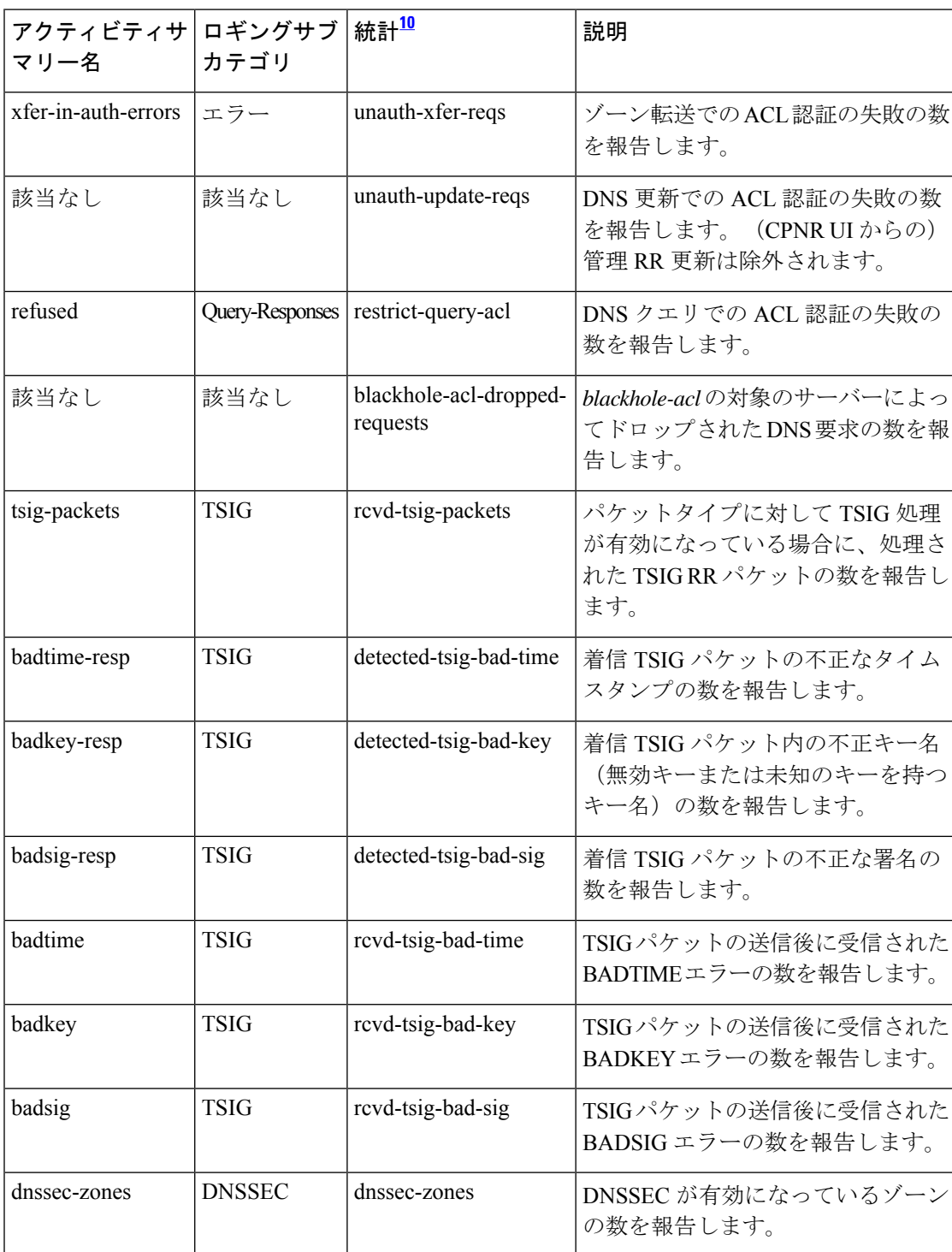

#### 表 **<sup>11</sup> :** セキュリティ統計

 $\mathbf I$ 

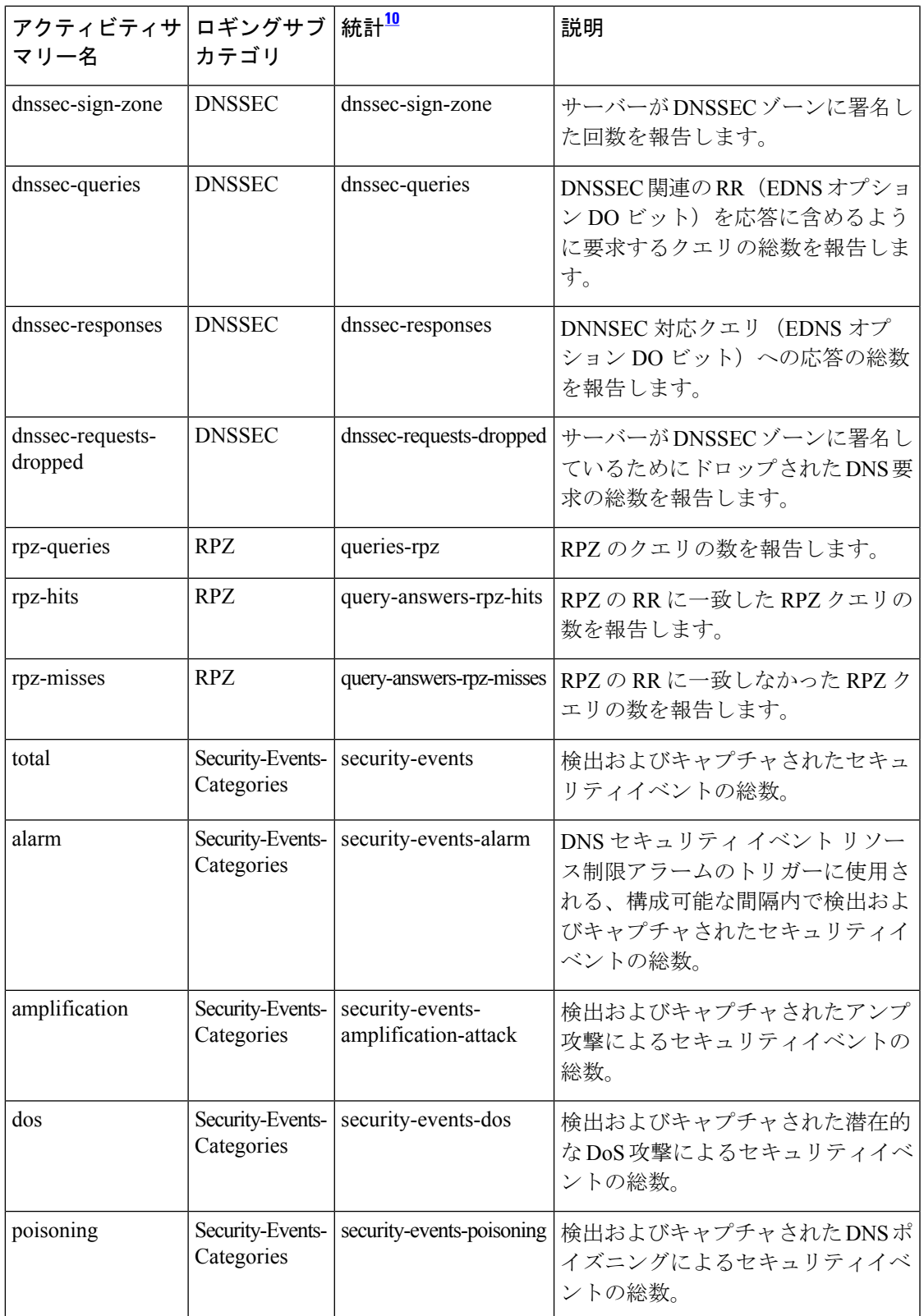

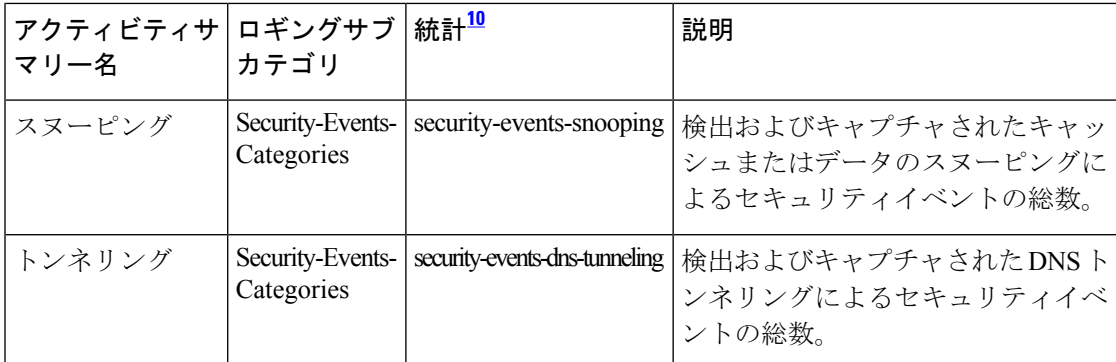

<sup>10</sup> この列にリストされている統計は、Web UI および CLI に表示されるサーバー統計です。 REST API コールには、ダッシュのないキャメルケースの統計名が付けられます(つま り、queries-total は REST API で queriesTotal です)。アクティビティサマリーと統計は同 じサーバーデータに対応していますが、アクティビティサマリー名はログメッセージの スペースを節約するために短縮されていることに注意してください。権威 DNS サーバー 統計情報の完全なリストについては、*Cisco* プライムネットワーク レジストラー *11.1* 管 理ガイドの付録「サーバーの統計情報」の「DNS統計」セクションを参照してください。

#### システム統計

**system** activity-counter-log-settings は、システム関連のカウンタをログに記録します。

システム アクティビティ サマリーの統計は、**System** サブカテゴリ下のログに記録されます。

サンプルログメッセージ:

10/22/2021 16:41:05 name/dns/1 Activity Stats 0 21493 [System] Sample since Fri Oct 22 16:40:05 2021: pid=*number*, cpu=*number*, memory=*number*, virtual=*number*, conntrack-max=*number*, conntrack-count=*number*, conntrack-usage=*number*

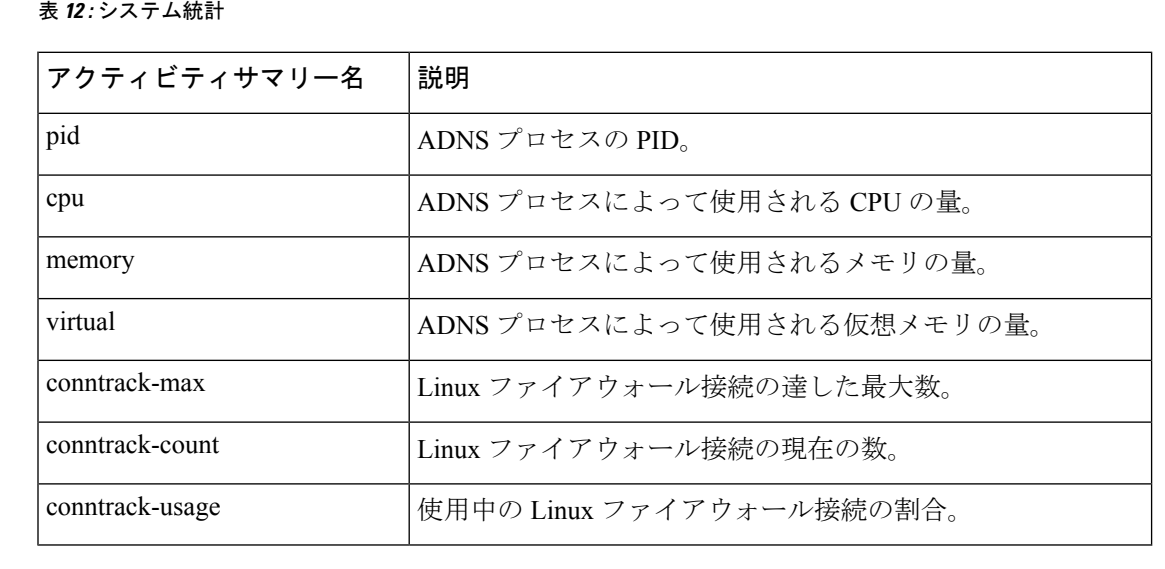

#### 表 **12 :** システム統計

#### トップネームの統計情報

**top-names** activity-counter-log-settings は、照会されたトップネームとヒット数をログに記録し ます。

トップ ネーム アクティビティ サマリーの統計は、**Top-Names** サブカテゴリ下のログに記録さ れます。

サンプルログメッセージ:

10/22/2021 16:55:05 name/dns/1 Activity Stats 0 21508 [Top-Names] from 16:53:05 to 16:54:05; interval=*number*, total-counted=*number*

#### 表 **13 :** トップネームの統計情報

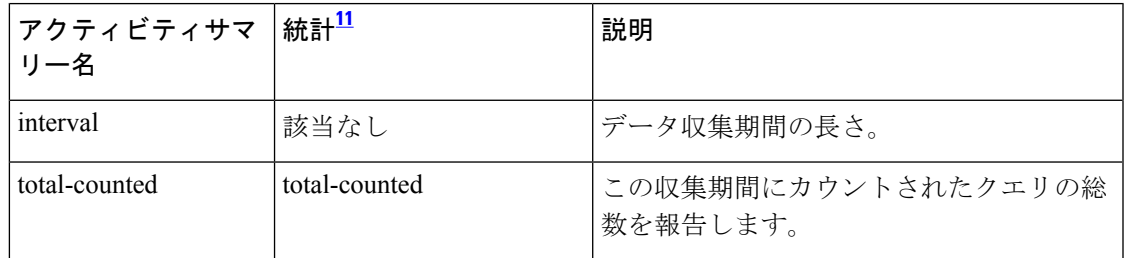

 $11$  この列にリストされている統計は、Web UI および CLI に表示されるサーバー統計です。 REST API コールには、ダッシュのないキャメルケースの統計名が付けられます(つま り、queries-total は REST API で queriesTotal です)。アクティビティサマリーと統計は同 じサーバーデータに対応していますが、アクティビティサマリー名はログメッセージの スペースを節約するために短縮されていることに注意してください。権威 DNS サーバー 統計情報の完全なリストについては、*Cisco* プライムネットワーク レジストラー *11.1* 管 理ガイドの付録「サーバーの統計情報」の「DNS統計」セクションを参照してください。

#### 更新の統計

**update** activity-counter-log-settings は、DNS 更新関連のカウンタをログに記録します。

サンプルログメッセージ:

10/29/2021 15:56:31 name/dns/1 Activity Stats 0 21550 [Update] Sample since Fri Oct 29 15:55:31 2021: total=*number*, failed-acl=*number*, prereq-only=*number*, dropped=*number*, simulated=*number*, udp=*number*, tcp=*number*, ipv4=*number*, ipv6=*number*, deletes=*number*, adds=*number*, refreshes=*number*, rrs=*number*, A=*number*, AAAA=*number*, DHCID=*number*, TXT=*number*, other=*number*

10/29/2021 15:56:31 name/dns/1 Activity Stats 0 21551 [Update-Responses] Sample since Fri Oct 29 15:55:31 2021: total=*number*, no-error=*number*, failures=*number*, refused=*number*, notauth=*number*, notzone=*number*, formerr=*number*, servfail=*number*, prereq-failures=*number*, yxdomain=*number*, yxrrset=*number*, nxdomain=*number*, nxrrset=*number*

 $\mathbf I$ 

#### 表 **<sup>14</sup> :** 更新の統計

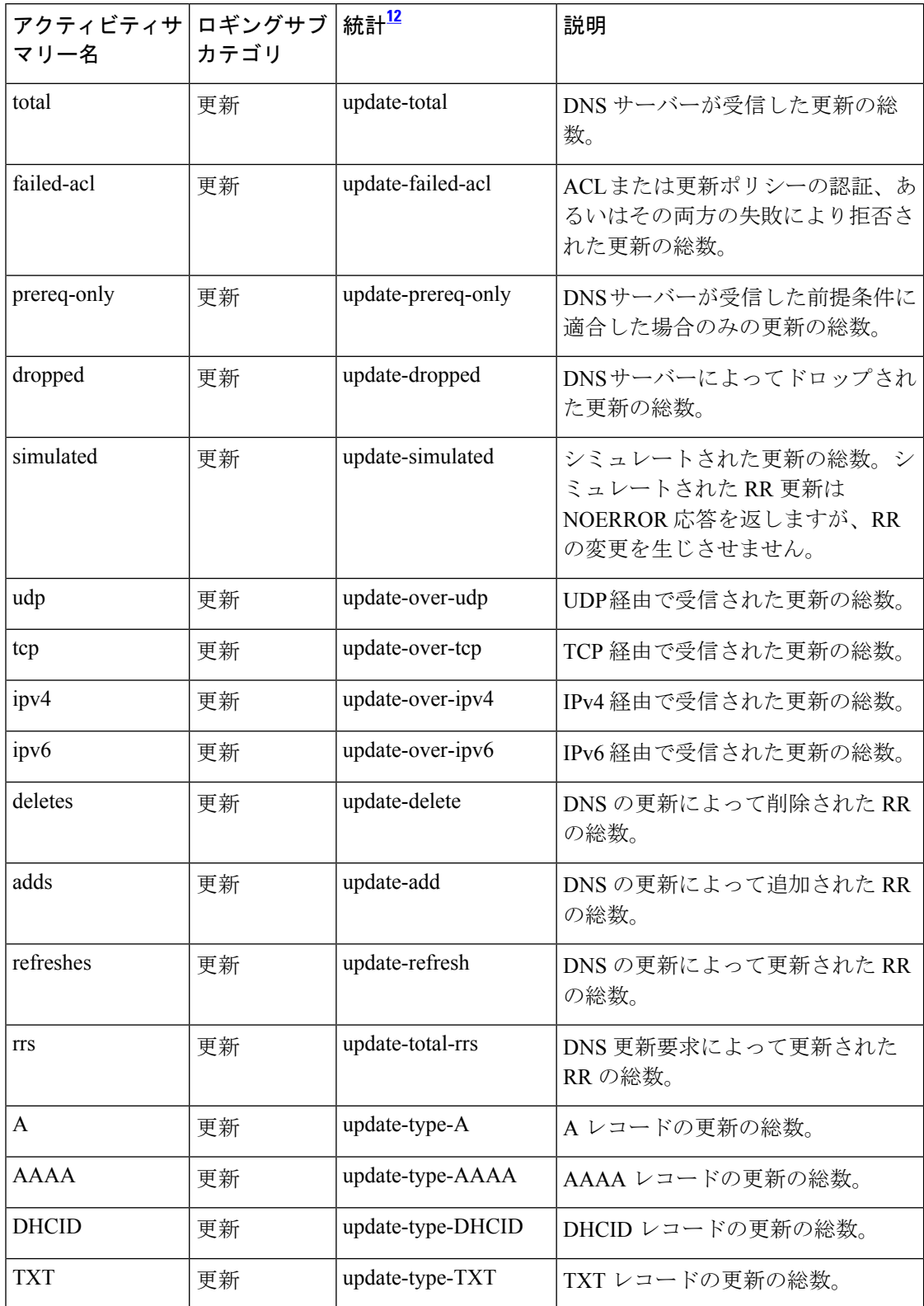

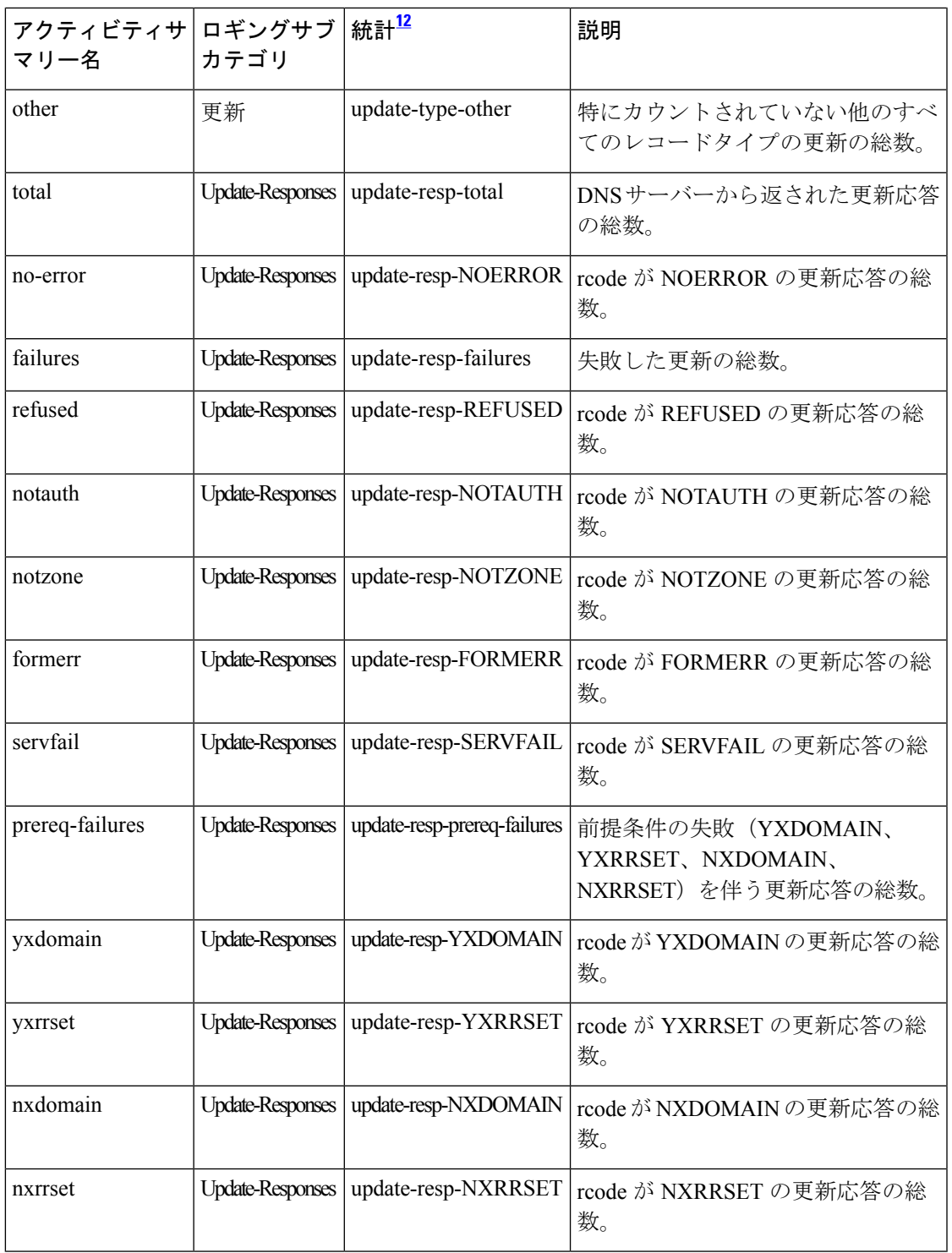

<sup>12</sup> この列にリストされている統計は、Web UI および CLI に表示されるサーバー統計です。 REST API コールには、ダッシュのないキャメルケースの統計名が付けられます(つま り、queries-total は REST API で queriesTotal です)。アクティビティサマリーと統計は同 じサーバーデータに対応していますが、アクティビティサマリー名はログメッセージの

スペースを節約するために短縮されていることに注意してください。権威 DNS サーバー 統計情報の完全なリストについては、*Cisco* プライムネットワーク レジストラー *11.1* 管 理ガイドの付録「サーバーの統計情報」の「DNS統計」セクションを参照してください。

# トップ ネーム設定の指定

*top-names* 属性は、トップ ネーム データを収集する必要があるかどうかを指定します。これが 有効になっていると、照会されたトップ ネームのキャッシュ ヒットのスナップショットが、 *top-names-max-age* 値で設定される各間隔で収集されます。アクティビティ サマリー統計で報 告されるトップ ネームのリストは、最新のスナップショットです。

*top-names-max-age*属性を使用すると、トップネームのリストで許可されている照会された名前 の最大経過時間を(最終アクセス時刻に基づいて)指定できます。デフォルト値は60秒です。

*top-names-max-count*属性を使用すると、照会されたトップネームのリストの最大エントリ数を 指定できます。この制限は、アクティビティサマリーの一部としてロギングされるか、または トップネームの統計の一部として返されるトップネームのリストに適用されます。

## ローカル **Web UI**

トップネームを有効にするには、[ローカル DNS サーバーの編集 (Edit Local DNS Server)] タ ブの [トップネームの設定(Top Names Settings)] セクションで *top-names* 属性を検索し、[有 効(enabled)] オプションを選択して有効にしてから、[保存(Save)] をクリックして変更内 容を保存します。

## トップネームの統計情報

[トップネーム(Top Names)] タブに上位 N 個のドメインと重要なその他の統計属性に関する 情報が表示されます。

#### ローカルの基本または高度な **Web UI**

- ステップ **1** [操作(Operate)] メニューの [サーバー(Servers)] サブメニューで [サーバーの管理(Manage Servers)] を選択して「サーバーの管理 (Manage Servers) 1ページを開きます。
- ステップ **2** [サーバーの管理(ManageServers)]ペインの**[DNS]**をクリックして、[ローカルDNSサーバーの編集(Edit Local DNS Server) |ページを開きます。
- ステップ **3** [ローカル DNS サーバー(Local DNSServer)] ページで使用可能な [トップネーム(Top Names)] タブをク リックします。

#### **CLI** コマンド

**dns getStats top-names** を使用して、トップ ネームの統計を表示します。

# セキュリティイベントの設定

Cisco Prime Network Registrar 11.1 では、[サーバーの管理(Manage Servers)] ページの *security-event-logging* 属性を使用して、DNS サーバーのセキュリティイベントをログに記録す るかどうかを指定できます。**[**セキュリティイベント(**Security Events**)**]** セクションで、どの セキュリティイベントのトリガーをログに記録するかを制御することもできます。DNS サー バーがセキュリティイベントを検出し、関連するセキュリティイベントログ設定が有効になっ ている場合、ログメッセージは dns security log ファイル に書き込まれます。

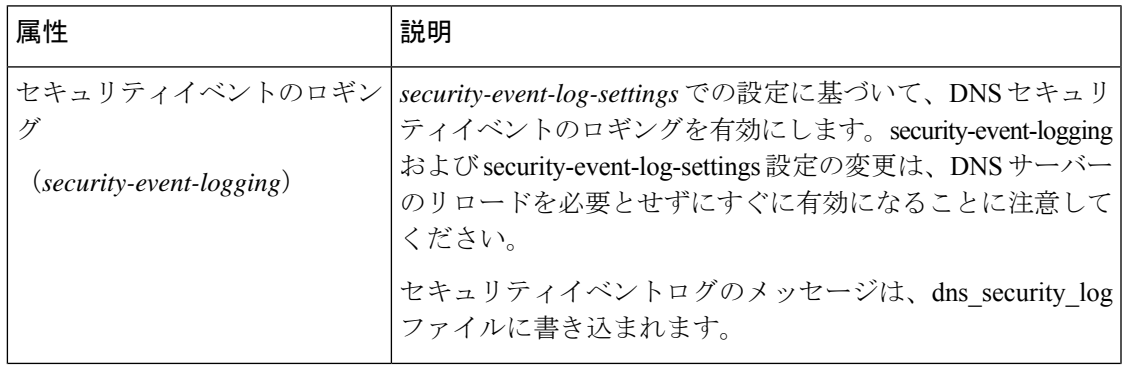

表 **15 :** 権威 **DNS** サーバーの セキュリティイベント 属性

 $\overline{\phantom{a}}$ 

I

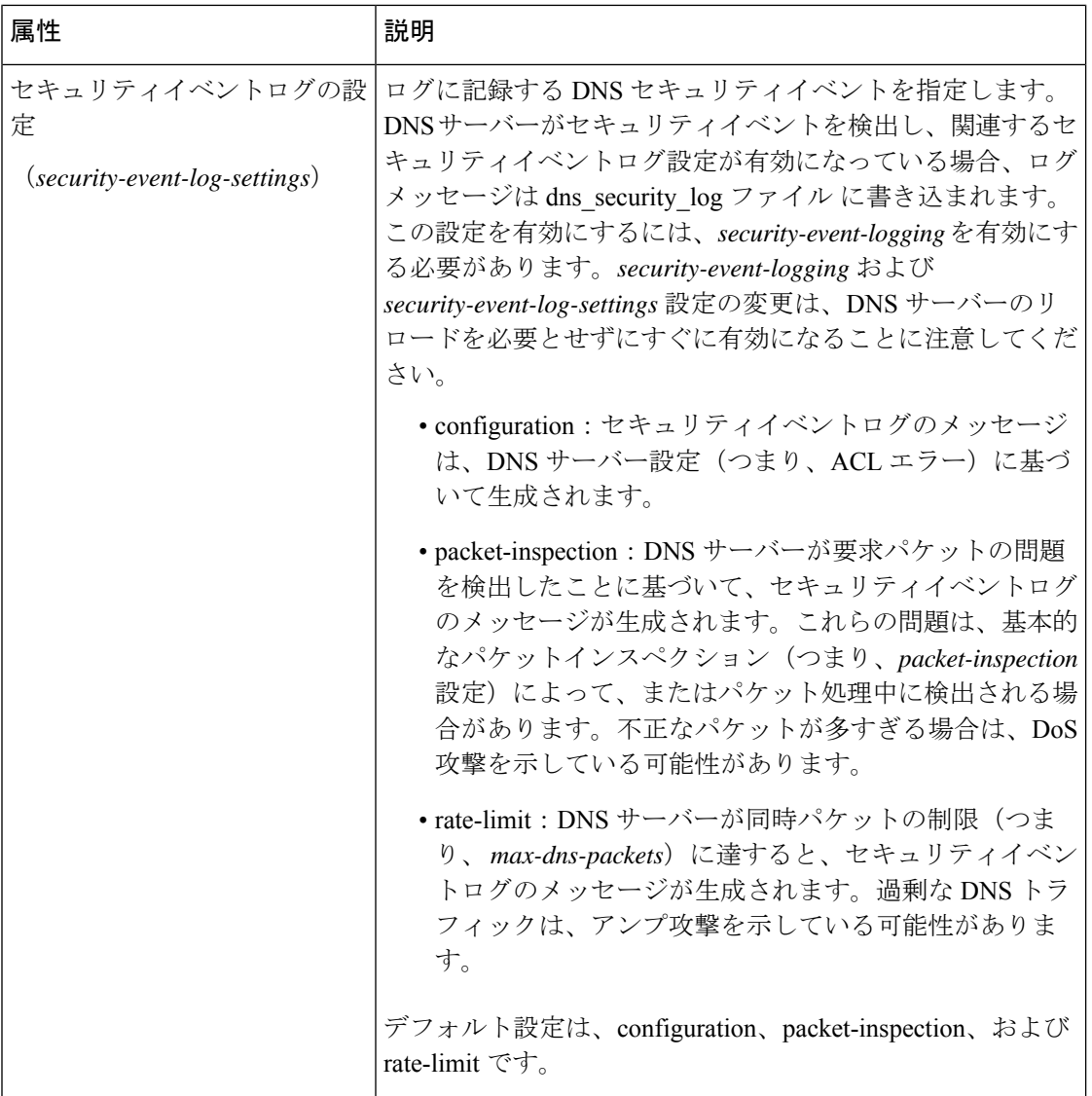

 $\mathbf I$ 

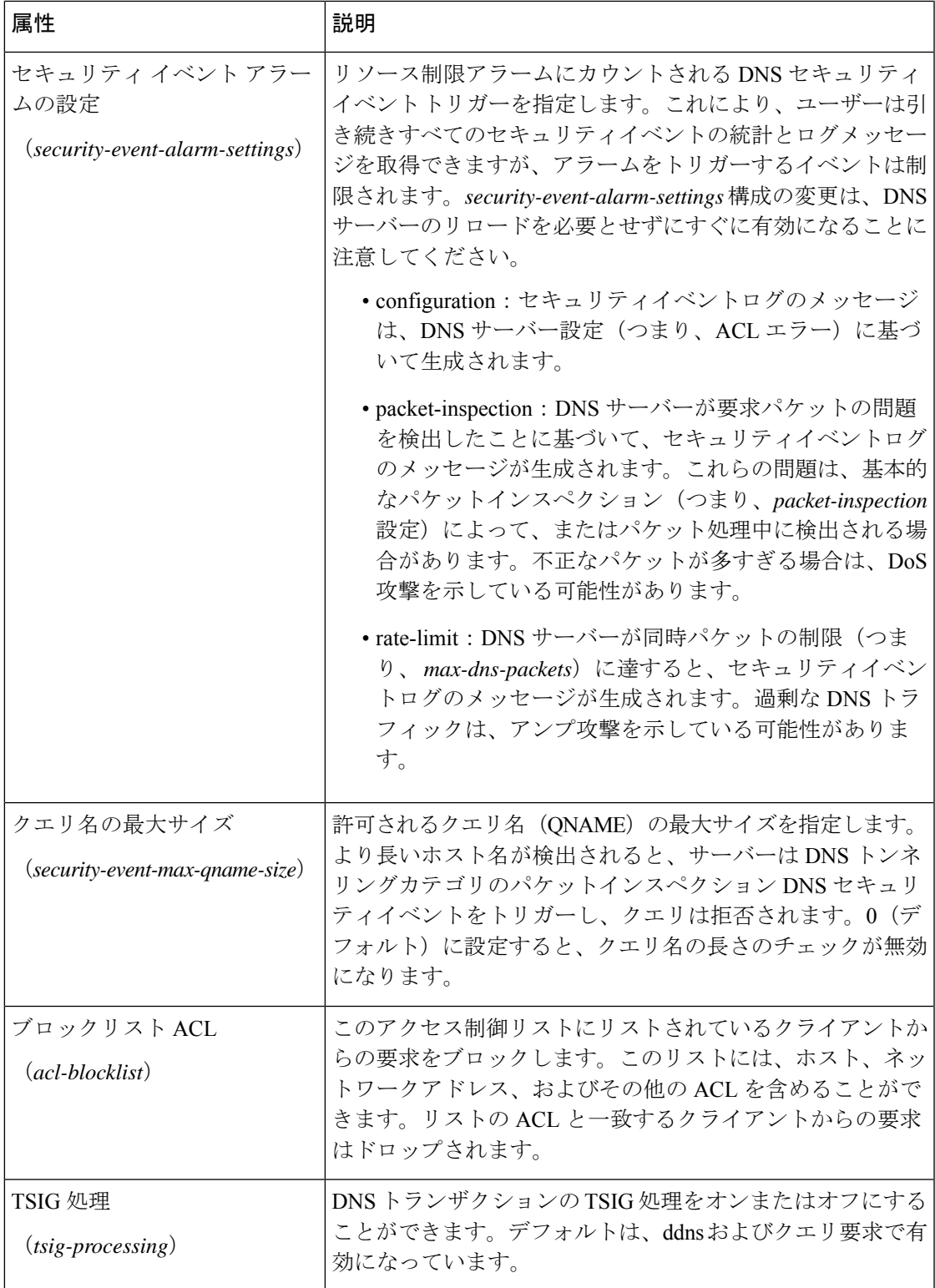

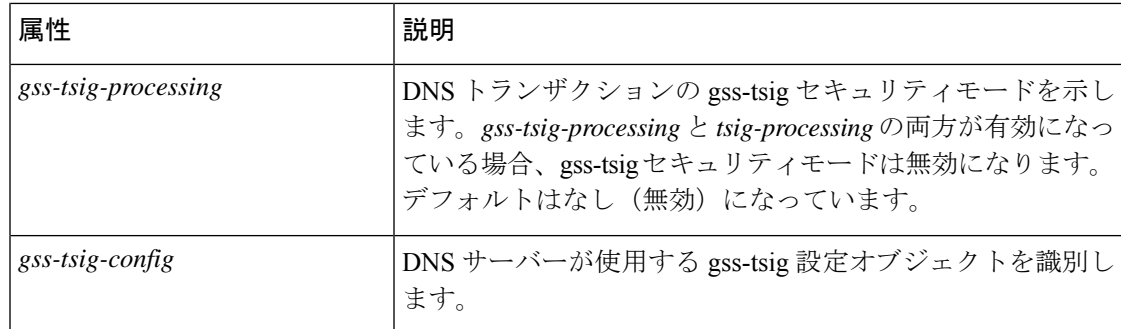

### ローカルの高度な **Web UI**

- ステップ1 [操作 (Operate) ] メニューの [サーバー (Servers) ] サブメニューで [サーバーの管理 (Manage Servers) ] を選択して「サーバーの管理 (Manage Servers) | ページを開きます。
- ステップ2 [サーバーの管理 (Manage Servers) ]ペインの[DNS]をクリックして、[ローカルDNSサーバーの編集 (Edit Local DNS Server) |ページを開きます。
- ステップ **3** [セキュリティイベント(Security Events)] セクションで、[security-event-logging] ドロップダウンリストか ら [有効(enabled)] を選択して、DNS セキュリティイベントのロギングを有効にします。
- ステップ **4** *security-event-log-settings* 属性では、対象のチェックボックスをオンにします。
- ステップ **5** [保存(**Save**)] をクリックして、変更内容を保存します。

## **CLI** コマンド

**dns enable security-event-logging** を使用して、DNS セキュリティイベントのロギングを有効に します。

#### 手順

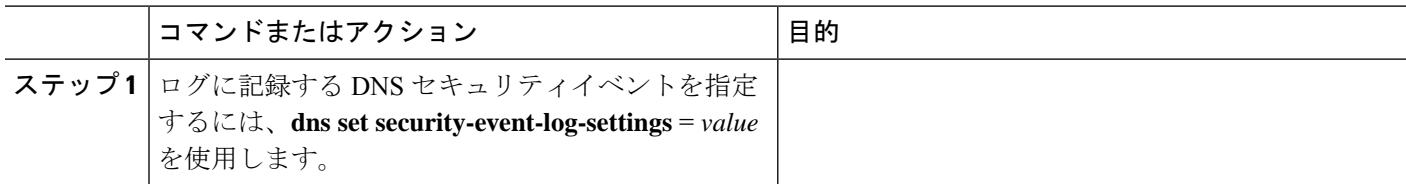

## セキュリティイベントの統計

[DNS権威サーバーの管理( Manage DNS Authoritative Server)] ページの [統計(Statistics)] タ ブをクリックして [サーバー統計(Server Statistics)] ページを表示します。セキュリティイベ ント統計情報は、[合計統計 (Total Statistics) ] カテゴリと [サンプル統計 (Sample Statistics) ] カテゴリの **[**セキュリティ統計(**Security Statistics**)**]** セクションに表示されます。

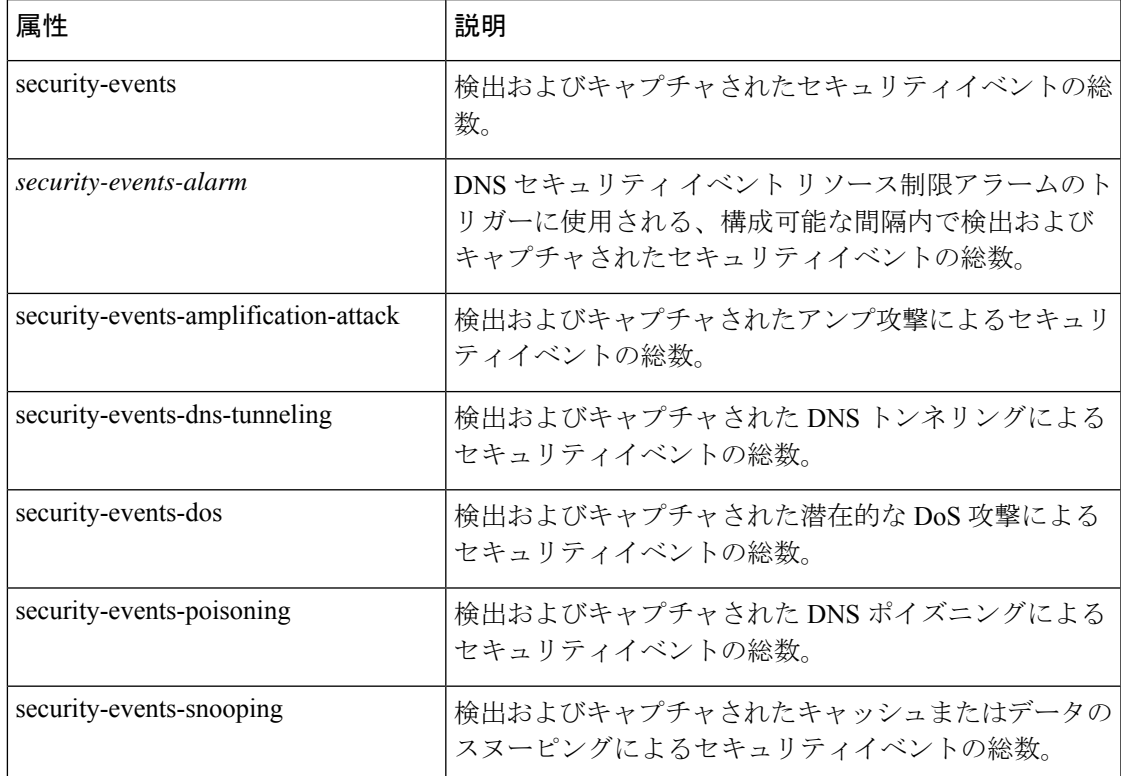

#### 表 **16 :** セキュリティイベント統計属性

## セキュリティログ

権威 DNS のセキュリティイベントは、dns\_security\_log ファイルに保存されます。[セキュリ ティログ(Security Logs)] タブにこのログファイルの内容が表示されます。

#### ローカル **Web UI**

- ステップ1 [操作 (Operate) ] メニューの [サーバー (Servers) ] サブメニューで [サーバーの管理 (Manage Servers) ] を選択して [サーバーの管理 (Manage Servers) ] ページを開きます。
- ステップ2 [サーバーの管理 (Manage Servers) ]ペインの[DNS]をクリックして、[ローカルDNSサーバーの編集 (Edit Local DNS Server) |ページを開きます。
- ステップ **3** [セキュリティログ(Security Logs)] タブをクリックします。

## セキュリティイベントのリソースの監視

[ローカルCCMサーバーの編集(Edit Local CCM Server)] ページで、権威 DNS のセキュリティ イベントの警告および重要レベルを構成できます。

#### ローカルおよびリージョンの詳細 **Web UI**

- ステップ1 [操作 (Operate) ] メニューの [サーバー (Servers) ] サブメニューで [サーバーの管理 (Manage Servers) ] を選択して [サーバーの管理 (Manage Servers) ] ページを開きます。[サーバーの管理 (Manage Servers) ] ペインの [CCM] をクリックして、[ローカルCCMサーバーの編集(Edit Local CCM Server)] ページを開き ます。
- ステップ **2** [DNSセキュリティイベント(DNSSecurityEvents)]セクションで、次のフィールドに必要な値を入力しま す。
	- **dns-security-events-critical-level**:権威 DNS サーバーの DNS セキュリティイベント数の重要レベルを 指定します。サーバーのセキュリティイベント数がこの値を超えると、重要な通知がトリガーされま す。
	- **dns-security-events-warning-level**:権威 DNS サーバーの DNS セキュリティイベント数の警告レベルを 指定します。サーバーのセキュリティイベント数がこの値を超えると、警告通知がトリガーされます。

ステップ3 [保存 (Save) ] をクリックします。

#### **CLI** コマンド

**resource set dns-security-events-critical-level** = *valu*e を使用して、権威 DNS サーバーの DNS セ キュリティイベント数の重要レベルを設定します。

**resource set dns-security-events-warning-level** = *value* を使用して、権威 DNS サーバーの DNS セ キュリティイベント数の警告レベルを設定します。

# 証明書の設定の指定

秘密キーファイルと公開キーファイルには、TLS セッションのために DNS サーバーが使用す る秘密キーと公開キーが含まれています。[サーバーの管理(Manage Servers)] ページでこれ らのファイルの名前を指定できます。これらのファイルは tls サブディレクトリの DNS データ ディレクトリ(つまり、<cnr.datadir>/dns/tls)に必ず保管するようにしてください。

## ローカルの高度な **Web UI**

- ステップ1 [操作 (Operate) ] メニューの [サーバー (Servers) ] サブメニューで [サーバーの管理 (Manage Servers) ] を選択して「サーバーの管理 (Manage Servers) 1ページを開きます。
- ステップ **2** [サーバーの管理(ManageServers)]ペインの**[DNS]**をクリックして、[ローカルDNSサーバーの編集(Edit Local DNS Server)] ページを開きます。
- ステップ **3** [証明書の設定(Certificates Settings)] セクションで、次のフィールドに秘密キーファイルと公開キーファ イルの名前を入力します。
	- ·秘密キーファイル (service-key): DNS が TLS セッションに使用する秘密キーを含むファイル名を定 義します。このファイルはパスコードで暗号化しないよう注意してください。

• 公開キーファイル(*service-pem*):DNS が TLS セッションに使用する公開キー証明書を含む pem ファ イル名を定義します。マネージドDNS証明書を使用する場合、この属性は無視されるため、設定しな いでください。

ステップ **4 [**保存(**Save**)**]** をクリックして、変更内容を保存します。

## **CLI** コマンド

**dns set service-key** = *value* を使用して、権威 DNS サーバーの秘密キーファイル名を定義しま す。

**dns set service-pem** = *value* を使用して、権威 DNS サーバーの公開キーファイル名を定義しま す。

# **TLS** 設定の指定

Cisco Prime Network Registrar は、キャッシング DNS サーバーに加えて、権威 DNS サーバーで TLS をサポートします。DNS サーバーは、設定可能なポート 853 で TLS をリッスンします。 ポート853では、TCPTLS接続のみが許可され、他の接続はドロップされます。DNSサーバー には、TLSを有効または無効にし、TLS秘密キーファイルおよび公開キーファイルを追加する ための設定可能なパラメータがあります。

DNSover TLS の詳細については、「キャッシング DNS サーバーの管理」の章にある TLS [設定](DNS_Guide_chapter3.pdf#nameddest=unique_50) [の指定](DNS_Guide_chapter3.pdf#nameddest=unique_50) の項を参照してください。

- (注)
- Cisco Prime Network Registrar は、自己署名証明書を生成するコマンドをサポートしていま せん。ただし、opensslなどの簡単に使用できるコマンドラインツールで自己署名証明書を 生成することができます。次に例を示します。

# **openssl req -new -x509 -days 365 -nodes -out public.pem -keyout private.pem**

- TLS は、ハイブリッドモードおよびゾーン転送ではサポートされません。
- TLS キーはパスワードフレーズではサポートされていません。

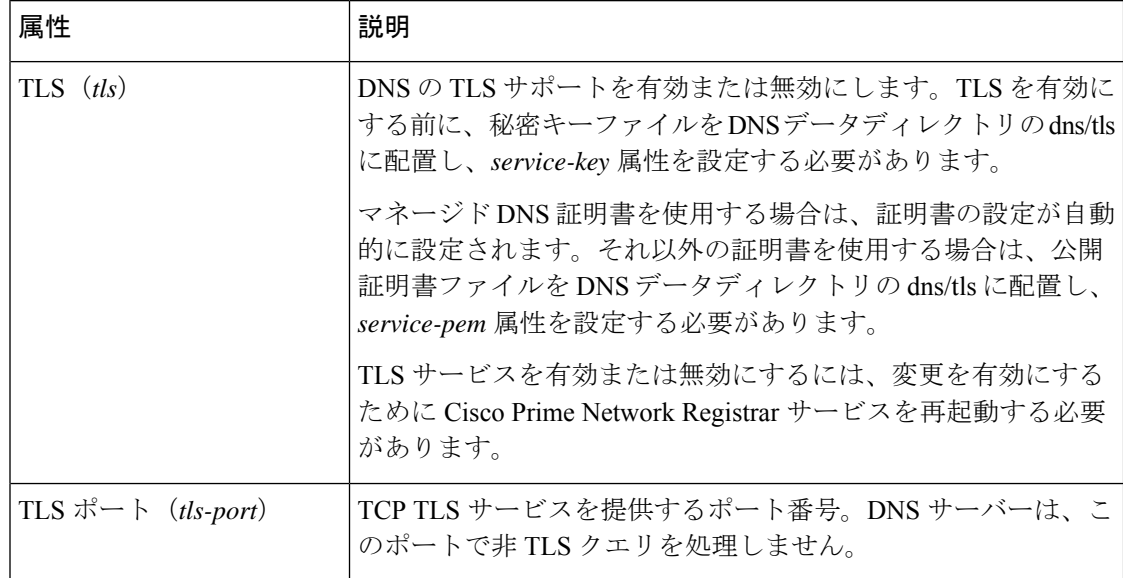

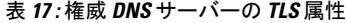

#### ローカル詳細 **Web UI**

権威 DNS サーバーの TLS サポートを有効にするには、次の手順を実行します。

#### 始める前に

TLS を有効にする前に、公開証明書と秘密キーファイルを **tls** サブディレクトリの DNS データ ディレクトリに配置する必要があります(つまり、<cnr.datadir>/dns/tls)。そして [DNS権威 サーバーの管理(Manage DNS Authoritative Server)] ページの **[**証明書の設定(**Certificates Settings**)**]** セクションにある *service-key* 属性および *service-pem* 属性を設定します。管理対象 証明書を使用することもできます(*Cisco* プライムネットワーク レジストラー *11.1* 管理ガイド の「*Certificate Management*」の項を参照)。

- ステップ1 [操作 (Operate) ] メニューの [サーバー (Servers) ] サブメニューで [サーバーの管理 (Manage Servers) ] を選択して [サーバーの管理 (Manage Servers) ] ページを開きます。
- ステップ **2** [サーバーの管理(ManageServers)]ペインの**[DNS]**をクリックして、[ローカルDNSサーバーの編集(Edit Local DNS Server)] ページを開きます。
- ステップ **3 [TLS**設定(**TLS Settings**)**]** セクションで、**[**有効(**Enabled**)**]** オプションを選択して *TLS* 属性を有効にし ます。
- ステップ **4** [保存(Save)] をクリックして、変更内容を保存します。

TLS の設定を変更するたびに、Cisco Prime Network Registrar サービスを再起動する必要があり ます。 (注)

## **CLI** コマンド

**dns enable tls**を使用して、権威DNSサーバーのTLSサポートを有効にします。次に、**systemctl restart nwreglocal.service** を使用して、Cisco Prime Network Registrar サービスを再起動します。

**dns set** *attribute*=*value* を使用して、権威 DNS サーバーの TLS 属性を設定します。

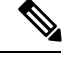

TLS の設定を変更するたびに、Cisco Prime Network Registrar サービスを再起動する必要があり ます。 (注)

## **TLS** 統計情報

[DNS権威サーバーの管理 ( Manage DNS Authoritative Server) ] ページの [統計 (Statistics) ] タ ブをクリックして [サーバー統計(Server Statistics)] ページを表示します。TLS 統計情報は、 [合計統計(TotalStatistics)] カテゴリと [サンプル統計(SampleStatistics)] カテゴリの [セキュ リティ統計 (Security Notification Statistics) 1セクションに表示されます。

#### 表 **18 : TLS** 統計属性

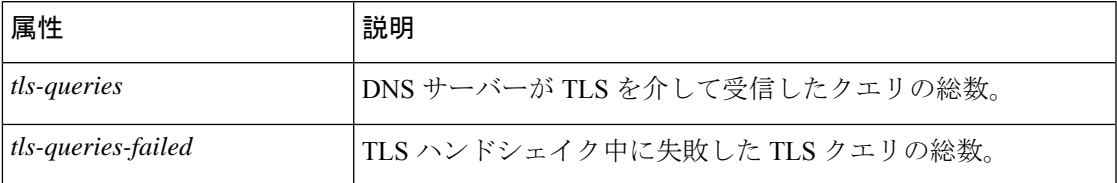

# ラウンドロビンの有効化

クエリは、ネームルックアップの複数の A レコードまたは AAA レコードを返す場合がありま す。ほとんどの DNS クライアントはリスト内の先頭のレコードのみを使用しますが、ラウン ドロビンを有効にすることで負荷を共有できます。これにより、同じ名前を解決するクライア ントが次々に異なるアドレスに循環方式でつながるようになります。DNSサーバーは、クエリ のたびにレコードの順序を並べ替えます。これは、サーバーの実際の負荷に基づいたロードバ ランシングではなく、ロード シェアリング方式です。

### ローカル **Web UI**

[DNS 権威サーバーの管理(Manage DNS Authoritative Server)] ページの [その他のオプション と設定(Miscellaneous Options andSettings)] セクションで、[ラウンドロビン(*round-robin*)の 有効化(Enable round-robin)] 属性を探します。[基本(Basic)] モードでは、これはデフォル トで有効になっています。

## **CLI** コマンド

**dns get round-robin** を使用して、ラウンドロビンが有効になっているかどうかを確認します (デフォルトでは有効)。有効でない場合は、**dns enable round-robin** を使用します。

# 重み付けラウンドロビンの有効化

nameset が同じタイプの複数の RR を用いて設定されている場合は、加重ラウンドロビンのア ルゴリズムを使用して、1 つの RR がクエリ応答の最初の RR として返される頻度を決定でき ます。応答の動作を制御するには、管理者がこれらの RR の重み値を設定できる必要がありま す。さらに、複数のレコードが返される順序は、クライアントアプリケーションが使用できま す。管理者がこの順序を制御する必要があります。

*order* および *weight* 属性は、Advaned モードで使用できます。

## **Order**

*order* 属性では、nameset に含まれる同じタイプの他の RR と比較して、RR のソート順序を指 定します。同じタイプの RR が昇順で表示されます。これは、照会時に RR が返される順序に もなります。

#### **Weight**

RR の重みは、同じサービスを提供する特定のサーバーをから頻繁に返す必要があり、多くの 負荷がかかるような場合に使用できます。*weight* 属性では、nameset に含まれる同じタイプの 他の RR と比較して、この RR の相対的な重要性を指定します。重みの大きな RR は、名前と タイプのクエリ応答で使用される頻度が高くなります。たとえば、*weight* の RR が 5 に設定さ れており、別の RR の *weight* が 1 に設定されている場合は、この RR が 5 回使用されてから、 別の RR が 1 回使用されます。*weight* が 0(ゼロ)の RR は必ずリストの最後に配置され、ラ ウンドロビン操作には含まれません。

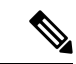

RR のデフォルトの *weight* は 1 です。ラウンドロビンが有効になっている場合(DNS サーバー またはゾーンレベルのいずれかで)、クエリごとに RR が最初の位置で1回返されます(つま り、従来のラウンドロビン)。 (注)

RRセットのすべての重みが0の場合、*order*に基づいてクライアントに応答が返されます。RR セットレベルでラウンドロビンを効果的に無効化します。

*order* および *weight* 属性は、プライマリゾーンでのみ設定できます。これらは HA バックアッ プ、およびセカンダ サーバーに転送されます。これらの属性は、HA 内のサーバーのいずれ か、またはセカンダリサーバーが 9.0 クラスタ以前の場合には転送されません。order と weight が転送されないようにするには、[DNS権威サーバーの管理(Manage DNS Authoritative Server)] ページにある RR メタデータの転送(*xfer-rr-meta-data*)属性を無効にします(これは、セカン ダリ DNS サーバーで実行する必要があります)。セカンダリゾーンでは、*order* と *weight* が利 用可能で、「リソースレコード」は編集不可となります。

### ローカル **Web UI**

- ステップ1 [設計 (Design) ] メニューの [認証DNS (Auth DNS) ] サブメニューから [正引きゾーン (Forward Zones) ] または [逆引きゾーン(Reverse Zones)] を選択し、[ゾーンのリスト/追加(List/Add Zones)] ページを開き ます。
- ステップ2 [正引きゾーン (Forward Zone) 1または「逆引きゾーン (Reverse Zone) 1ペインで、ゾーン名をクリック し、[ゾーンの編集(Edit Zone)] ページを開きます。
- ステップ **3** [リソース レコード(**Resource Records**)] タブをクリックします。
- ステップ **4** RR 名、TTL(デフォルトの TTL を使用していない場合)、タイプ、およびデータを必要に応じて追加し ます。
- ステップ **5** RR が作成されたら、RR を編集して *order* と *weight* を設定できます(目的の RR の横にある鉛筆アイコン をクリックします)。*order* 属性と *weight* 属性は、[RR 設定(RR Settings)] セクションにあります。

## **CLI** コマンド

**zone** *name* **addRR** *rr-name rr-type rr-ttl rr-data* [**weight**=*rr-weight*] [**order**=*rr-order*] を使用して、重 みと順序を設定します。

リソースレコードを変更するには、**zone** *name* **modifyRR** *rr-name type* [*data*] *attribute*=*value* [*attribute*=*value* ...] を使用します。

# 増分ゾーン転送の有効化(**IXFR**)

増分ゾーン転送(IXFR、RFC 1995 で説明)では、変更されたデータのみをサーバー間で転送 できます。これは動的な環境で特に役立ちます。IXFR は NOTIFY と連携して(「NOTIFY の 有効化 (46 ページ)」を参照)ゾーン更新を効率化します。IXFR はデフォルトでは有効に なっています。

プライマリ ゾーン サーバーは常に IXFR を提供します。サーバーにセカンダリ ゾーンがある 場合にのみ、サーバーでIXFRを明示的に有効にする必要があります(プライマリゾーンには 設定できません)。特定のセカンダリ ゾーン設定がない場合は、DNS サーバー設定がセカン ダリ ゾーンに適用されます。

#### ローカル **Web UI**

[DNS 権威サーバーの管理(Manage DNS Authoritative Server)] ページの [ゾーンのデフォルト 設定 (Zone Default Settings) 1セクションで、[要求増分転送 (Request incremental transfers (IXFR))] 属性を確認できます。これはデフォルトで有効になっています。セカンダ リゾーン の場合は、*ixfr-expire-interval* 属性を設定して、増分ゾーン転送を微調整することもできます。

この値は、完全ゾーン転送 (AXFR) の強制前に、サーバーが IXFR からのみセカンダリ ゾー ンを維持するための最長間隔です。事前に定義された値は 0 です。IXFR は常に使用され、有 効になっているため、定期的に AXFR に変更されることはありません。次に、[保存(**Save**)] をクリックします。

## **CLI** コマンド

**dns enable ixfr-enable**を使用します。デフォルトでは、*ixfr-enable*属性は有効になっています。

# ゾーン クエリの制限

アクセスコントロールリスト (ACL)に基づいて特定のゾーンのみを照会するようにクライア ントを制限できます。ACL には、送信元 IP アドレス、ネットワーク アドレス、TSIG キー (『*Cisco Prime Network Registrar 11.1 DHCP* ユーザ ガイド』の「トランザクション セキュリ ティ」の項を参照)、または他の ACL を含めることができます。[権威DNSサーバーの管理 (Manage DNS Authoritative Server)] ページの *restrict-query-acl* 属性は、*restrict-query-acl* が明 示的に設定されていないゾーンのデフォルト値として機能します。

# **NOTIFY** の有効化

RFC 1996 で説明されている NOTIFY プロトコルを使用すると、ゾーンの変更が生じたことを Cisco Prime Network Registrar DNS プライマリ サーバーがセカンダリに知らせることができる ようになります。NOTIFYパケットには、変更が発生したかどうかについてのヒントをセカン ダリに提供するゾーンの最新 SOA レコードも含まれます。この場合、シリアル番号は異なり ます。名前空間が比較的動的である環境で NOTIFY を使用します。

ゾーンプライマリサーバーは、どのセカンダリサーバーが転送元であるかを特定できないた め、Cisco Prime Network Registrar は、ゾーン NSレコードに記載されているすべてのネームサー バーに通知します。唯一の例外は、プライマリサーバーの[SOA]フィールドに名前が指定され ているサーバーです。ゾーン設定の *notify-list* に IPv4 と IPv6 のアドレスを追加することによっ て、通知先となるサーバーを追加できます。

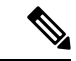

表示されない(つまりゾーンの NS RR として記載されていない)ネームサーバーに通知を送 信するには、その IP アドレスを *notify-list* に記載し、通知設定を *notify-list* または *notify-all* にす る必要があります。 (注)

IXFR と NOTIFY は併用できますが、これは必須ではありません。すべてのセカンダリ即時更 新により一定の NOTIFY トラフィックを必要としない、急速に変更するゾーンに対しては NOTIFY を無効にすることができます。そのようなゾーンの場合は、更新時間を短くして、 NOTIFY を無効にすることが有効である可能性があります。

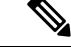

セカンダリゾーンでは、通知はデフォルトで有効になっています。通知を受ける第2層のセカ ンダリサーバーがない場合は、この設定を無効にする必要があります。これにより、不要な通 知要求がなくなり、サーバーのパフォーマンスが向上する可能性があります。 (注)

## ローカルの詳細 **Web UI**

- ステップ **1** [DNS 権威サーバーの管理(Manage DNS Authoritative Server)] ページの [ゾーン転送の設定(Zone Transfer Settings)] セクションで *notify* 属性を見つけ、ドロップダウン リストから値を選択します。
- ステップ **2** その他の NOTIFY 属性(*notify-min-inverval*、*notify-rcv-interval*、*notify-send-stagger*、*notify-source-port* および notify-wait)のいずれかを設定します。
- ステップ **3** [保存(**Save**)] をクリックします。
- ステップ **4** NS レコードで指定されたものに加えてネームサーバーを追加するには、[設計(**Design**)] メニューから [権威**DNS**(**AuthDNS**)]サブメニューで、[正引きゾーン(**ForwardZones**)]または[逆引きゾーン(**Reverse Zones**)] または [セカンダリ ゾーン(**Secondary Zones**)] を選択します。
- ステップ5 [正引きゾーン (Forward Zones) ]、[逆引きゾーン (Reverse Zones) ]または[セカンダリゾーン (Secondary Zones)] ペインでゾーンをクリックし、[ゾーンの編集(Edit Zones)] ページを開きます。
- ステップ **6** [ゾーンの編集(Edit Zone)] ページの *notify-list* 属性を使用して、サーバーの IP アドレスのカンマ区切りリ ストを追加します。
- ステップ **7** *notify* ドロップダウン リストから値を選択します。
- ステップ **8** [保存(**Save**)] をクリックします。

## **CLI** コマンド

**dns set notify**=*value* を使用します。ゾーン レベルで NOTIFY を有効にすることもできます。 **zone** *name* **set notify-list** を使用して、NS レコードで指定されたサーバー以外に通知するため に、追加のサーバーのカンマ区切りリストを指定できます。

# 権威サーバーからの再帰クエリのブロック

再帰クエリのブロックにより、サーバーはこれらのクエリを処理しようとしてリソースを消費 することがなくなります。再帰クエリのドロップ(*drop-recursive-queries*)属性によって、RD フラグをオンにするクエリを DNS サーバーが受け入れるか、またはドロップするかを制御し ます。この属性がイネーブルになっている場合、再帰クエリはサーバーによってドロップされ ます。*drop-recursive-queries* のデフォルト値は disabled です。これは、再帰クエリがドロップ されないことを意味します

*drop-recursive-queries* を有効にするには、次の手順を実行します。

## ローカルの高度な **Web UI**

- ステップ **1** [操作(Operate)] メニューの [サーバー(Servers)] サブメニューで [サーバーの管理(Manage Servers)] を選択して「サーバーの管理 (Manage Servers) | ページを開きます。
- ステップ2 [サーバーの管理 (Manage Servers) ]ペインの[DNS]をクリックして、[ローカルDNSサーバーの編集 (Edit Local DNS Server)] ページを開きます。
- ステップ **3 [**クエリ設定(**QuerySettings**)**]**セクションで、**[**有効(**Enabled**)**]**オプションを選択して*drop-recursive-queries* 属性を有効にします。
- ステップ **4 [**保存(**Save**)**]** をクリックして、変更内容を保存します。

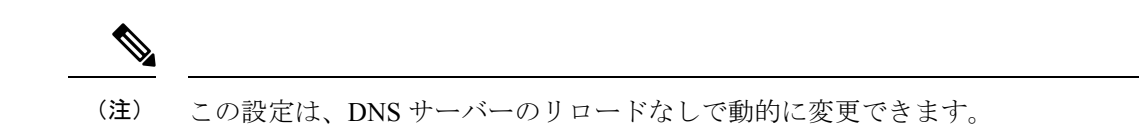

## **CLI** コマンド

**dns enable drop-recursive-queries** を使用して、[ドロップ再帰クエリ (Drop Recursive Queries)] を有効にします。

#### ドロップ再帰クエリの統計

[DNS権限サーバーの管理 (Manage DNS Authoritative Server) ]ページで、[統計情報 (Statistics)] タブをクリックし、[クエリ統計情報(Query Statistics)] セクションの下にある *queries-dropped-recursive* 統計属性を表示します。これは、再帰によってドロップされたクエリ の数を示します。queries-dropped カウンタは、再帰クエリがドロップされると増加します。

# **DNS** 権威サーバー コマンドの実行

[コマンド(Commands)] ボタンを使用して、コマンドにアクセスします。[コマンド (Commands)]ボタンをクリックすると、ローカルWebUIに[DNSコマンド(DNSCommands)] ダイアログボックスが開きます。コマンドごとに [実行(Run) ] アイコンがあります(それを クリックしてから、ダイアログボックスを閉じます)。

- **Force all zone transfers**:セカンダリサーバーはプライマリサーバーに変更を定期的に問い 合わせます。「[ゾーン転送の有効化」](DNS_Guide_chapter10.pdf#nameddest=unique_243)を参照してください。
- **Scavenge all zones**:古いレコードを定期的に消去します。『*Cisco Prime Network Registrar 11.1 DHCP* ユーザ ガイド』の「動的レコードのスカベンジング」の項を参照してくださ い。
- **Synchronize All HA Zones**:すべての HA ゾーンを同期します。同期のタイプを選択する オプションがあります。[**Push All Zones From Mainto Backup**] オプションは、デフォルト でオンになっています。[**Pull All Zones From Backup to Main**] チェックボックスをオンに することで、これをオーバーライドできます。

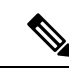

**Synchronize All HA Zones** コマンドはエキスパートモードコマン ドであり、サーバーが HA メインサーバーである場合にのみ表示 されます。HA バックアップ サーバーの場合、このコマンドは表 示されません。ゾーンを個別に同期することもできます。これは [ゾーンのゾーン コマンド(Zone Commands for Zone)] ページで 実行できます(「HA DNS [ゾーンの同期」](DNS_Guide_chapter9.pdf#nameddest=unique_244)を参照)。 (注)

(注)

サーバーエラーが見つかった場合は、設定エラーがないかサーバーのログファイルを調査し、 エラーを修正して、このページに戻り、ページを更新します。

# **DNS** サーバーのネットワーク インターフェイスの設定

ローカル Web UI の [サーバーの管理(Manage Servers)] ページから、DNS サーバーのネット ワーク インターフェイスを設定できます。

# ローカルの詳細 **Web UI**

- ステップ1 [操作 (Operate) ]メニューで、「サーバー (Servers) ]サブメニューから「サーバーの管理 (Manage Servers) ] を選択し、「サーバーの管理 (Manage Servers) ] ページを開きます。
- ステップ **2** [サーバーの管理(Manage Servers)] ペインの **DNS** をクリックして、[ローカルDNSサーバーの編集(Edit Local DNS Server)] ページを開きます。
- ステップ **3** [ネットワークインターフェイス(**Network Interfaces**)] タブをクリックすると、サーバーに対して設定で きるネットワークインターフェイスが表示されます。デフォルトでは、サーバーはすべてを使用します。
- ステップ **4** インターフェイスを設定するには、インターフェイスの [設定(Configure)] 列の [設定(Configure)] アイ コンをクリックします。これにより、[設定されたインターフェイス (Configured Interfaces)] テーブルに インターフェイスが追加されますので、インターフェイスを編集または削除できます。
- ステップ **5** 設定されたインターフェイスの名前をクリックすると、新しいページが開きますので、そこでインターフェ イスのアドレスを変更できます。
- ステップ **6** 編集が完了したら、[インターフェイスの変更(**Modify Interface**)] をクリックしてから、[サーバーイン ターフェイスに移動(**Go to Server Interfaces** )] をクリックして、[サーバーの管理(Manage Servers)] ページに戻ります。
	- DNSのIPv6機能を使用するには、DNSサーバーが独立型スタンドアロンである(DNSサーバー が自己のルートであり、すべてのクエリに対する権威である)場合を除いて、IPv4インターフェ イスを設定する必要があります。 (注)

# 権威 **DNSSEC** の管理

DNSSECにより、データ出自の認証、データの完全性の確認、および認証による存在否定が可 能になります。DNSSEC を使用すると、DNS プロトコルが特定のタイプの攻撃(特に DNS ス プーフィング攻撃)の影響を受けにくくなります。DNSSEC は、デジタル署名を DNS データ に追加することによって、悪意のある応答や偽造された応答を防ぎ、各 DNS 応答の完全性と 真正性を検証できます。

Cisco Prime Network Registrar 9.0 以前の権威 DNS サーバーは、ゾーンの署名をサポートしてい ません。CiscoPrime Network Registrar 10.0 以降は、権威 DNSSEC のサポートにより認証と完全 性がDNS ゾーンに付加されます。このサポートにより、Cisco Prime Network Registrar DNS サー バーはセキュアゾーンと非セキュアゾーンの両方をサポートできます。

DNSSEC セキュリティを追加する手順は、次のとおりです。

- **1.** DNSSEC キーとゾーンのリージョンまたはローカル管理を選択します。
- **2.** デフォルトのキー生成に使用される権威 DNSSEC のアルゴリズム、サイズ、ライフタイ ム、および間隔を確認します。
- **3.** 内部で生成されたキーを使用していない場合は、ゾーン署名用キーとキー署名用キーを作 成します。
- **4.** 必要なゾーンに対して、DNSSEC を有効にします。
- **5.** 同じサーバー上で設定されていない場合は、親ゾーンに追加する必要がある署名付きゾー ンの DS RR をエクスポートします。

# 権威 **DNSSEC** の有効化

権威 DNS サーバーでは、デフォルトで DNSSEC が有効になっています。[権威 DNSSEC の管 理(Manage Authoritative DNSSEC)]ページでDNSSEC(*dnssec*)属性(エキスパートモードで 使用可能)を使用して無効にできます。この属性を無効にすると、ゾーンの*dnssec*属性に関係 なく、すべてのゾーンのゾーン署名が無効になります。デフォルトでは、ゾーン署名はすべて のゾーンに対して無効になっています。ゾーン署名を有効にするには、ゾーンが公開された後 のみに、ゾーン設定のDNSSEC(*dnssec*)属性を有効にする必要があります。ゾーンでDNSSEC を有効にすると、ゾーン署名を実行するために、デフォルトではコアキーが使用され、ゾーン テナントに固有のテナントキーが定義されている場合はそのキーが使用されます。使用可能な キーがない場合は、CCM サーバーでゾーンの新しいキーが生成されます。

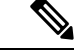

(注)

RPZ が有効になっている場合は、ゾーンで DNSSEC を有効にすることはできません。その逆 の場合も同様です。

I

#### 表 **19 :** 権威 **DNSSEC** 属性

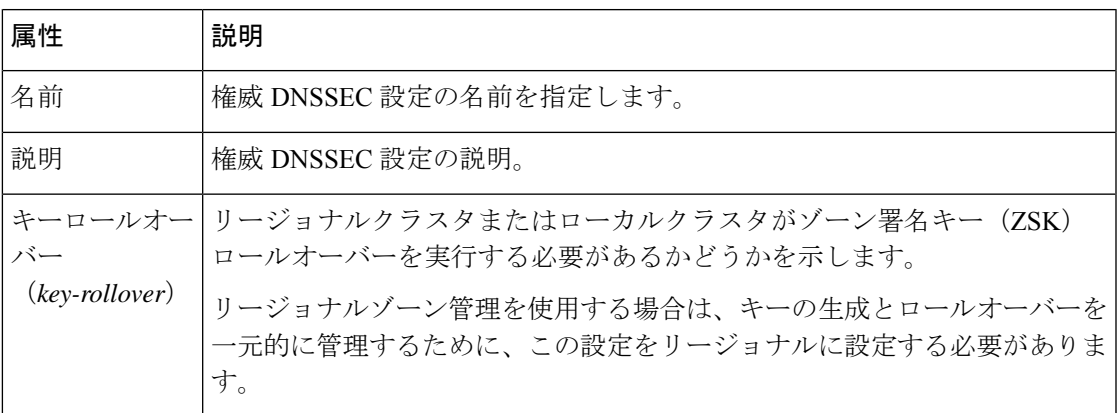

#### 表 **20 :** ゾーン署名用キーの属性

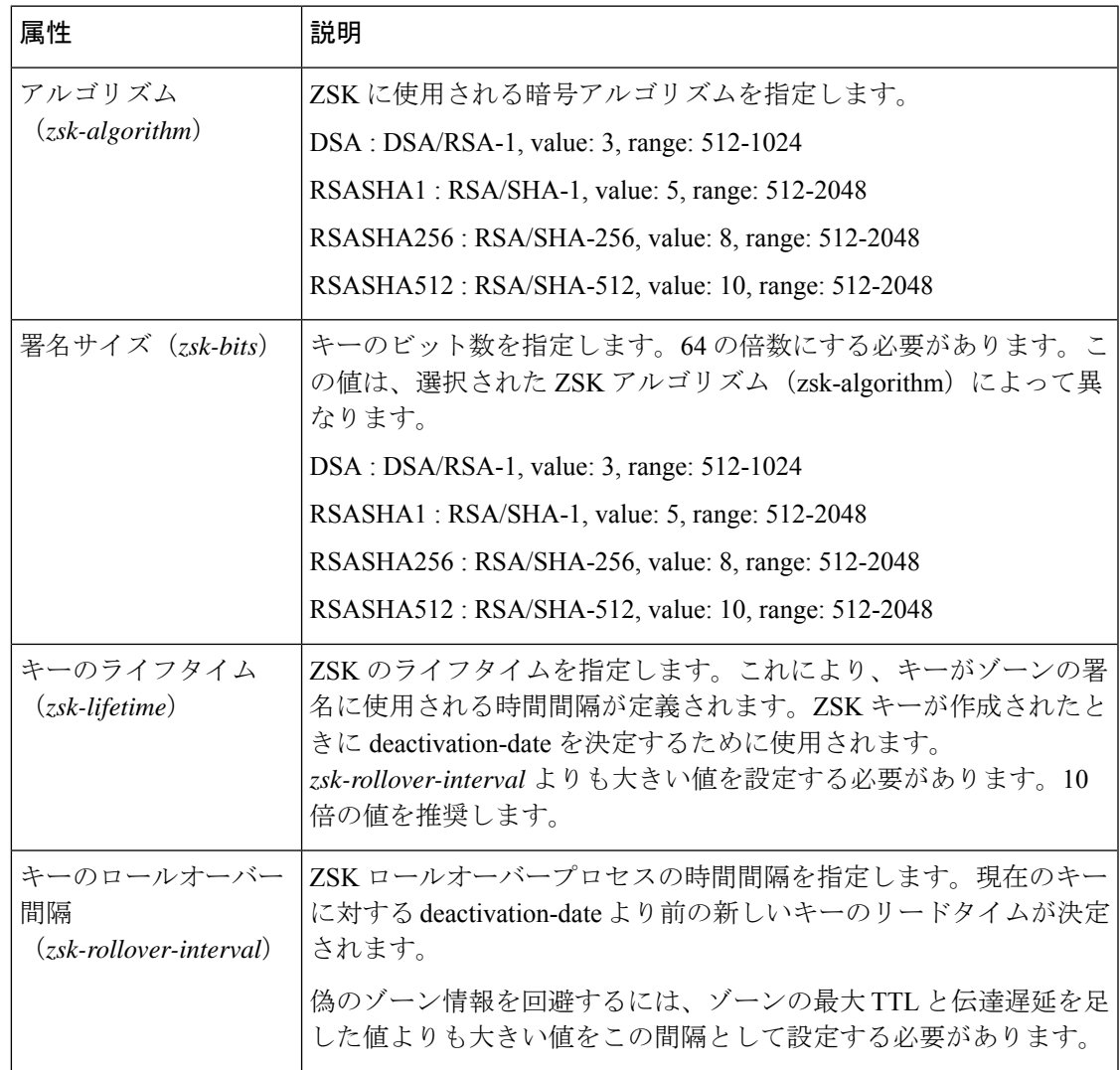

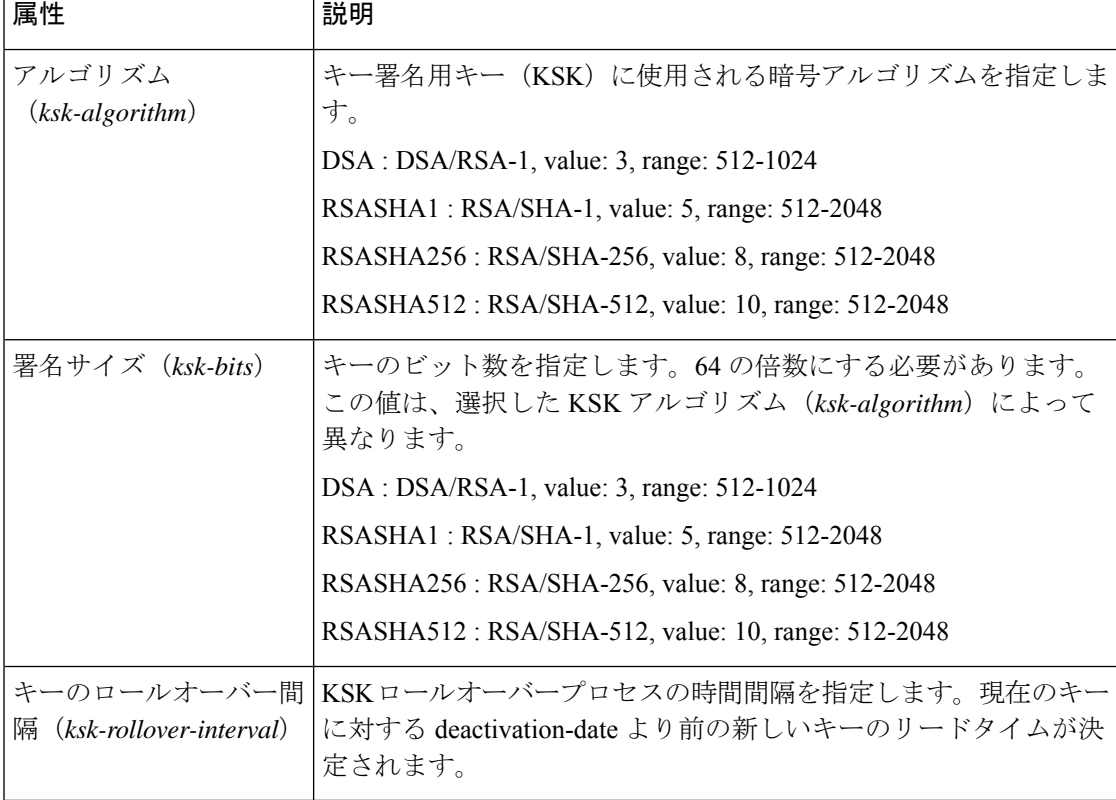

#### 表 **21 :** キー署名用キーの属性

# ローカルの高度な **Web UI**

- ステップ **1** [設計(**Design**)] メニューから [セキュリティ(**Security**)] サブメニューで [権威 **DNSSEC**(**Authoritative DNSSEC**)] を選択して、[権威 DNSSEC の管理(Manage Authoritative DNSSEC)] ページを開きます。
- ステップ2 要件に従って、「ゾーン署名キー (Zone Signing Key) 1セクションと [キー署名キー (Key Signing Key) 1セ クションの属性を変更します。
- ステップ **3** [保存(**Save**)] をクリックして設定を保存します。

# **CLI** コマンド

**dnssec set** *attribute*=*value* [*attribute*=*value*...] を使用して、権威 DNS サーバーでの DNSSEC 処理 を設定します。次に例を示します。

nrcmd> **dnssec set zsk-algorithm**=**RSASHA1**

**zone** *zonename* **signZone** を使用して、ゾーンの DNSSEC を有効にし、エキスパートモードで実 行する場合は、ゾーンのすべての RR に署名を追加します。

リージョンクラスタに接続されている場合は、次のpullおよびpushコマンドを使用できます。 プッシュは、クラスタのリストまたは「all」を許可します。

**dnssec pull** *cluster-name* [**-report-only** | **-report**]

**dnssec push** *cluster-list* [**-report-only** | **-report**]

# 権威 **DNSSEC** キーの管理

DNSSECで保護されたゾーンを設定するには、まずキーを作成する必要があります。その後、 キーを使用してそのゾーンに署名します。キーを手動で作成して、キー属性をカスタマイズす ることができます。それ以外は、CCM サーバーが必要に応じて新しいキーを自動的に作成し ます。

[権威 DNSSEC(Authoritative DNSSEC)] ページの *key-rollover* 属性をローカルまたはリージョ ナル管理に設定できます。デフォルトは local です。*key-rollover* 属性は、リージョナルまたは ローカル クラスタが ZSK ロールオーバーを実行する必要があるかどうかを指定します。ロー カルロールオーバー管理では、キーはローカルプライマリまたはHAメインで管理されます。 キーは、CCMHA同期でHAバックアップにコピーされます。ゾーンが複数のプライマリサー バーに分散されている場合は、管理するキーが多くなります。リージョンロールオーバー管理 では、キーはリージョン サーバーで管理され、ローカル クラスタにプッシュされます。これ により、分散プライマリサーバーの共通キーセットを管理できます。ゾーンの集中管理では、 ゾーンの編集を段階に分けて事前に署名してから、ローカル DNS サーバーと変更内容を同期 することもできます。ローカル CCM サーバーで DNS 編集モードが同期に設定されている場 合、キーはリージョナルからローカルに自動で同期されます。

ZSK のロールオーバーは自動プロセスです。KSK のロールオーバーは手動で実行する必要が あります。**rollover-ksk** コマンドを使用して KSK ロールオーバープロセスを開始します。独自 のキーを指定するか、CCM にキーを生成させることができます。

**dns rollover-ksk** [**tenant-id**=*value*] [**next-key**=*keyname* | **key-group**=*value*]

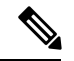

(注)

ラボ設定では、エキスパートモードコマンドである **zone** *name* **removeSignature** を使用して、 すべての署名RRを削除し、そのゾーンのDNSSECを無効にすることができます。このコマン ドは、運用 DNSSEC ゾーンには使用しないでください。署名されなくなる運用 DNSSEC ゾー ンでは、RFC6781:DNSSEC運用慣行、バージョン2のガイドラインに従って、署名レコード をその有効期限後に削除する必要があります。

#### 表 **22 :** 主要タイムライン属性

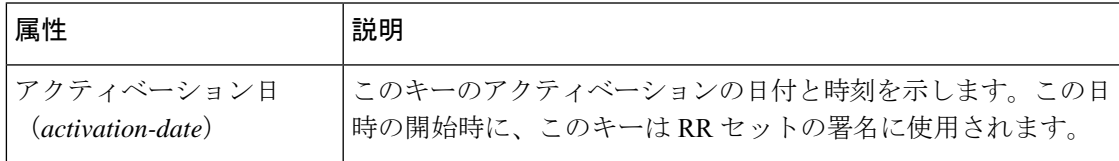

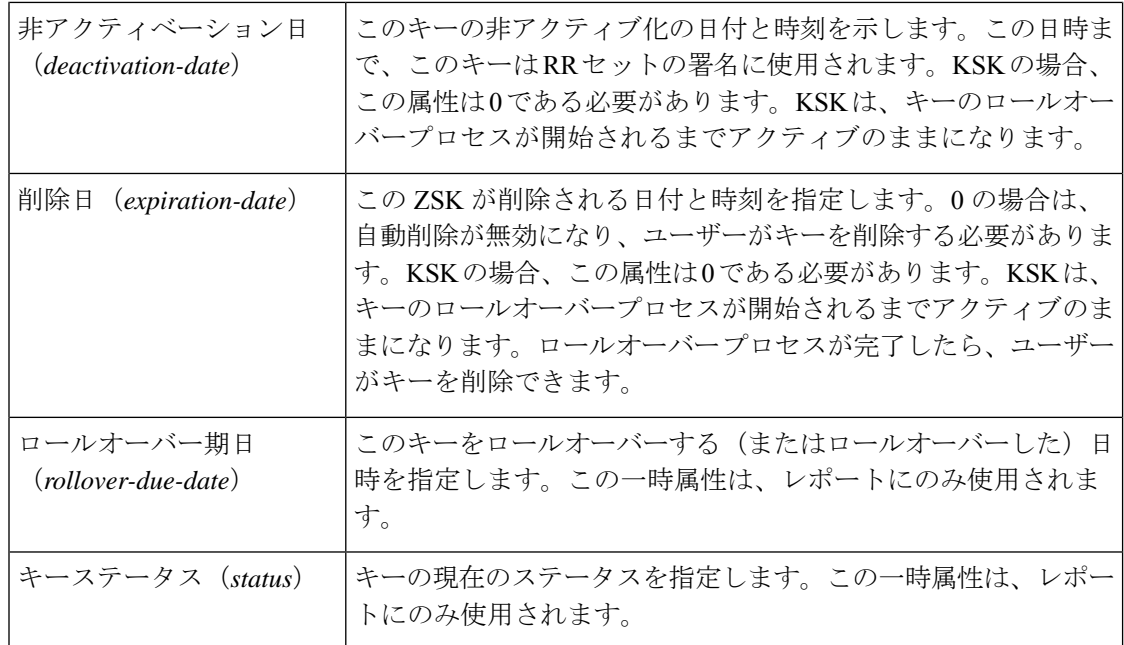

# ローカル詳細およびリージョン詳細 **Web UI**

- ステップ **1** [設計(**Design**)] メニューから [セキュリティ(**Security**)] サブメニューで [権威 **DNSSEC** キー(**Auth DNSSEC Keys**) |を選択して、[権威DNSSEC キーのリスト表示/追加 (List/Add Authoritative DNSSEC Keys) | ページを開きます。
- ステップ **2** キーを有効にしてゾーンに署名するには、*enable-signing* の属性値を **true** に設定します。
- ステップ **3** [キータイムライン(Key Timelines)] セクションでは、必要に応じて、非アクティブにする日付と削除す る日付を入力できます。
- ステップ **4** [保存(**Save**)] をクリックして設定を保存します。

# **CLI** コマンド

ゾーン署名に権威 DNSSEC キーを作成および管理するには、次の **dnssec-key** コマンドを使用 します。

**dnssec-key** *name* **create** [*attribute*=*value*...]

**dnssec-key** *name* **delete** [-**force]**

**dnssec-key** *name* **show**

**dnssec-key** *name* **set** *attribute*=*value* [*attribute*=*value*...]

**dnssec-key getStatus** を使用して、ロールオーバープロセスに関連する DNSSEC キーの現在の ステータスを確認します。

地域クラスターに接続すると、次のプル、プッシュ、および再利用のコマンドを使用できま す。プッシュおよび再使用の場合は、クラスターのリストまたは「すべて」を指定できます。

**dnssec-key** < *name* | **all** > **pull** < **replace** | **exact** > *cluster-name* [**-report-only** | **-report**]

**dnssec-key** < *name* | **all** > **push** < **replace** | **exact** > *cluster-list* [**-report-only** | **-report**]

**dnssec-key** *name* **reclaim** *cluster-list* [**-report-only** | **-report**]

# **DS** レコードのエクスポート

Export Delegation Signer(DS)レコードは、DNSSEC が有効になっているゾーンで使用できま す。親ゾーンが権威DNSサーバーで見つかった場合は、DSレコードがゾーンに自動的に追加 されます。複数の権威サーバーが展開されていて、親ゾーンが別のローカルクラスタにある場 合は、リージョンサーバーのゾーンを管理して、親ゾーンを自動的に更新できます。親ゾーン が外部で所有されている場合は、外部組織によって追加される DS レコードを指定する必要が あります。

## ローカル詳細およびリージョン詳細 **Web UI**

DS レコードをエクスポートするには、次の手順を実行します。

- ステップ1 [設計 (Design) |メニューから[権威 DNS (Auth DNS) |サブメニューで[正引きゾーン (Forward Zones) ] を選択して、「ゾーンの編集 (Edit Zone) 1ページを開きます。
- ステップ **2** [ゾーンの編集(Edit Zone)] ページの [DNSSEC 設定(DNSSEC Settings)] で、DNSSEC 値を true に設定し て DNSSEC を有効にします。
- ステップ **3** [保存(**Save**)] をクリックして設定を保存します。
- ステップ **4** DS レコードをエクスポートするには、 **DS** レコード(**DS Record**)の横にある [保存(**save**)] アイコンを クリックします。

**CLI** コマンド

DS レコードをエクスポートした後は、**export dnssec-ds** *zonename filename* コマンドを使用し て、同じものを親ゾーンにパブリッシュする必要があります。

# 権威 **DNS** サーバーの詳細プロパティの設定

次のサーバー詳細プロパティを設定できます。

- **SOA** 存続可能時間:「SOA 存続可能時間の設定 (56 ページ)」を参照
- セカンダリ サーバーの属性:「セカンダリ更新時間の設定 (56 ページ)」を参照
- ポート番号:「ローカルおよび外部ポート番号の設定 (58 ページ)」を参照

• 悪意のある **DNS** クライアントの処理:「悪意のある DNS クライアントの処理 (58 ペー ジ)」を参照

# **SOA** 存続可能時間の設定

SOA レコード TTL は、通常はゾーンのデフォルト TTL によって決定されます。ただし、SOA TTL を明示的に設定できます。これにより、サーバーが SOA レコード データをキャッシュで きる最大秒数が設定されます。たとえば、SOA TTL が 3600 秒(1 時間)に設定されている場 合は、1 時間後に外部サーバーはキャッシュから SOA レコードを削除してから、ネームサー バーを再度照会する必要があります。

Cisco Prime Network Registrar は、明示的な TTL 値で権威クエリに応答します。明示的な TTL 値がない場合は、*defttl* ゾーン属性の値で設定されているゾーンのデフォルト TTL が使用され ます。

通常は CiscoPrime Network Registrar では、明示的な TTL 値がない RR を使用したゾーン転送で 応答する場合に、デフォルトの TTL が前提とされます。ゾーンのデフォルト TTL 値が管理の 際に変更された場合は、Cisco Prime Network Registrar は、ゾーン転送を要求するセカンダリ DNS サーバーへの完全ゾーン転送を自動的に強制します。

## ローカルおよび地域 **Web UI**

- ステップ **1** [ゾーンのリスト/追加(List/Add Zones)] ページで、ゾーンのデフォルト TTL 属性を設定します。デフォ ルト値は 24 時間です。
- ステップ **2** 必要に応じて、SOA レコード専用の TTL である SOA TTL を設定します。デフォルトではゾーンのデフォ ルト TTL 値に設定されています。
- ステップ **3** ゾーンの NS レコード専用の TTL 値を設定することもできます。ネームサーバーで NS TTL 属性値を設定 します。この値もデフォルトで、ゾーンのデフォルト TTL 属性値に設定されています。
- ステップ **4** [保存(**Save**)] をクリックします。

## **CLI** コマンド

**zone** *name* **set defttl** を使用します。

## セカンダリ更新時間の設定

セカンダリ更新時間は、セカンダリサーバーがゾーン転送の潜在的なニーズについてプライマ リと通信する頻度です。有効な範囲は、期待するゾーン データの変更頻度に応じて 1 時間~ 1 日です。

NOTIFY はプライマリ データが変更されたときにセカンダリ サーバーに強制的に知らせるの で、NOTIFYを使用する場合は、転送間隔が長くならないように、更新時間を大きな値に設定 することができます。NOTIFY の詳細については、「NOTIFY の有効化 (46 ページ)」を参 照してください。

### ローカルおよび地域 **Web UI**

[ゾーンのリスト/追加 (List/Add Zones) ]ページの[セカンダリ更新 (Secondary Refresh) ]フィー ルドに更新時間に設定します。 デフォルトは 3 時間です。変更を行ってから、[保存(**Save**)] をクリックします。

## **CLI** コマンド

**zone** *name* **set refresh** を使用します。デフォルト値は 10,800 秒(3 時間)です。

# セカンダリ再試行時間の設定

DNSサーバーは、連続するゾーン転送エラーの間に、セカンダリ再試行時間を適用します。更 新間隔が終わり、ゾーン転送のポーリング試行が失敗すると、サーバーは成功するまで再試行 を続行します。有効な値は更新時間の 3 分の 1 ~ 10 分の 1 です。デフォルト値は 60 分です。

### ローカルおよび地域 **Web UI**

[ゾーンのリスト/追加 (List/Add Zones) ] ページの [セカンダリ再試行 (Secondary Retry) ] フィールドで再試行時間を設定します。 デフォルトは 1 時間です。変更を行ってから、[保存 (**Save**)] をクリックします。

### **CLI** コマンド

**zone** *name* **set retry** を使用します。デフォルト値は 60 分です。

# セカンダリ有効期間の設定

セカンダリ有効期間は、セカンダリサーバーがゾーン転送中にゾーン更新を受信できない場合 に、クエリに応答するときにゾーンデータに対する権威を主張できる最長時間です。これを大 きな値に設定することで、プライマリサーバーの長い障害中に存続するのに十分な時間を確保 できます。デフォルト値は7日間(1週間)です。

### ローカルおよび地域 **Web UI**

[ゾーンのリスト/追加 (List/Add Zones) 1ページの [セカンダリ有効期限 (Secondary Expire) ] フィールドに有効期間に設定します。 デフォルトは 7 日間です。変更を行ってから、[保存 (**Save**)] をクリックします。

## **CLI** コマンド

**zone** *name* **set expire** を使用します。デフォルト値は 7 日間(1 週間)です。

# ローカルおよび外部ポート番号の設定

ネームサーバーの新しいグループを試す場合は、要求への応答とリモートデータの要求に非標 準ポートを使用できます。ローカルポートと外部ポートの設定で、サーバーが名前解決要求を リッスンする TCP と UDP ポートを制御し、他のネームサーバーへの要求時に接続するポート を制御します。両方の標準値はポート53です。通常の動作中にこれらの値を変更すると、サー バーが使用できなくなるように見えます。

デフォルトポートの完全なリストは、の「*Default PortsforCisco PrimeNetwork Registrar Services*」 の項*Cisco* プライムネットワーク レジストラー *11.1* 管理ガイドを参照してください。

### ローカルの高度な **Web UI**

[権威DNSサーバーの管理(Manage DNS Authoritative Server)] ページの [ネットワーク設定 (Network settings)] セクションで、[リスニングポート(Listening port)](*local-port-num*)と [リモートDNSサーバー ポート(Remote DNS Servers Port)] (*remote-port-num*)の属性を目的 の値に設定し(どちらもデフォルト値は 53 です)、[保存(**Save**)] をクリックします。

# 悪意のある **DNS** クライアントの処理

クエリ要求を解決しようとするときに、DNS サーバーが悪意のある DNS クライアントに遭遇 することがあります。クライアントが疑わしい DNS 要求を大量にネットワークに送りつける 可能性があります。これは、ローカル DNS サーバーとリモート ネームサーバーのパフォーマ ンスに影響します。

悪意のあるクライアントを CiscoPrime Network Registrar で禁止することによって、この問題を 解決できます。禁止する悪意のあるクライアントのグローバルACLを設定するには、*acl-blocklist* 属性を使用します。

## ローカルの詳細 **Web UI**

[DNS権威サーバーの管理(Manage DNS Authoritative Server)] ページで [セキュリティイベン ト(Security Events)] セクションを展開すると、さまざまな属性とその値が表示されます。 *acl-blocklist* 属性には、値(10.77.240.73 など)を入力します。次に [保存(**Save**)] をクリック します。

# **DNS** プロパティの調整

DNS サーバーのプロパティの一部を調整するためのヒントを次に示します。

• [通知送信最小間隔(NOTIFY send min. interval)] DNSサーバー属性(*notify-min-interval*): 同じゾーンでの連続した変更についての通知をサーバーに送信するまでの最小間隔。プリ セット値は2秒です。非常に大規模なゾーンの場合は、アウトバウンドの完全ゾーン転送 の最大送信時間より長くなるように、この値を引き上げることができます。これは、イン バウンドの増分ゾーン転送を受信し他のセカンダリサーバーに完全転送を送信するセカン ダリサーバーに対して推奨されます。これには、増分ゾーン転送をサポートしていない古 いBINDサーバーが含まれます。インバウンドの増分転送によってアウトバウンドの完全 転送が中止されることがあります。

- [サーバー間の通知遅延(NOTIFY delay between servers)] **DNS server attribute (**(*notify-send-stagger***)**:複数のサーバーの変更通知が重ならないように通知を遅らせるた めの間隔。プリセット値は1秒ですが、複数のサーバーに分散された多数のゾーン転送を サポートする必要がある場合は、最大 5 秒に引き上げることができます。
- [追加変更までの通知待機(NOTIFY wait for more changes)] **DNS server attribute (**(*notify-wait*):最初のゾーン変更後に、他のネームサーバーに変更通知を送信するまでの 時間。プリセット値は 5 秒ですが、*notify-min-interval* 属性と同じ理由で 15 秒に引き上げ ることができます。
- [最大メモリキャッシュサイズ(Maximum Memory Cache Size)] **DNS server attribute (**(*mem-cache-size*):メモリ内のレコードキャッシュのサイズ(KB 単位)。プリセット値 は 500000 KB (500 MB)です。これにより、権威 DNS サーバーのクエリを高速化できま す。目安としては、この値を権威 RR の数と同等にします。
- **EDNS** 最大パケットサイズ **DNS** サーバー属性(*edns-max-payload*):送信側の最大 UDP ペイロードサイズを指定します。これは、要求元が処理できる最大 UDP パケットのオク テット数として定義されます(RFC 6891 を参照)。この属性は、最小 512 バイトから最 大 4 KB まで変更できます。この属性のデフォルト値は、DNS サーバー上で 1232 バイト です。

# 同じサーバーでのキャッシュ **DNS** と権威 **DNS** の実行

Cisco Prime Network Registrar にはハイブリッド DNS 機能が含まれています。この機能を使用 すると、2つの独立した仮想マシンまたは物理マシンを使用せずに、キャッシュDNSサーバー と権威 DNS サーバーの両方を同じオペレーティング システムで実行できます。この機能によ り、キャッシング DNS は DNS の例外を作らずに権威 DNS サーバーとそのゾーンを自動で検 出できます。

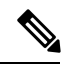

ハイブリッドモードは、小規模な展開の場合にのみ使用することを推奨します。大規模な展開 では、キャッシング DNS と権威 DNS を別々の物理マシンまたは VM に分離することを推奨し ます。詳細については、 の付録の「*Authoritative DNS Capacity and Performance Guidelines*」と 「*Caching DNS Capacity and Performance Guidelines*」を参照してください*Cisco Prime Network Registrar 11.1* インストール ガイド。 (注)

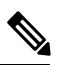

ハイブリッドモード設定の場合は、CiscoPrime Network Registrar への SNMP クエリは、キャッ シング DNS サーバーの静的値のみを受信し、権威 DNS サーバーの静的値は受信しません。 (注)

ハイブリッド モードが正しく機能するには、次の前提条件を満たしている必要があります。

• キャッシング DNS サーバーと権威 DNS サーバーの両方にローカルクラスタのライセンス を取得している必要があります。

• キャッシュ DNS サーバーと権威 DNS サーバーにはそれぞれ独自に設定された一意のネッ トワークインターフェイスが必要です。別々のインターフェイスを使用できず、1つのイ ンターフェイスのみを使用できる場合は、ループバック インターフェイス(127.0.0.1/8, ::1/128)が権威DNSサーバーで設定され、別のインターフェイス(たとえば、eth0、eth1、 ens192 など) がキャッシュ DNS サーバーで設定されている必要があります。

前提条件を満たしたら、権威 DNS サーバーでハイブリッド モードを有効にすることができま す。

ハイブリッド モードを有効にすると、サーバーは次のように動作します。

- **1.** 権威 DNS サーバーがリロードされるたびに、キャッシュ DNS サーバーがリロードされま す。
- **2.** キャッシング DNS サーバーは権威 DNS サーバーのインターフェイスリストを読み取り、 要求の送信先となる IP を検出します。
- **3.** キャッシング DNS サーバーは、すべてのゾーン(正引き、逆引き、セカンダリ)を自動 で検出し、それらのゾーンのインメモリ例外を自動で作成します。
- **4.** キャッシングDNSサーバーは、RRTTL値に関係なく、ハイブリッドモードの応答をキャッ シュしません。これにより、クライアントに返される応答に最新の情報が反映されます。

# ローカルの詳細 **Web UI**

- ステップ **1** 権威 DNS サーバーとキャッシング DNS サーバーでネットワーク インターフェイスを設定するには、次の 手順を実行します。
	- ハイブリッド モードでは、キャッシュ DNS サーバーと権威 DNS サーバーをそれぞれ独自の ネットワーク インターフェイスで設定する必要があります。権威 DNS サーバーにループバッ ク インターフェイスを使用できるのは、権威 DNS サーバーがクエリ、通知、またはゾーン転 送のための直接アクセスを必要としない場合に限られます。 (注)
	- 1. [操作 (Operate) ]メニューの[サーバー (Servers) ]サブメニューで[サーバーの管理 (Manage Servers) 1 を選択して [サーバーの管理(Manage Servers)] ページを開きます。
	- **2.** [サーバーの管理(Manage Servers)] ペインの **[DNS]** をクリックして、[ローカルDNSサーバーの編集 (Edit Local DNS Server) |ページを開きます。
	- **3.** [ネットワーク インターフェイス(**NetworkInterfaces**)] タブをクリックし、DNS に使用可能なネット ワーク インターフェイスを設定します。
		- ループバック インターフェイス(127.0.0.1/8, ::1/128)は、DNS ハイブリッド モードの権威 DNS サーバーで設定する必要があります。 (注)
	- **4.** [サーバーの管理(Manage Servers)] ペインの [CDNS] をクリックして、[ローカルCDNSサーバーの編 集 (Edit Local CDNS Server) 1ページを開きます。
	- **5.** [ネットワークインターフェイス(**NetworkInterfaces**)]タブをクリックし、キャッシュDNSサーバー に使用可能なネットワーク インターフェイスを設定します。

ステップ **2** 権威 DNS サーバーでハイブリッドモードを有効にするには、次の手順を実行します。

- **1.** [展開(Deploy)] メニューの [DNS] サブメニューから [DNS サーバー(DNSServer)] を選択して [DNS 権威サーバーの管理(Manage DNS Authoritative Server)] ページを開きます。
- **2.** [ハイブリッドモード(Hybrid Mode)]セクションで利用可能な*hybrid-mode*および*hybrid-use-adns-addrs* 属性を有効にします。
	- Hybrid Mode(*hybrid-mode*)属性に、**enabled** オプションを選択します。
	- Hybrid Use ADNS Addresses(*hybrid-use-adns-addrs*)属性に **true** オプションを選択します。
- *hybrid-use-adns-addrs*属性が有効になっている場合、キャッシングDNSサーバーは、ハイブリッ ドの例外を設定して、*hybrid-adns-addrs*経由で権威DNSサーバーに転送します。*hybrid-adns-addrs* 属性のデフォルトは、ハイブリッドDNS通信の推奨インターフェイスであるループバックアド レス(127.0.0.1)です。*hybrid-use-adns-addrs*属性が無効になっている場合、キャッシングDNS サーバーは権威 DNS サーバーのすべての設定済みネットワークインターフェイスを使用しま す。 (注)

*hybrid-adns-addrs* 属性は、ハイブリッドモード通信に使用する 1 つ以上の IP アドレスのリスト を指定します。これらのアドレスは、権威DNSサーバーの設定済みインターフェイスのうち、 1 つ以上のインターフェイスと一致する必要があります。デフォルトのループバックアドレス (127.0.0.1)以外のアドレスを使用する場合は、キャッシング DNS サーバーで、発信トラフィッ ク用のインターフェイスも設定する必要があります。

ステップ **3** ハイブリッドモードの設定を有効にするには、権威 DNS サーバーをリロードします。

# **CLI** コマンド

**dns set hybrid-mode=enabled** を使用して、権威 DNS サーバーでハイブリッドモードの設定を 有効にします。**dns set hybrid-use-adns-addrs=true** を使用して、*hybrid-use-adns-addrs* 属性を有 効にします。**dns-interface** *name* **set** *attribute=value* または **cdns-interface** *name* **set** *attribute=value* を使用して、インターフェイスを設定します。

# **DNS** サーバーのトラブルシューティング

DNS サーバーを診断するための便利なトラブルシューティングのヒントとツール、およびパ フォーマンスを向上させる方法には、次のようなものがあります。

• **Restoring a loopback zone**:ループバック ゾーンは、ホストがループバック アドレス (127.0.0.1)を名前*localhost*に解決できるようにする逆引きゾーンです。ループバックア ドレスは、ホストがネットワークトラフィックを自己に転送できるようにするために使用 されます。ループバック ゾーンは手動で設定することも、既存の BIND ゾーン ファイル からインポートすることもできます。

- **Listing the values of the DNS server attributes**: [展開(Deploy)] メニューの [DNS] サブメ ニューで [DNS サーバー(DNS Server)] を選択して Web UI で [DNS 権威サーバーの管理 (Manage DNS AuthoritativeServer)]ページを開きます。CLIでは**dnsshow**を使用します。
- **Adjusting certainattribute valuesthat couldhave inheritedpreset valuesfrom previous releases during anupgrade**:これらのプリセット値は、現在のシステムには最適ではない可能性が あり、パフォーマンスの問題を引き起こす可能性があります。新しいプリセット値を使用 するには、設定を更新することを強く推奨します。例:現在の最大メモリキャッシュサイ ズの DNS サーバー属性(*mem-cache-size*)は、500 MB に更新されます。

設定を保存した後、必ず DNS サーバーをリロードしてください。

• **Choosing from the DNS log settings to give you greater control over existing log messages**: Web UI の [DNS サーバーの編集 (Edit DNS Server) ]ページでログ設定 (*server-log-settings*) 属性を使用するか、または CLI で **dns set server-log-settings**=*value* を使用します。この場 合、これらの1つまたは複数のキーワードまたは数値はカンマで区切って使用します(次 の表を参照)。ログ設定を変更した場合は、サーバーを再起動します。

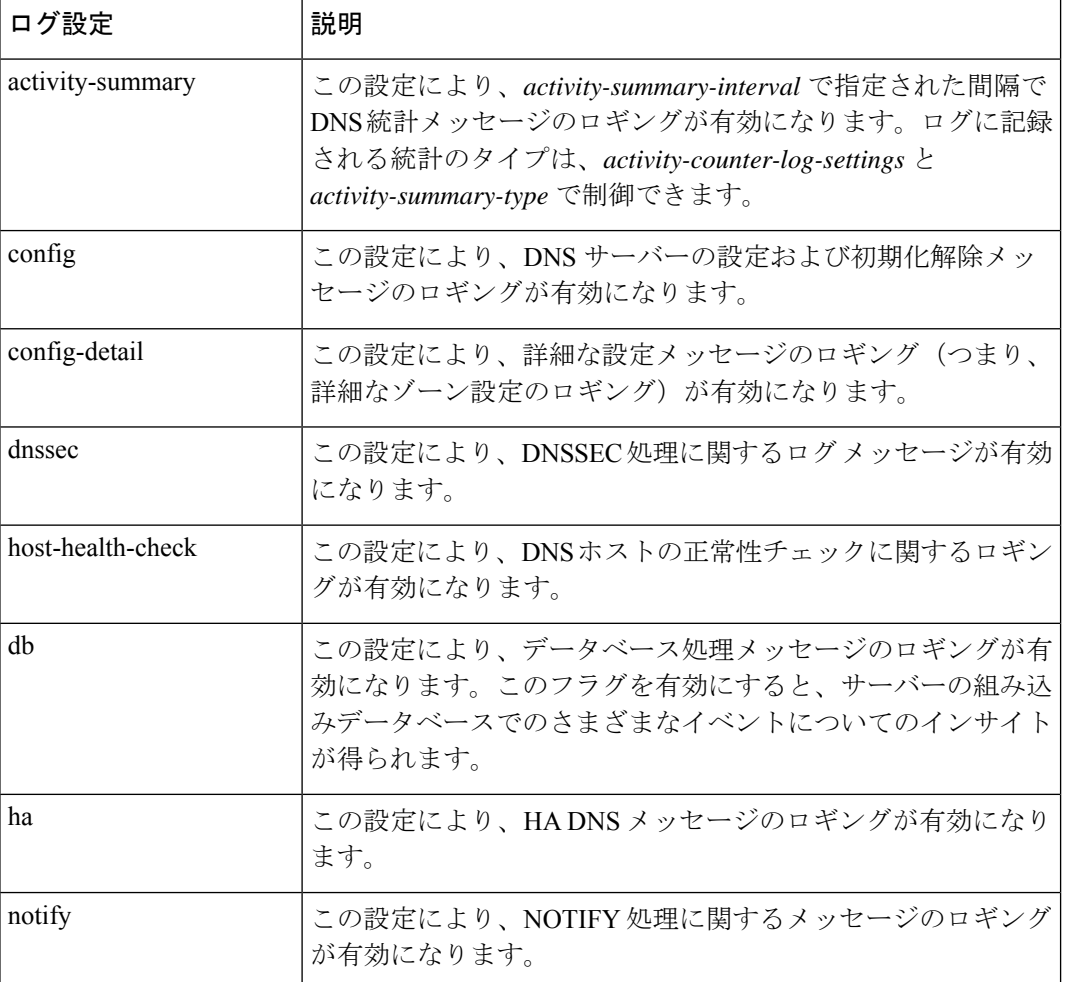

表 **23 : DNS** ログ設定

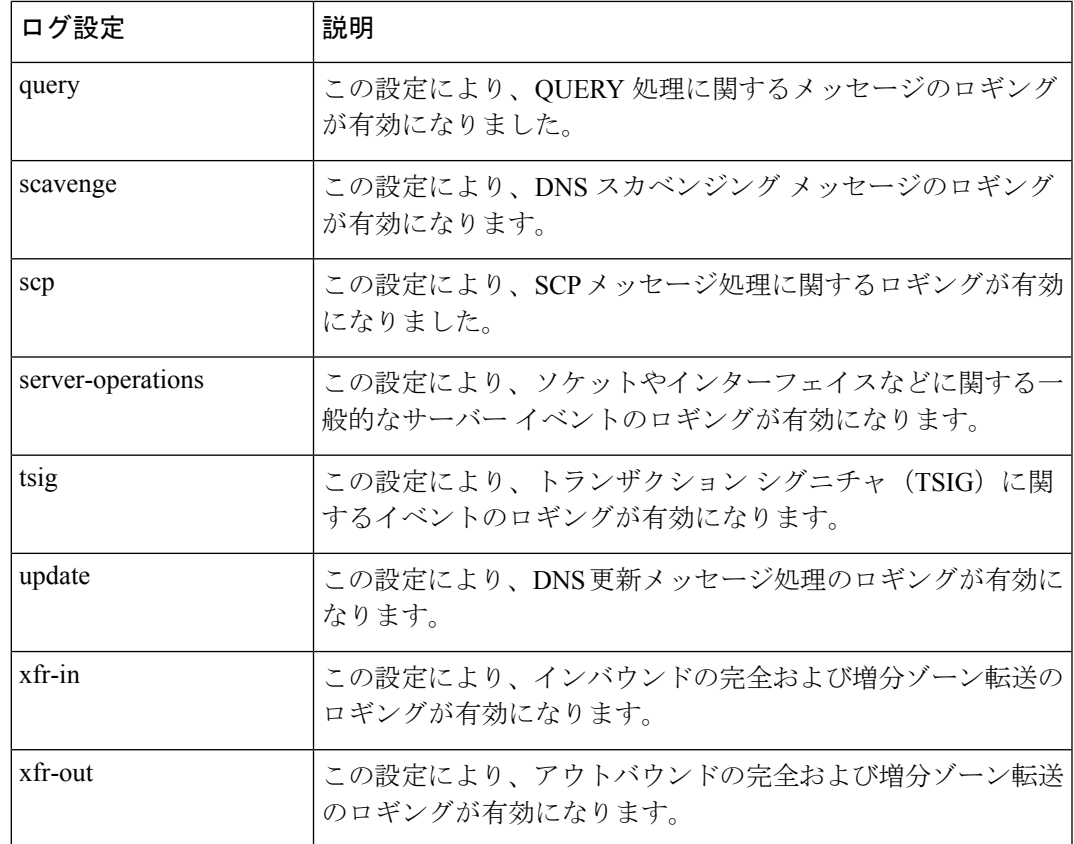

- **Using the dig utility to troubleshoot DNS Server** : dig (domain information groper) は、DNS ネームサーバーに照会するための柔軟なツールです。DNSルックアップを実行し、照会先 ネームサーバーから返された応答を表示します。dig は柔軟で、使いやすく、出力が明確 であることから、ほとんどの DNS 管理者は DNS 問題のトラブルシューティングに dig を 使用します。**dig** ユーティリティのヘルプを取得するには、**dig -h** を使用するか、**man dig** を使用します。
- **Using the nslookup utility to test and confirm the DNS configuration**:このユーティリティ は、インターネット ネームサーバーにクエリを送信する単純なリゾルバです。**nslookup** ユーティリティのヘルプを取得するには、このコマンドを呼び出した後に、プロンプトで **help**を入力します。意図したルックアップになるように、末尾にドットを付けた完全修飾 名のみを使用してください。**nslookup**はネームサーバー自体の逆引きクエリで始まります が、サーバーの設定のためこれを解決できない場合は失敗に終わる可能性があります。適 切なサーバーを照会できるように、**server**コマンドを使用するか、コマンドラインでサー バーを指定します。**–debug**を使用するか、できれば**–d2**を使用して、応答を(**–d2**の場合 は送信クエリも)ダンプするフラグを設定します。

通常digはコマンドラインの引数とともに使用されますが、ファイルからのルックアップ要求 を読み取るためのバッチ操作モードもあります。以前のバージョンとは異なり、dig の BIND9 実装では、コマンドラインから複数のルックアップを発行できます。特定のネームサーバーに 照会しない限り、dig は /etc/resolv.conf. にリスト表示されている各サーバーへの照会を試みま す。コマンドラインの引数またはオプションが指定されていない場合には、digはルート「.」

の NS クエリを実行します。dig の通常の呼び出しは dig @server name type のように表示されま す。server は照会先ネームサーバーの名前または IP アドレスです。

翻訳について

このドキュメントは、米国シスコ発行ドキュメントの参考和訳です。リンク情報につきましては 、日本語版掲載時点で、英語版にアップデートがあり、リンク先のページが移動/変更されている 場合がありますことをご了承ください。あくまでも参考和訳となりますので、正式な内容につい ては米国サイトのドキュメントを参照ください。